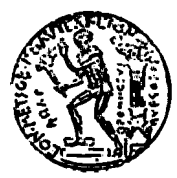

ΕΘΝΙΚΟ ΜΕΤΣΟΒΙΟ ΠΟΛΥΤΕΧΝΕΙΟ ΣΧΟΛΗ ΑΓΡΟΝΟΜΩΝ & ΤΟΠΟΓΡΑΦΩΝ ΜΗΧΑΝΙΚΩΝ ΤΟΜΕΑΣ ΕΡΓΩΝ ΥΠΟΔΟΜΗΣ ΚΑΙ ΑΓΡΟΤΙΚΗΣ ΑΝΑΠΤΥΞΗΣ ΤΟΜΕΑΣ ΓΕΝΙΚΗΣ ΓΕΩΔΑΙΣΙΑΣ

### **ΔΙΑΧΕΙΡΙΣΗ ΠΕΡΙΤΥΠΩΜΑΤΩΝ ΣΕ ΣΙΔΗΡΟΔΡΟΜΙΚΕΣ ΔΙΑΒΑΣΕΙΣ**

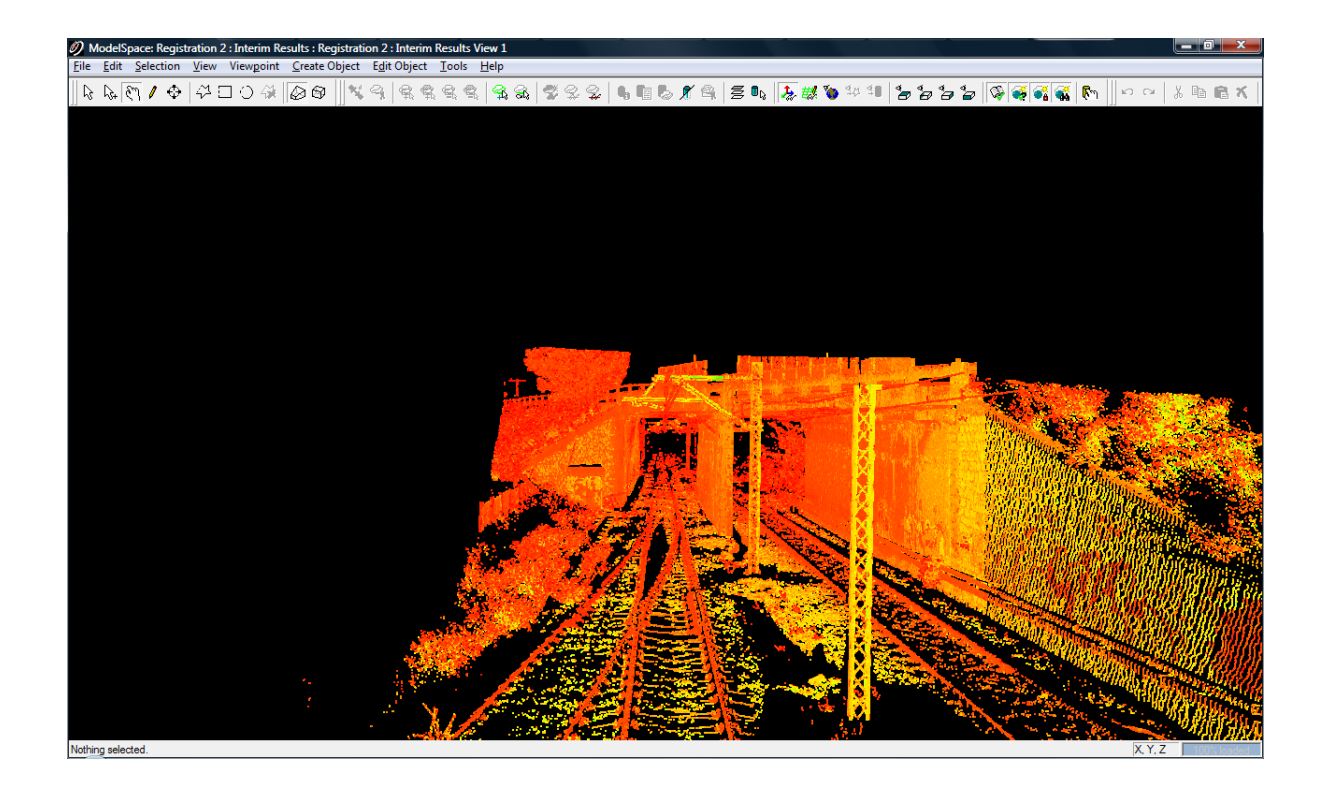

### **ΔΙΠΛΩΜΑΤΙΚΗ ΕΡΓΑΣΙΑ**

### **ΡΙΖΩΝΑΚΗΣ Δ. ΕΜΜΑΝΟΥΗΛ**

Επιβλέποντες Καθηγητές: Μαρία Τσακίρη Βασίλης Ψαριανός Αθήνα, Ιούλιος 2009

### **ΕΥΧΑΡΙΣΤΙΕΣ**

Με την ολοκλήρωση της παρούσας διπλωματικής εργασίας θα ήθελα να ευχαριστήσω θερμά τους επιβλέποντες καθηγητές μου κ. Μαρία Τσακίρη και κ. Βασίλειο Ψαριανό για την εμπιστοσύνη που επέδειξαν στο πρόσωπο μου με την ανάθεση του παρόντος θέματος, την πολύ καλή συνεργασία μας, την βοήθεια τους και για τις πολύτιμες συμβουλές τους που συνέβαλαν στην επιτυχή ολοκλήρωση της παρούσας μελέτης. Επίσης θα ήθελα να ευχαριστήσω τους φίλους μου Παναγιώτη, Γιώργο, Φάνη, Σάκη και Νίκη για την βοήθεια, τη συμπαράσταση και τη ενθάρρυνση που μου προσέφεραν όλο αυτό το διάστημα της ενασχόλησης μου με την διπλωματική εργασία. Θα ήταν παράλειψη να μην ευχαριστήσω τον Κωνσταντίνο Κυριαζόπουλο για την πολύτιμη βοήθεια του στο κομμάτι της δημιουργίας του προγράμματος διαχείρισης περιτυπωμάτων, τη Διεύθυνση της ΕΔΙΣΥ (Εταιρεία Διεύθυνσης Σιδηροδρομικής Υποδομής) για την παροχή της σχετικής άδειας διεξαγωγής των μετρήσεων και τον μηχανικό Σπύρο Παπανδρεάδη για το χρόνο που αφιέρωσε ώστε να μου υποδείξει τις δύο κάτω διαβάσεις που αποτυπώθηκαν.

Πάνω από όλα όμως ευχαριστώ τη οικογένεια μου, τα αδέρφια μου Ευαγγελία, Χρήστο και Κατερίνα και κυρίως τους γονείς μου Δημήτρη και Μαρία που όλα αυτά τα χρόνια με πιστεύουν και με στηρίζουν με όλες τους τις δυνάμεις.

#### **ΠΕΡΙΛΗΨΗ**

Ένα μεγάλο πρόβλημα που αντιμετωπίζουν διεθνώς οι σιδηρόδρομοι είναι η καταγραφή της γεωμετρίας όλων των κατασκευών και των εμποδίων που υπάρχουν κατά μήκος μιας σιδηροδρομικής διαδρομής και τοποθετούνται πλησίον των σιδηροτροχιών. Πιο συγκεκριμένα το πρόβλημα ανάγεται στην καταγραφή των περιτυπωμάτων των αντικειμένων αυτών και την επεξεργασία και διαχείριση τους σε σχέση με τα περιτυπώματα των σιδηροδρομικών οχημάτων.

Κύριος στόχος της παρούσας μελέτης είναι η διερεύνηση του παραπάνω προβλήματος με εφαρμογή της επίγειας τρισδιάστατης σάρωσης σε δύο σιδηροδρομικές (κάτω) διαβάσεις της γραμμής Αθήνας-Θεσσαλονίκης του Οργανισμού Σιδηροδρόμων Ελλάδος και η ανάπτυξη ενός λογισμικού που να επεξεργάζεται και να ελέγχει τα περιτυπώματα των σιδηροδρομικών οχημάτων με αυτά των σταθερών εμποδίων.

Αρχικά παρουσιάζονται οι διάφορες τεχνικές και μέθοδοι μέτρησης περιτυπωμάτων σε σιδηροδρομικές διαδρομές, αυτοματοποιημένες και μη, που αναφέρονται στην διεθνή βιβλιογραφία.

Από την εφαρμογή της επίγειας τρισδιάστατης σάρωσης στις κάτω διαβάσεις της Δεκέλειας και της Βαρυμπόμπης και την επεξεργασία των δεδομένων σάρωσης προκύπτουν οι οριζόντιες και οι κατακόρυφες τομές για τις δύο γέφυρες.

Στη συνέχεια περιγράφεται το *"clearances check program''* το οποίο είναι ένα λογισμικό που αναπτύχθηκε στο περιβάλλον της AutoLISP και το οποίο επεξεργάζεται διατομές τρένων, συγκρίνει και ελέγχει τα περιτυπώματα των οχημάτων με τα περιτυπώματα των κατασκευών και των εμποδίων που απεικονίζονται στις κατακόρυφες τομές. Το πρόγραμμα αφού ολοκληρώσει τον έλεγχο ενημερώνει τον μηχανικό εάν μια συγκεκριμένη διατομή ενός τρένου δύναται να διέλθει ή όχι από μια συγκεκριμένη κάτω διάβαση χωρίς να προσκρούσει σε κάποιο αντικείμενο.

#### **SYNOPSIS**

A big problem that the railways face internationally is to record the geometry of all structures and obstacles that exist along a railway and are placed near the rails. Specifically the problem refers to recording the clearances of these objects, to process and manage their clearances toward the train clearances.

The main purpose of this study is, the investigation of the above problem by applying terrestrial 3D laser scanning on two railway (under) passages on the Athens-Thessaloniki route, of the Railway Organization of Greece and the creation of a software that will be able to process and check the train clearances with those of stationary obstacles.

Initially the various techniques and methods of measurement clearances in railways are presented, automated and non automated , that are reported in the international bibliography.

By applying terrestrial 3D laser scanning on the under passages of Dekeleia and Varympompi and processing the scanned data, the results are the horizontal and vertical cuts of the two bridges.

Finally the "clearances check program'' is described which is a software that was developed in the environment of AutoLISP and processes cross-sections of trains, compares and checks the clearances of rail vehicles with the clearances of structures and obstacles that are represented in the vertical cuts. After the program has completed its inspection it informs the engineer if a specific cross-section of a train is able to pass through or not from a specific under passage without crashing onto some object.

### **ΠΕΡΙΕΧΟΜΕΝΑ**

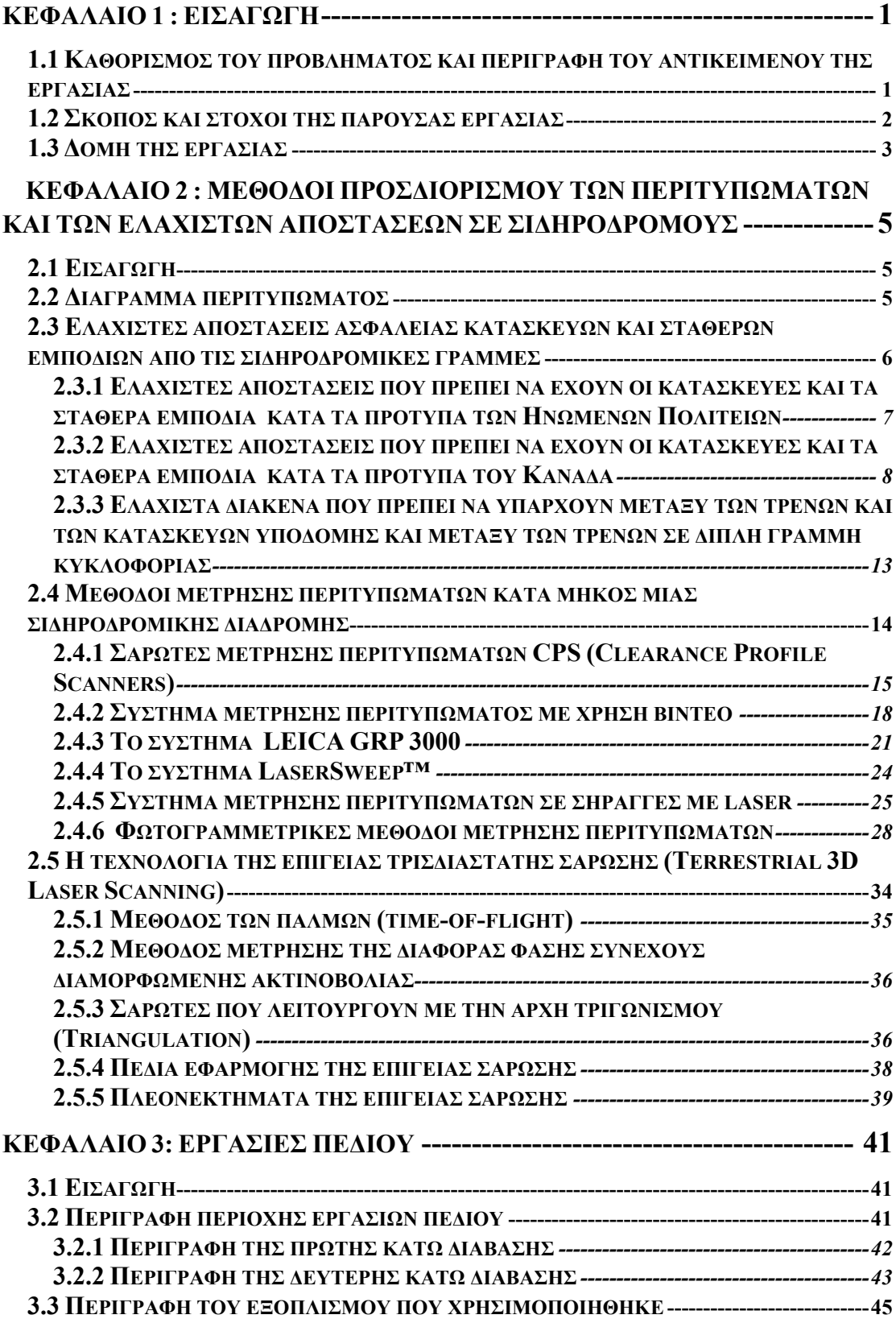

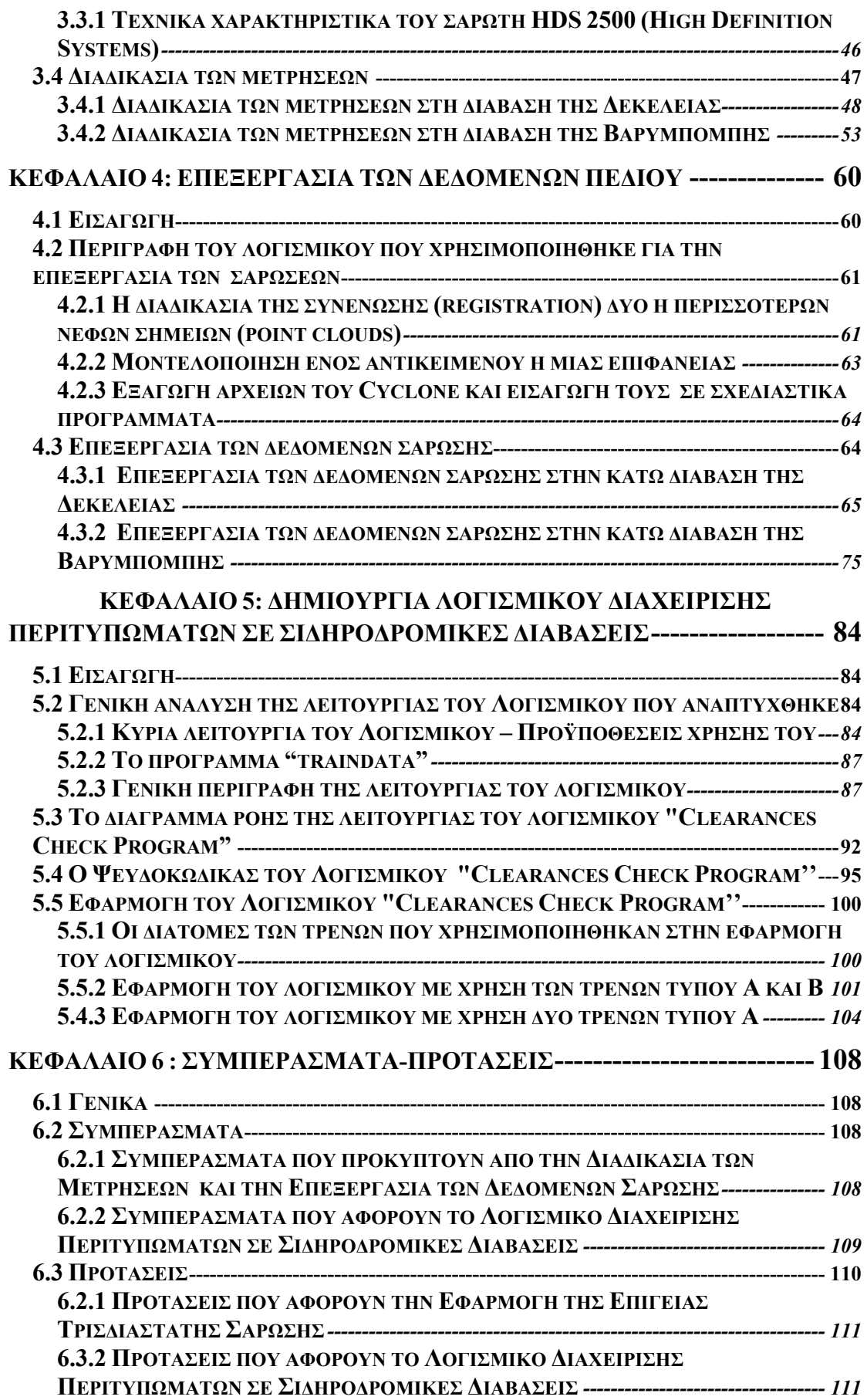

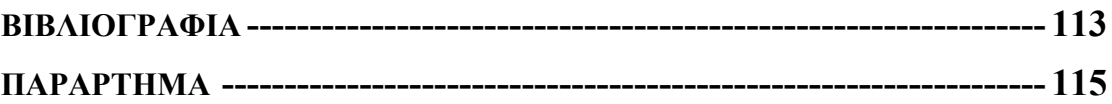

### **ΚΑΤΑΛΟΓΟΣ ΣΧΗΜΑΤΩΝ**

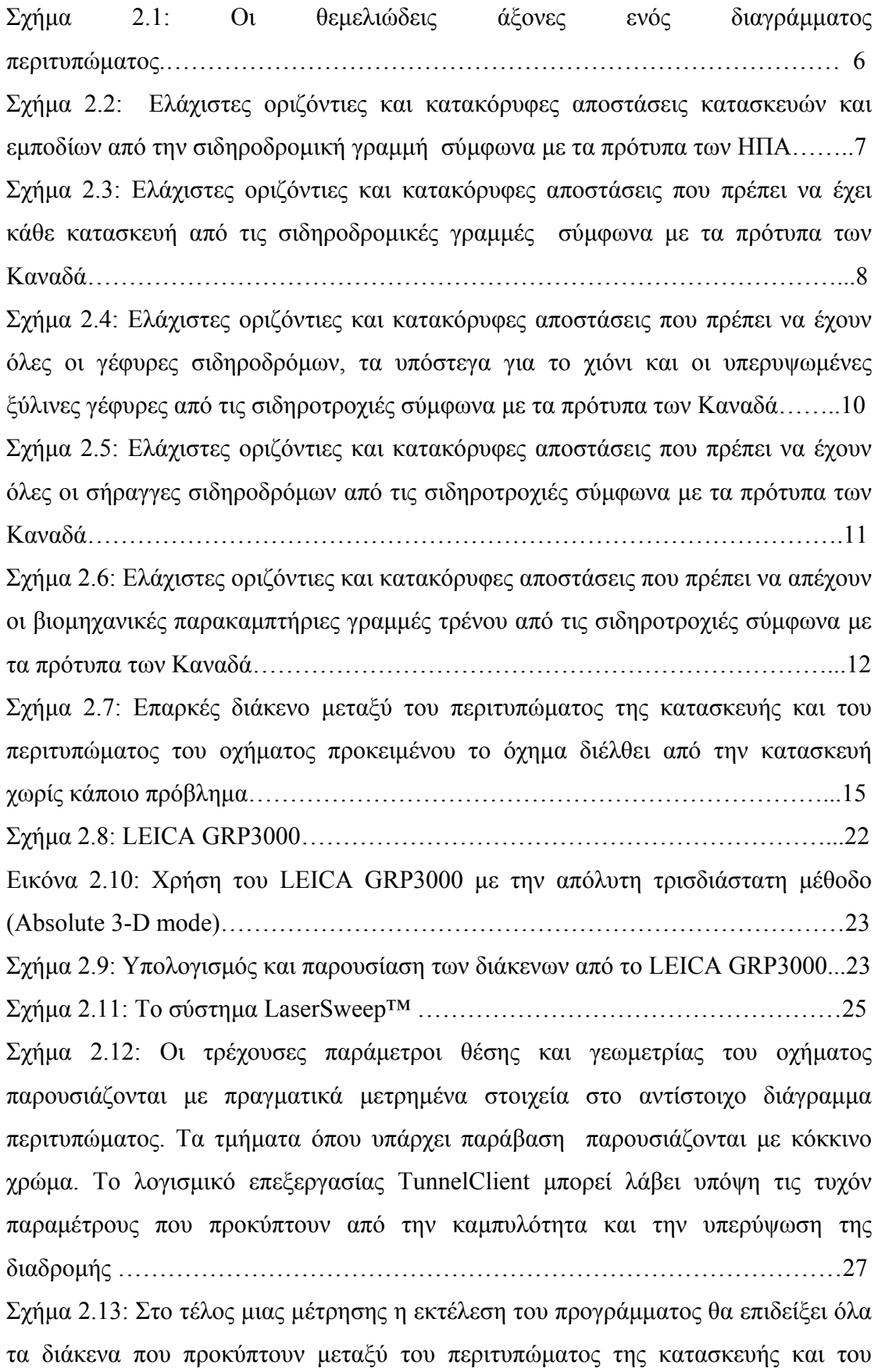

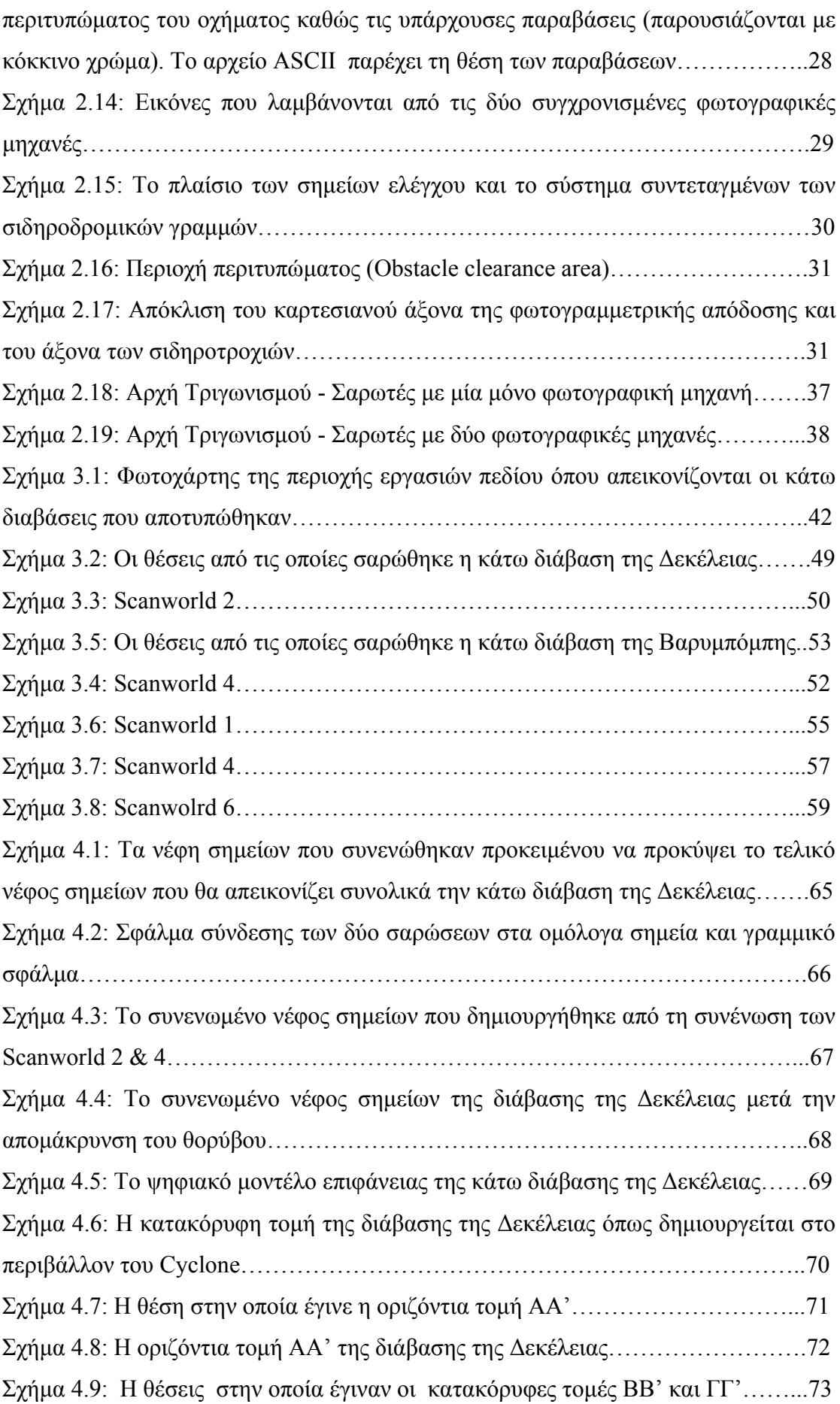

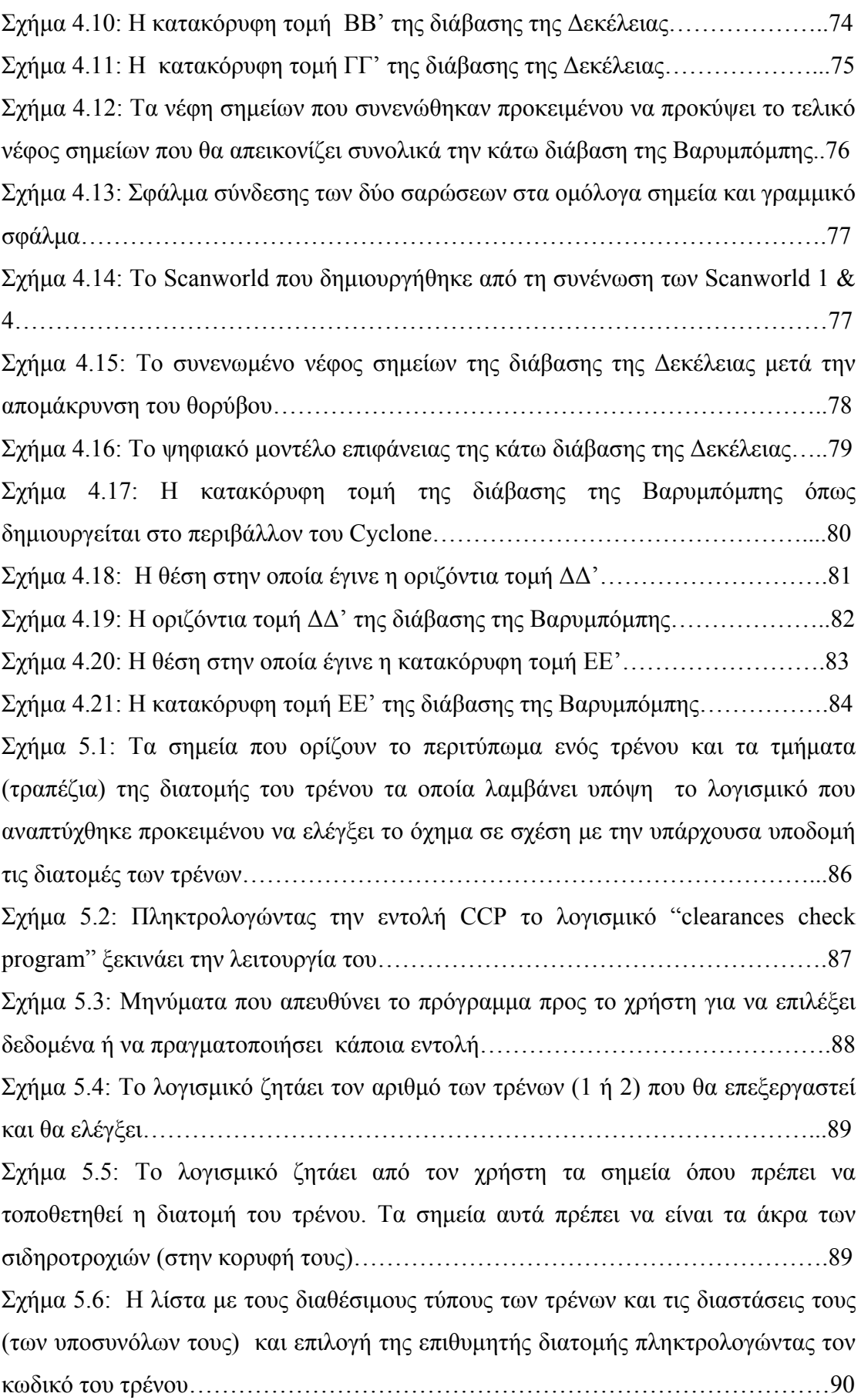

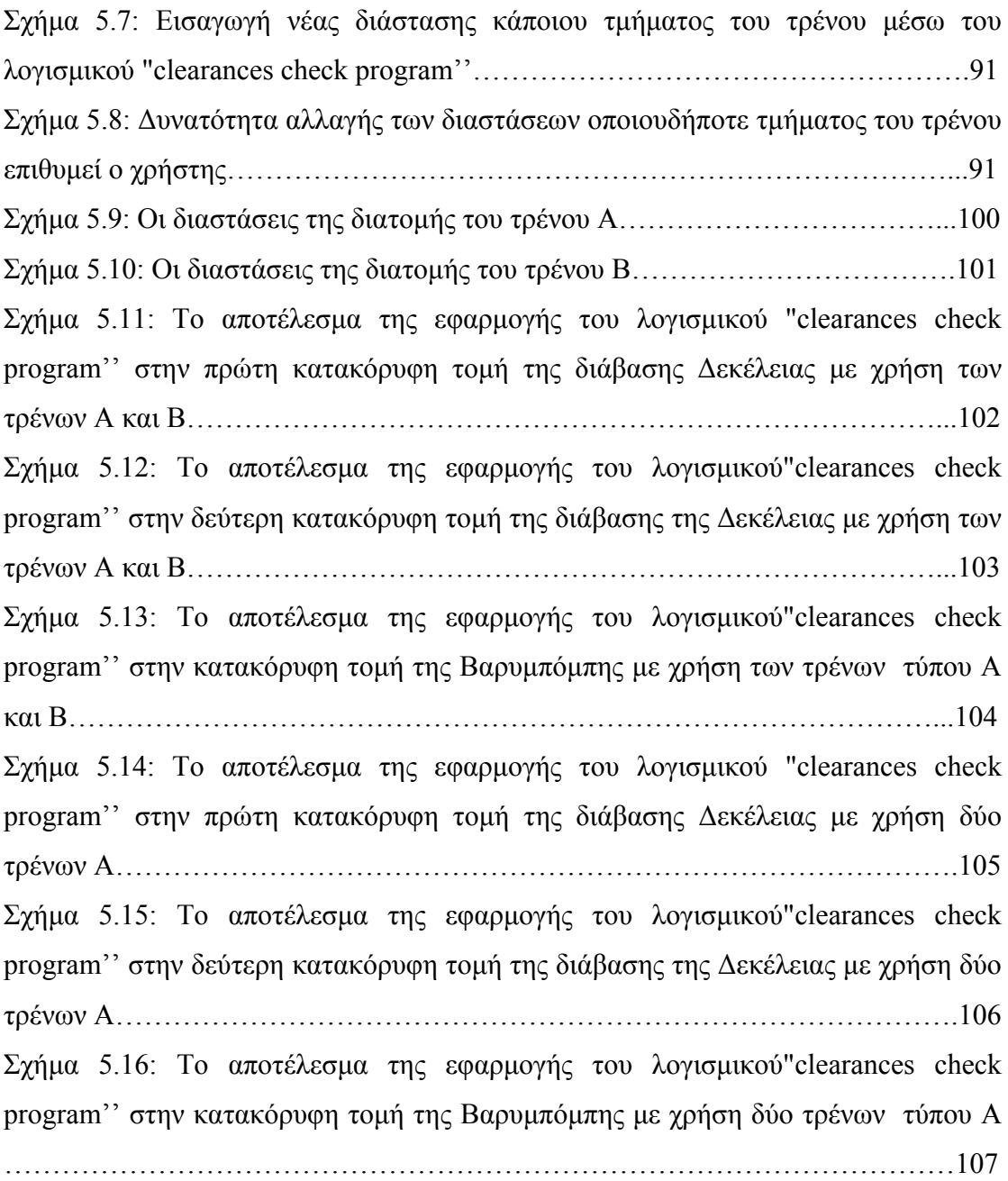

## **ΚΑΤΑΛΟΓΟΣ ΠΙΝΑΚΩΝ**

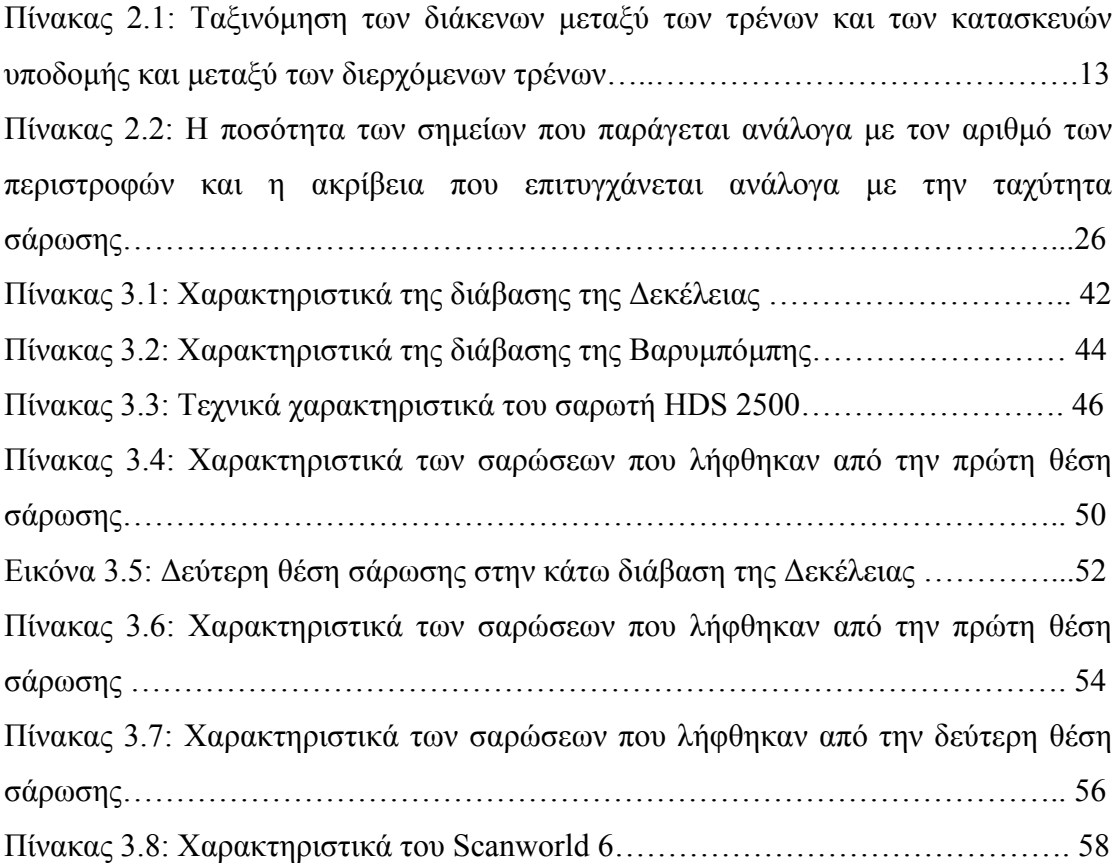

### **ΚΑΤΑΛΟΓΟΣ ΕΙΚΟΝΩΝ**

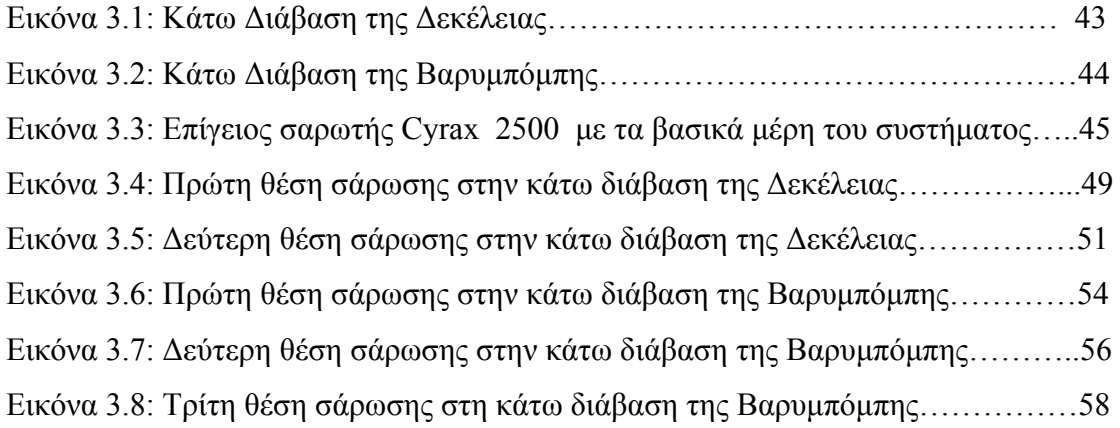

### **ΑΚΡΩΝΥΜΙΑ**

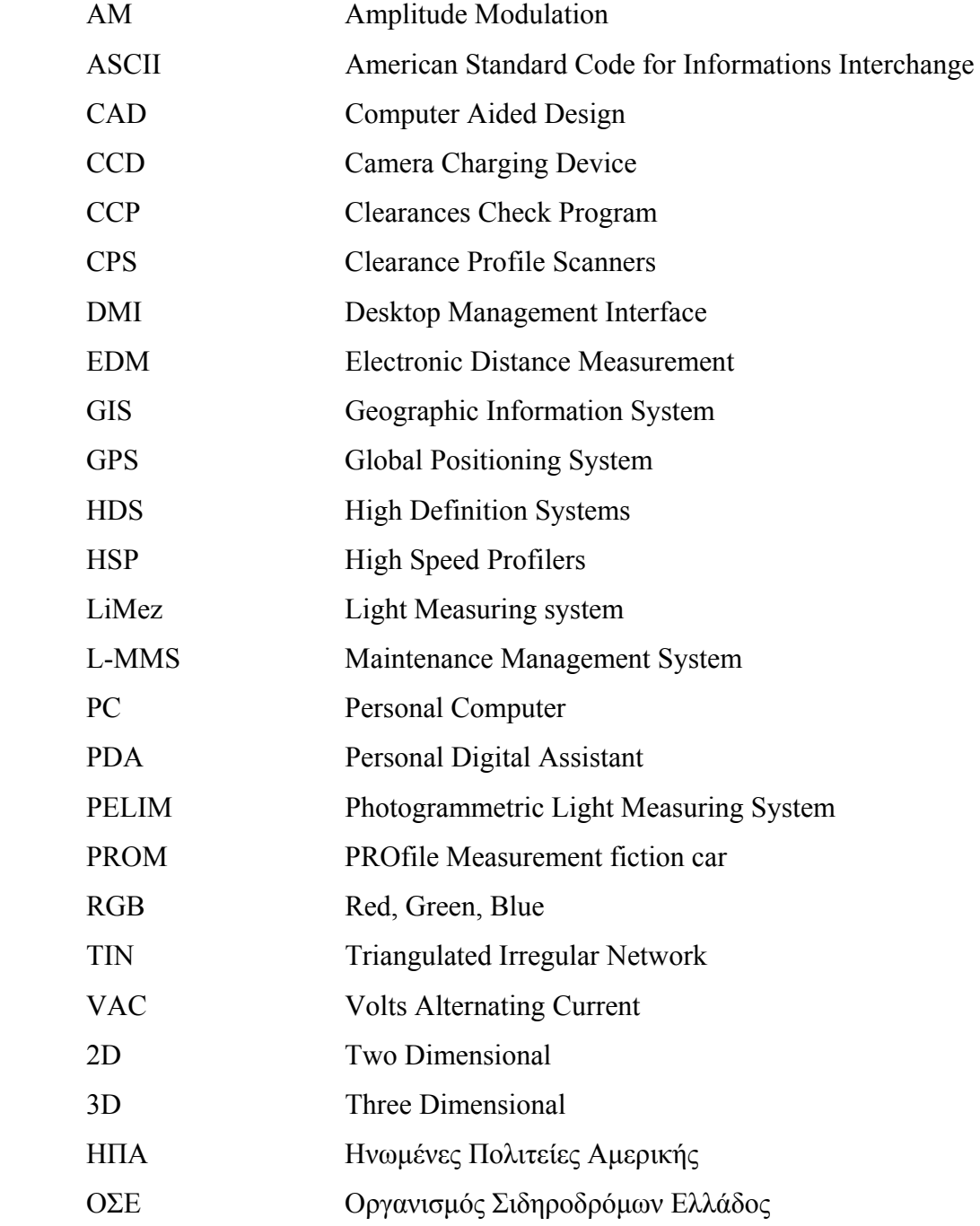

### **ΚΕΦΑΛΑΙΟ 1 : ΕΙΣΑΓΩΓΗ**

#### **1.1 Καθορισμός του προβλήματος και περιγραφή του αντικειμένου της εργασίας**

Ένα μεγάλο πρόβλημα που αντιμετωπίζουν διεθνώς οι σιδηρόδρομοι είναι η καταγραφή της γεωμετρικών στοιχείων των δομικών κατασκευών και των εγκαταστάσεων που τοποθετούνται κατά μήκος μιας σιδηροδρομικής διαδρομής. Πιο συγκεκριμένα το πρόβλημα ανάγεται στην καταγραφή των περιτυπωμάτων όλων των εμποδίων που τοποθετούνται παρακείμενα και υπερκείμενα σε μια σιδηροδρομική γραμμή. Ένα δεύτερο σκέλος του προβλήματος που αντιμετωπίζουν οι μηχανικοί είναι η διαχείριση των περιτυπωμάτων των εμποδίων που αναφέρθηκαν παραπάνω σε σχέση με την διαστασιολόγηση των αμαξοστοιχιών που θα περάσουν από μια σιδηροδρομική γραμμή.

Ένα σύστημα μέτρησης και διαχείρισης περιτυπωμάτων είναι βασικά σχεδιασμένο για να εξασφαλίσει ότι ένα ειδικό μέγεθος σιδηροδρομικών οχημάτων μπορεί να ταξιδέψει κατά μήκος ενός συγκεκριμένου τμήματος μιας σιδηροδρομικής διαδρομής χωρίς έρθει σε επαφή με κάποιο από τα παρακείμενα ή τα υπερκείμενα εμπόδια.

Αρκετοί σιδηρόδρομοι δεν κατέχουν κάποιο σύστημα μέτρησης και διαχείρισης περιτυπωμάτων με αποτέλεσμα να απασχολούν αναδόχους για να παρέχουν τα δομικά στοιχεία των διάφορων κατασκευών σε δαπανηρές τιμές.

Έχουν αναπτυχθεί διάφορα συστήματα διεθνώς για τη μέτρηση των περιτυπωμάτων των κατασκευών και των εμποδίων που βρίσκονται κατά το μήκος μιας διαδρομής, και του απαραίτητου διάκενου μεταξύ αυτών και των σιδηροδρομικών φορτίων. Κάποια από αυτά βασίζονται στην χρήση επίγειου σαρωτή, άλλα στη χρήση βίντεο και άλλα σε φωτογραμμετρικές μεθόδους .

Στην Ελλάδα δεν υπάρχει κάποιο τέτοιο σύστημα που να καταγράφει, να ελέγχει και να διαχειρίζεται τα περιτυπώματα των δομικών έργων κατά το μήκος μιας σιδηροδρομικής διαδρομής με αποτέλεσμα να υπάρχουν αυξημένες πιθανότητες να προκληθεί κάποιο ατύχημα λόγω πρόσκρουσης κάποιας αμαξοστοιχίας σε κάποιο εμπόδιο αλλά και να μην υπάρχει ευελιξία στη διαστασιολόγηση και δρομολόγηση των αποστολών.

Χαρακτηριστικό παράδειγμα έλλειψης ενός τέτοιου συστήματος αποτελεί το πρόβλημα που παρουσιάστηκε στον οδοντωτό σιδηρόδρομο των Καλαβρύτων, ο

1

οποίος διατρέχει το φαράγγι Βουραϊκού, τον Απρίλιο του 2008 όταν οι νέες αυτοκινητάμαξες που προμηθεύτηκε ο OΣΕ δεν ήταν δυνατό να πραγματοποιήσουν το συνηθισμένο δρομολόγιο λόγω του ότι δεν χωρούσαν να περάσουν μέσα από τις στοές από τις οποίες διέρχεται ο οδοντωτός. Αυτό είχε σαν αποτέλεσμα την αναστολή των δρομολογίων από το Διακοφτό προς τα Καλάβρυτα και αντίθετα, προκείμενου να γίνουν οι απαραίτητες εργασίες αναβάθμισης της γραμμής ώστε οι νέες αυτοκινητάμαξες να καταστούν λειτουργικές. Τελικά τον Ιούνιο του 2009 τέθηκε πάλι σε λειτουργία οδοντωτός σιδηρόδρομος Διακοπτού – Καλαβρύτων με το συνολικό κόστος ανακατασκευής της γραμμής να φθάνει τα 40 εκατ. ευρώ (http://www.naftemporiki.gr).

#### **1.2 Σκοπός και στόχοι της παρούσας εργασίας**

Η παρούσα διπλωματική εργασία έχει ως βασικό σκοπό τη διερεύνηση του προβλήματος που καθορίσθηκε στην προηγούμενη παράγραφο και τη δημιουργία κάποιου λογισμικού που να διαχειρίζεται και να ελέγχει τα περιτυπώματα διάφορων τύπων τρένων (εμπορευματικών και επιβατικών) που διέρχονται κατά μήκος μιας σιδηροδρομικής διαδρομής με τα περιτυπώματα των δομικών στοιχείων που αποτελούν την υπάρχουσα υποδομή (γέφυρες, πλατφόρμες, κολώνες σηματοδότησης, μηχανολογικές και ηλεκτρολογικές εγκαταστάσεις).

Για την επίτευξη του παραπάνω σκοπού τίθενται οι εξής επιμέρους στόχοι:

- 9 Αποτύπωση δύο κάτω διαβάσεων της σιδηροδρομικής γραμμής Αθηνών-Θεσσαλονίκης, οι οποίες έχουν διαφορετική γεωμετρία, με επίγειο σαρωτή (3D Laser Scanner).
- 9 Επεξεργασία των δεδομένων που θα συλλεχθούν με τον επίγειο σαρωτή (συνένωση των νεφών σημείων, απαλοιφή του θορύβου που υπάρχει στα νέφη σημείων και δημιουργία μοντελοποιημένων επιφανειών για τις διαβάσεις που θα σαρωθούν).
- 9 Δημιουργία γεωμετρικών τομών (κατακόρυφων και οριζοντίων) στις δύο κάτω διαβάσεις και εξαγωγή των τελικών σχεδίων.
- 9 Δημιουργία ενός αρχείου που θα περιλαμβάνει τα γεωμετρικά στοιχεία διάφορων τύπων τρένων σε μορφή αριθμητικών δεδομένων (διαστάσεις).

9 Δημιουργία ενός λογισμικού το οποίο θα «φορτώνει» διατομές τρένων από το παραπάνω αρχείο και θα τις εισάγει στις κατακόρυφες τομές που θα έχουν δημιουργηθεί για κάθε γέφυρα. Με τη χρήση του λογισμικού θα γίνεται σύγκριση των περιτυπώματων των τρένων με τα περιτυπώματα των κατασκευών και των εμποδίων που βρίσκονται δίπλα και πάνω από τις σιδηροτροχιές καθώς και τα περιτυπώματα μεταξύ των τρένων (σε περιπτώσεις όπου υπάρχει διπλή γραμμή κυκλοφορίας). Από τον παραπάνω έλεγχο το πρόγραμμα θα εμφανίζει σαν τελικό μήνυμα αν το/τα τρένο/α μπορεί/ούν να περάσει/ουν ή όχι από κάποιο συγκεκριμένο σημείο μιας διαδρομής χωρίς να προσκρούσει/σουν σε κάποιο αντικείμενο.

#### **1.3 Δομή της εργασίας**

Η εργασία αποτελείται από 6 κεφάλαια των οποίων το περιεχόμενο περιγράφεται συνοπτικά παρακάτω.

Στο 1<sup>ο</sup> Κεφάλαιο γίνεται η εισαγωγή στο αντικείμενο με το οποίο ασχολείται η εργασία, περιγράφονται ο σκοπός και οι στόχοι της και παρουσιάζεται συνοπτικά η δομή της.

Στο 2<sup>ο</sup> Κεφάλαιο παρουσιάζονται οι σύγχρονες μέθοδοι που χρησιμοποιούνται για τον προσδιορισμό των περιτυπωμάτων των κατασκευών και των εμποδίων που υπάρχουν κατά μήκος μιας σιδηροδρομικής γραμμής καθώς και για τον υπολογισμό των διάκενων που προκύπτουν μεταξύ των περιτυπωμάτων των κατασκευών και των εμποδίων και μεταξύ των περιτυπωμάτων των σιδηροδρομικών οχημάτων. Επίσης αναφέρονται οι ελάχιστες αποστάσεις ασφαλείας που πρέπει να απέχουν όλες οι κατασκευές και τα σταθερά εμπόδια από τις σιδηροτροχιές σύμφωνα με τα πρότυπα των ΗΠΑ και του Καναδά καθώς και τα ελάχιστα διάκενα που πρέπει να υπάρχουν μεταξύ των τρένων και των κατασκευών υποδομής και μεταξύ των τρένων σε διπλή γραμμή κυκλοφορίας σύμφωνα με τα διεθνή πρότυπα. Τέλος περιγράφεται η τεχνολογία της επίγειας τρισδιάστατης σάρωσης (3D Laser Scanning) που χρησιμοποιήθηκε στη συγκεκριμένη εργασία.

Στο 3<sup>ο</sup> Κεφάλαιο περιγράφονται αναλυτικά οι εργασίες πεδίου που πραγματοποιήθηκαν. Αρχικά παρουσιάζονται οι τοποθεσίες και τα αντικείμενα στα οποία εφαρμόστηκε επίγεια σάρωση, ο εξοπλισμός που χρησιμοποιήθηκε και στη

3

συνέχεια περιγράφεται αναλυτικά η διαδικασία των μετρήσεων στις δύο διαφορετικές κάτω διαβάσεις που αποτυπώθηκαν.

Στο 4<sup>ο</sup> Κεφάλαιο γίνεται μια σύντομη περιγραφή του λογισμικού που χρησιμοποιήθηκε προκειμένου να γίνει η επεξεργασία των δεδομένων που συλλέχθηκαν από την επίγεια σάρωση και στη συνέχεια αναλύονται τα στάδια επεξεργασίας των δεδομένων πεδίου. Στο τέλος παρουσιάζονται οι κατακόρυφες και οι οριζόντιες τομές των κάτω διαβάσεων που αποτυπώθηκαν.

Στο 5<sup>ο</sup> Κεφάλαιο περιγράφεται αναλυτικά το διάγραμμα ροής και η λειτουργία του λογισμικού που αναπτύχθηκε στο πλαίσιο της διπλωματική εργασίας, με το οποίο ο χρήστης ελέγχει το περιτύπωμα του τρένου με τα περιτυπώματα των εμποδίων και των κατασκευών κατά μήκος μια σιδηροδρομικής γραμμής. Επίσης μέσω του λογισμικού ο χρήστης ενημερώνεται αν η εκάστοτε διατομή τρένου δύναται να περάσει μέσα από κάποια συγκεκριμένη κάτω διάβαση, σήραγγα ή από κάποιο άλλο σημείο μιας σιδηροδρομικής γραμμής χωρίς να προσκρούσει σε κάποιο εμπόδιο ή σε κάποιο άλλο τρένο.

Στο 6<sup>°</sup> Κεφάλαιο παρουσιάζονται τα συμπεράσματα που προέκυψαν από την εκπόνηση αυτής της εργασίας καθώς και οι προτάσεις για μελλοντική συνέχιση της.

# **ΚΕΦΑΛΑΙΟ 2 : ΜΕΘΟΔΟΙ ΠΡΟΣΔΙΟΡΙΣΜΟΥ ΤΩΝ ΠΕΡΙΤΥΠΩΜΑΤΩΝ ΚΑΙ ΤΩΝ ΕΛΑΧΙΣΤΩΝ ΑΠΟΣΤΑΣΕΩΝ ΣΕ ΣΙΔΗΡΟΔΡΟΜΟΥΣ**

### **2.1 Εισαγωγή**

Στο συγκεκριμένο κεφαλαίο γίνεται περιγραφή των σύγχρονων μεθόδων που χρησιμοποιούνται για τον προσδιορισμό των περιτυπωμάτων των κατασκευών και των εμποδίων που υπάρχουν κατά μήκος μιας σιδηροδρομικής γραμμής καθώς και για τον υπολογισμό των διάκενων που προκύπτουν μεταξύ των περιτυπωμάτων των κατασκευών και των εμποδίων και των περιτυπωμάτων των σιδηροδρομικών οχημάτων. Αρχικά δίνονται οι προδιαγραφές των αποστάσεων ασφαλείας που πρέπει να απέχουν οι διάφορες κατασκευές (γέφυρες, κολώνες ηλεκτροδότησης, αποβάθρες κ.λ.π.) , τόσο οριζόντια όσο και κατακόρυφα, από τις σιδηροδρομικές γραμμές σύμφωνα με διάφορα διεθνή πρότυπα. Στη συνέχεια παρουσιάζονται οι διάφορες τεχνικές και μέθοδοι μέτρησης περιτυπωμάτων, αυτοματοποιημένες και μη, που αναφέρονται στην διεθνή βιβλιογραφία. Τέλος περιγράφεται η τεχνολογία της επίγειας τρισδιάστατης σάρωσης που χρησιμοποιήθηκε στη συγκεκριμένη εργασία, οι μέθοδοι λειτουργίας των επίγειων σαρωτών καθώς και τα πλεονεκτήματα της επίγειας σάρωσης.

### **2.2 Διάγραμμα περιτυπώματος**

Είναι μια γραφική απεικόνιση με την οποία συγκρίνεται οπτικά η γεωμετρία φορτίων με την σταθερή γεωμετρία εμποδίων (κάτω διαβάσεις, σήραγγες), ή με τις διαμορφώσεις σιδηροδρομικών οχημάτων ή φορτίων σε μια παρακείμενη διαδρομή. Ένα διάγραμμα περιτυπώματος είναι προσανατολισμένο σε ένα κατακόρυφο επίπεδο κάθετο (ακτινωτό σε μια καμπύλη) στην κεντρική γραμμή μιας διευκρινισμένης διαδρομής και αναφέρεται σε μια δηλωμένη κατεύθυνση χρονοδιαγράμματος και σχεδιάζεται σε μια δηλωμένη κλίμακα. Η κορυφή της σιδηροτροχιάς και η κεντρική γραμμή διαδρομής είναι οι δύο θεμελιώδεις άξονες ενός διαγράμματος περιτυπώματος (Σχ. 2.1). Οποιαδήποτε κυρτότητα διαδρομής δίπλα σε μια παρεμπόδιση πρέπει να δηλωθεί ρητά (συμπεριλαμβανομένης της κατεύθυνσης, δεξιά η αριστερά) έτσι ώστε οι αποχές που προκύπτουν να μπορούν να υπολογιστούν τόσο για το εσωτερικό και όσο και για το εξωτερικό της καμπύλης , προκειμένου να ληφθούν τα εκτιμώμενα διάκενα για μια καθορισμένη διαμόρφωση φορτίων (http://www.rica.org/).

Αυτά τα διαγράμματα περιτυπώματος χρησιμοποιούνται από ειδικευμένο προσωπικό αποκαλούμενο «μηχανικούς περιτυπωμάτων» για να καθορίσουν τη δρομολόγηση των εμπορευματικών αποστολών που δύναται να έχουν υπερβολικό ύψος ή πλάτος.

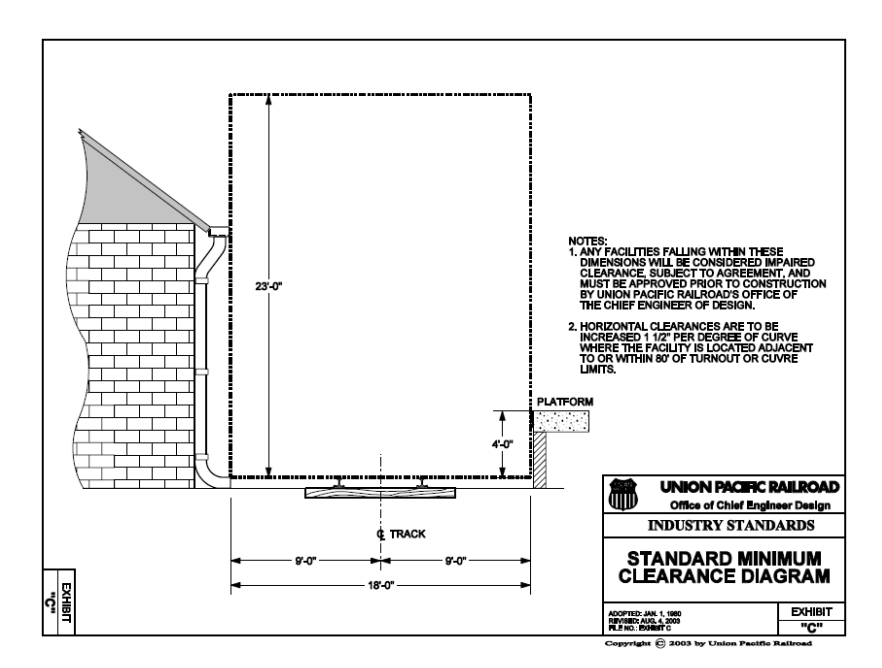

**Σχήμα 2.1: Οι θεμελιώδεις άξονες ενός διαγράμματος περιτυπώματος (Union Pacific Railroad 2003)** 

## **2.3 Ελάχιστες αποστάσεις ασφαλείας κατασκευών και σταθερών εμποδίων από τις σιδηροδρομικές γραμμές**

Στην συγκεκριμένη παράγραφο αναφέρονται οι ελάχιστες αποστάσεις ασφαλείας, οριζόντιες και κατακόρυφες, που πρέπει να απέχουν οποιεσδήποτε κατασκευές από τις σιδηροδρομικές γραμμές, κατά μήκος μιας διαδρομής σύμφωνα με τα πρότυπα των Ηνωμένων Πολιτειών και του Καναδά.

### **2.3.1 Ελάχιστες αποστάσεις που πρέπει να έχουν οι κατασκευές και τα σταθερά εμπόδια κατά τα πρότυπα των Ηνωμένων Πολιτειών**

Σύμφωνα με το τμήμα συγκοινωνιών του Μίσιγκαν όλες οι γέφυρες, οι κατασκευές, τα υποστυλώματα και τα σταθερά εμπόδια θα πρέπει να απέχουν (Michigan Department of Transportation) :

#### **Οριζοντίως**

• τουλάχιστον 8 πόδια και 6 ίντσες (2.591 μέτρα) από το μέσο της κεντρικής γραμμής μιας διαδρομής σιδηροδρόμου η οποία έχει ακτίνα πλευρικής κυρτότητας μεγαλύτερη των 400 ποδιών (121.92 μέτρα), (Σχ. 2.2) .

• τουλάχιστον 9 πόδια (2.743 μέτρα) από το μέσο της κεντρικής γραμμής μιας διαδρομής σιδηροδρόμου η οποία έχει ακτίνα πλευρικής κυρτότητας μικρότερη των 400 ποδιών (121.92 μέτρα).

#### **Κατακόρυφα**

• τουλάχιστον 22 πόδια και 6 ίντσες (6.858 μέτρα) από την κορυφή των σιδηροτροχιών (Σχ. 2.2).

**APPENDIX II** 

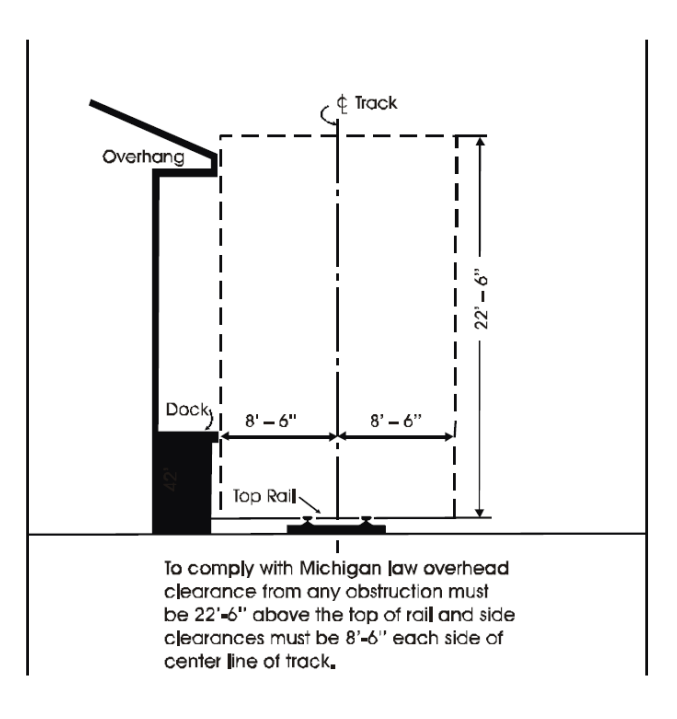

**Σχήμα 2.2: Ελάχιστες οριζόντιες και κατακόρυφες αποστάσεις κατασκευών και εμποδίων από την σιδηροδρομική γραμμή σύμφωνα με τα πρότυπα των ΗΠΑ**

Οι ανωτέρω απαιτήσεις όσον αφορά τις αποστάσεις , εντούτοις, δεν ισχύουν για τα εξής:

- o προσωρινά-τοποθετημένα υλικά για την κατασκευή, τη συντήρηση ή την επισκευή σιδηροδρόμου.
- o προσωρινές συσκευές φόρτωσης ή εκφόρτωσης αυτοκινήτων που αφαιρούνται όταν δεν λειτουργούν.

### **2.3.2 Ελάχιστες αποστάσεις που πρέπει να έχουν οι κατασκευές και τα σταθερά εμπόδια κατά τα πρότυπα του Καναδά**

I. Κάθε κατασκευή πάνω ή δίπλα από μια σιδηροδρομική γραμμή, εκτός από εκείνες τις κατασκευές που περιγράφονται από τις παραγράφους (ΙΙ), (ΙΙΙ) και (IV) κατωτέρω, θα πρέπει να παρέχουν τις ελάχιστες αποστάσεις που καθορίζονται στο σχήμα 2.3, (The Railway Association of Canada 1992).

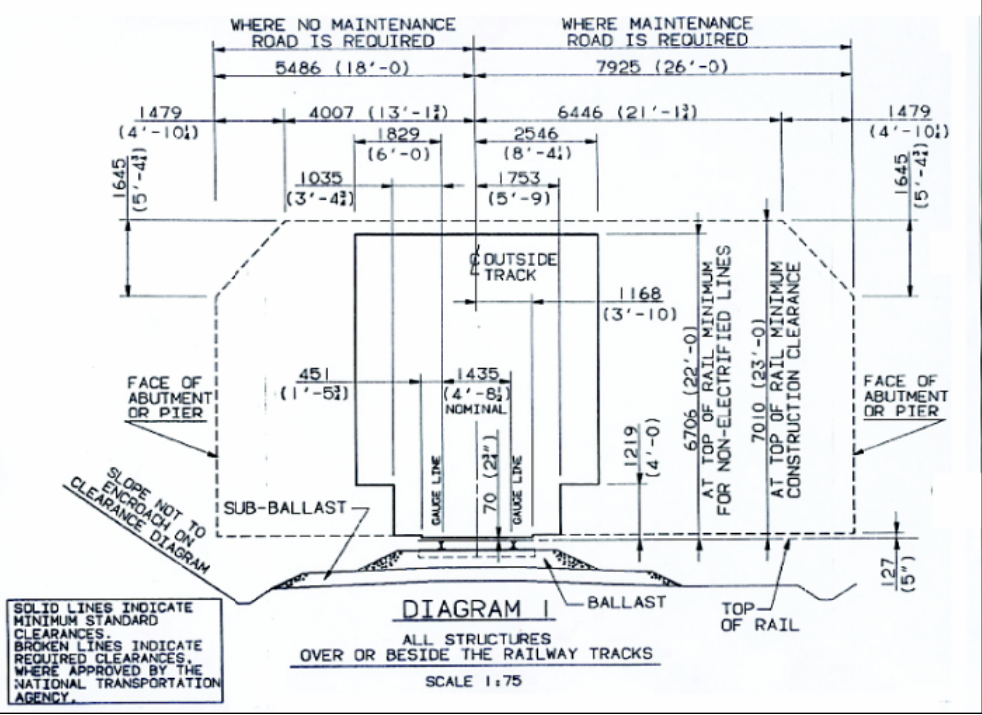

**Σχήμα 2.3: Ελάχιστες οριζόντιες και κατακόρυφες αποστάσεις που πρέπει να έχει κάθε κατασκευή από τις σιδηροδρομικές γραμμές σύμφωνα με τα πρότυπα των Καναδά**

Από το παραπάνω διάγραμμα φαίνεται ότι όλες οι κατασκευές (εκτός απ' αυτές που περιγράφονται από τις παραγράφους (ΙΙ), (ΙΙΙ) και (IV) κατωτέρω) σύμφωνα με την ένωση σιδηροδρόμων του Καναδά θα πρέπει να απέχουν :

### **Οριζοντίως**

- A. Σε σιδηροδρομική γραμμή όπου δεν χρειάζεται γραμμή υποστήριξης :
	- τουλάχιστον 18 πόδια (5.486 μέτρα) από το μέσο της κεντρικής γραμμής μιας διαδρομής σιδηροδρόμου.
- B. Σε σιδηροδρομική γραμμή όπου χρειάζεται γραμμή υποστήριξης :
	- τουλάχιστον 26 πόδια (7.925 μέτρα) από το μέσο της κεντρικής γραμμής μιας διαδρομής σιδηροδρόμου.

### **Κατακόρυφα**

• τουλάχιστον 23 πόδια (7.010 μέτρα) από την κορυφή των σιδηροτροχιών.

II. Όλες οι γέφυρες σιδηροδρόμων, τα υπόστεγα για το χιόνι και οι υπερυψωμένες ξύλινες γέφυρες θα πρέπει να παρέχουν τις ελάχιστες αποστάσεις όπως καθορίζεται στο Σχ. 2.4.

Σύμφωνα με το σχήμα 2.4 φαίνεται ότι προαναφερθείσες κατασκευές θα πρέπει να απέχουν :

### **Οριζοντίως**

• τουλάχιστον 8 πόδια (2.439 μέτρα) από το μέσο της κεντρικής γραμμής μιας διαδρομής σιδηροδρόμου.

### **Κατακόρυφα**

• τουλάχιστον 22 πόδια (6.706 μέτρα) από την κορυφή των σιδηροτροχιών.

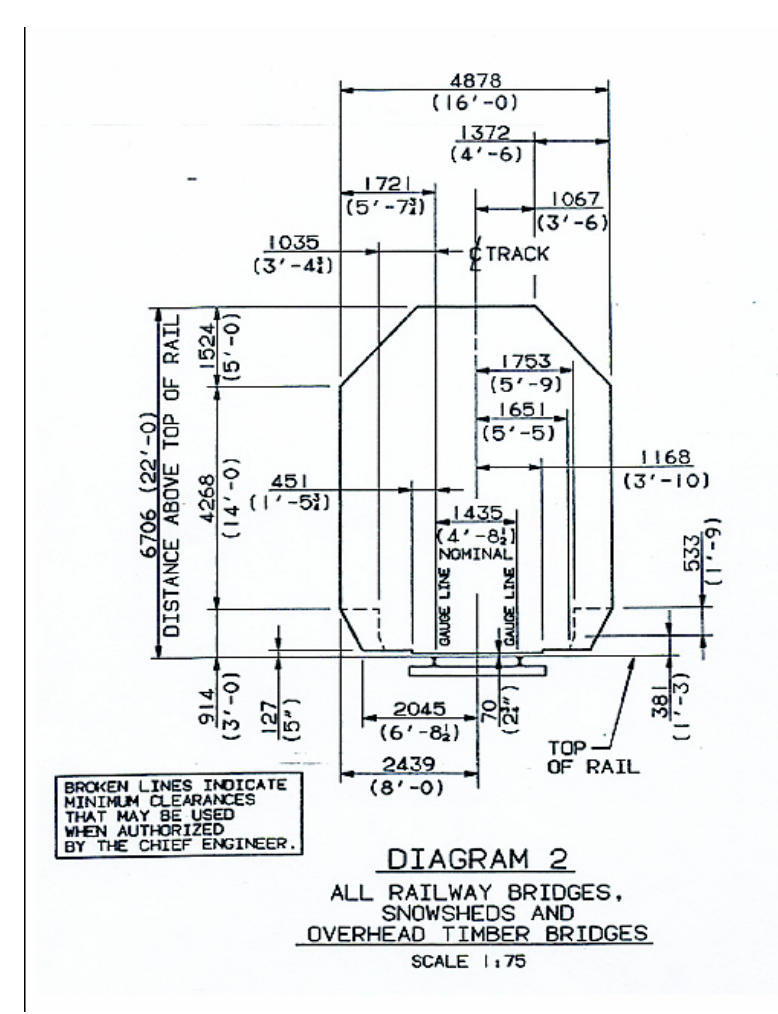

**Σχήμα 2.4: Ελάχιστες οριζόντιες και κατακόρυφες αποστάσεις που πρέπει να έχουν όλες οι γέφυρες σιδηροδρόμων, τα υπόστεγα για το χιόνι και οι υπερυψωμένες ξύλινες γέφυρες από τις σιδηροτροχιές σύμφωνα με τα πρότυπα των Καναδά**

III. Όλες οι σήραγγες σιδηροδρόμων θα πρέπει να παρέχουν τις ελάχιστες αποστάσεις όπως καθορίζονται στο Σχ. 2.5.

Σύμφωνα με το σχήμα 2.5 όλες οι σήραγγες θα πρέπει να απέχουν :

#### **Οριζοντίως**

• τουλάχιστον 8 πόδια (2.439 μέτρα) από το μέσο της κεντρικής γραμμής μιας διαδρομής σιδηροδρόμου.

### **Κατακόρυφα**

• τουλάχιστον 22 πόδια (6.706 μέτρα) από την κορυφή των σιδηροτροχιών.

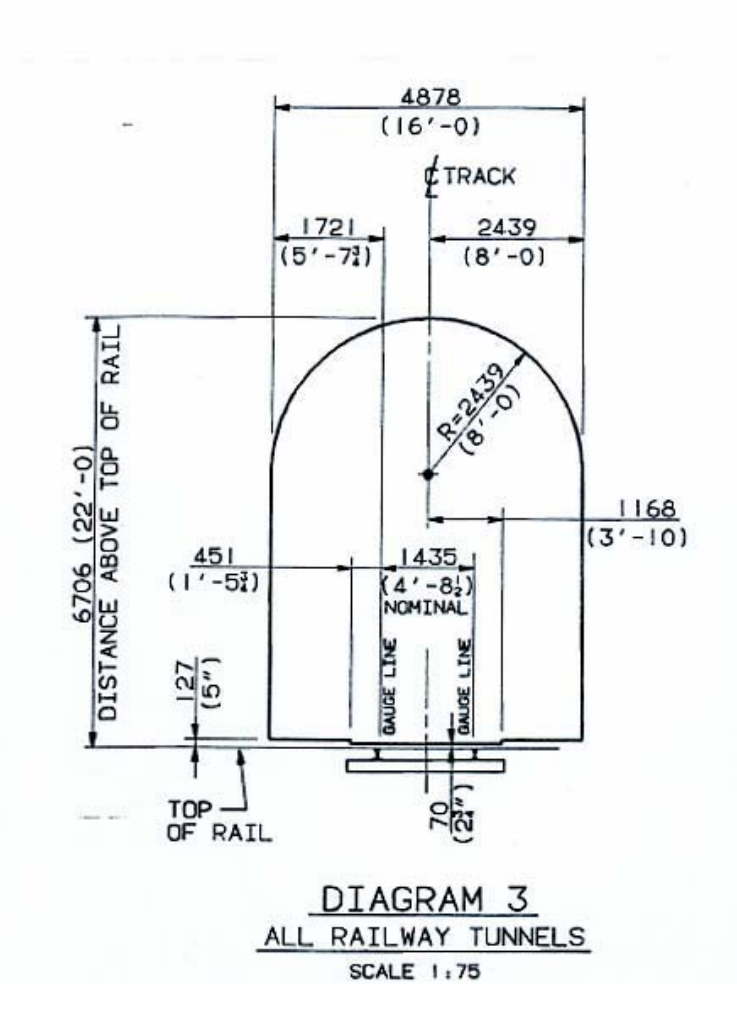

**Σχήμα 2.5: Ελάχιστες οριζόντιες και κατακόρυφες αποστάσεις που πρέπει να έχουν όλες οι σήραγγες σιδηροδρόμων από τις σιδηροτροχιές σύμφωνα με τα πρότυπα των Καναδά**

IV. Οι βιομηχανικές παρακαμπτήριες γραμμές τρένου θα πρέπει να παρέχουν τις ελάχιστες αποστάσεις όπως καθορίζονται στο Σχ. 2.6. Όπου απαιτείται να είναι διαφορετικές σε σχέση με εκείνες που καθορίζονται στο Σχ. 2.3.

Σύμφωνα με το σχήμα 2.6 φαίνεται ότι όλες οι βιομηχανικές παρακαμπτήριες γραμμές τρένου θα πρέπει να απέχουν :

### **Οριζοντίως**

• τουλάχιστον 8 πόδια (2.439 μέτρα) από το μέσο της κεντρικής γραμμής μιας διαδρομής σιδηροδρόμου.

#### **Κατακόρυφα**

• τουλάχιστον 22 πόδια (6.706 μέτρα) από την κορυφή των σιδηροτροχιών.

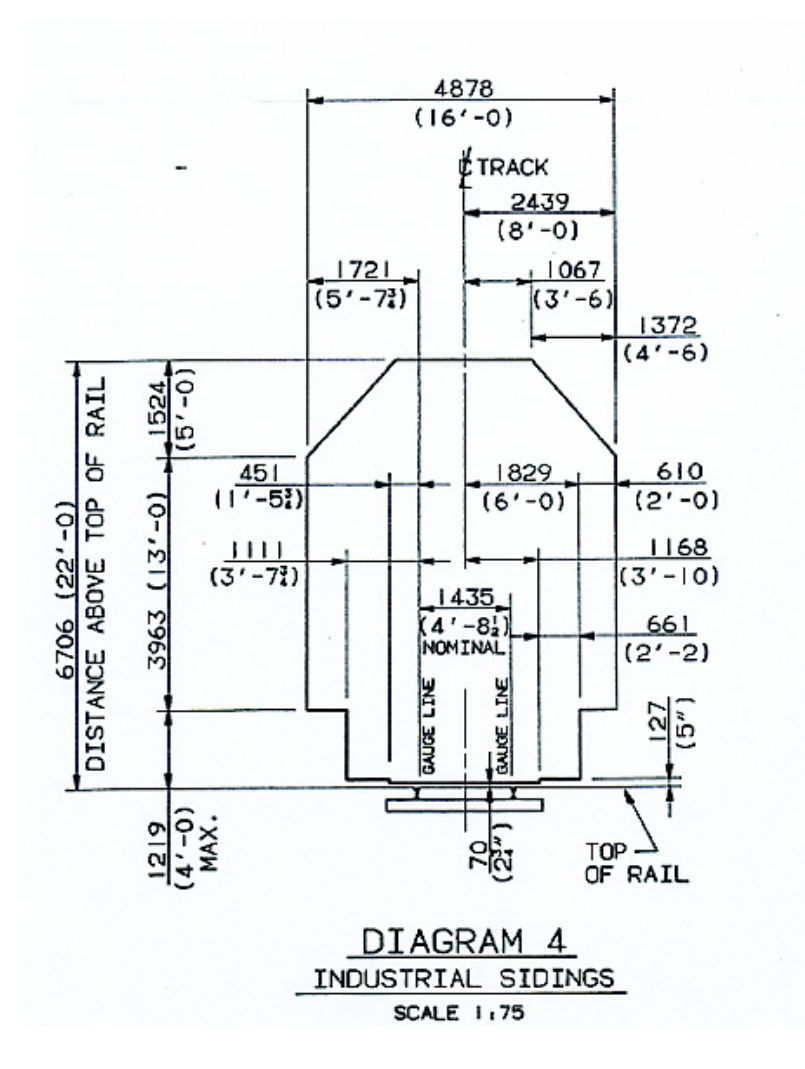

**Σχήμα 2.6: Ελάχιστες οριζόντιες και κατακόρυφες αποστάσεις που πρέπει να απέχουν οι βιομηχανικές παρακαμπτήριες γραμμές τρένου από τις σιδηροτροχιές σύμφωνα με τα πρότυπα των Καναδά**

Οι ανωτέρω απαιτήσεις όσον αφορά τις αποστάσεις , εντούτοις, δεν ισχύουν για τα εξής:

- o για πόρτες σε κτήρια
- o για κεκλιμένες ράμπες, πλατφόρμες και παρόμοιες κατασκευές που διευκολύνουν τη φόρτωση, την εκφόρτωση, τη συντήρηση και τη διατήρηση
- o για μόνιμες κατασκευές που παρέχουν ή υποστηρίζουν τις εγκαταστάσεις πλυσίματος σιδηροδρομικών οχημάτων
- o σε περιπτώσεις κατασκευής ή την επισκευής των υπερυψωμένων δομών, (όπου σε αυτή την περίπτωση τα πληρώματα τρένων πρέπει να ειδοποιηθούν).

### **2.3.3 Ελάχιστα διάκενα που πρέπει να υπάρχουν μεταξύ των τρένων και των κατασκευών υποδομής και μεταξύ των τρένων σε διπλή γραμμή κυκλοφορίας**

Σύμφωνα με τα διεθνή πρότυπα τα ελάχιστα διάκενα που πρέπει να υπάρχουν μεταξύ των δομικών κατασκευών και των εμποδίων που τοποθετούνται παρακειμένως ή πάνω σε μια σιδηροδρομική γραμμή και των διερχόμενων οχημάτων καθώς και τα διάκενα μεταξύ δύο αμαξοστοιχιών που κινούνται προς αντίθετη κατεύθυνση θα πρέπει να κυμαίνονται μεταξύ των τιμών που αναφέρει ο πίνακας 2.1 (TPWS National Project Team, Railtrack PLC (in Railway Administration), 2002).

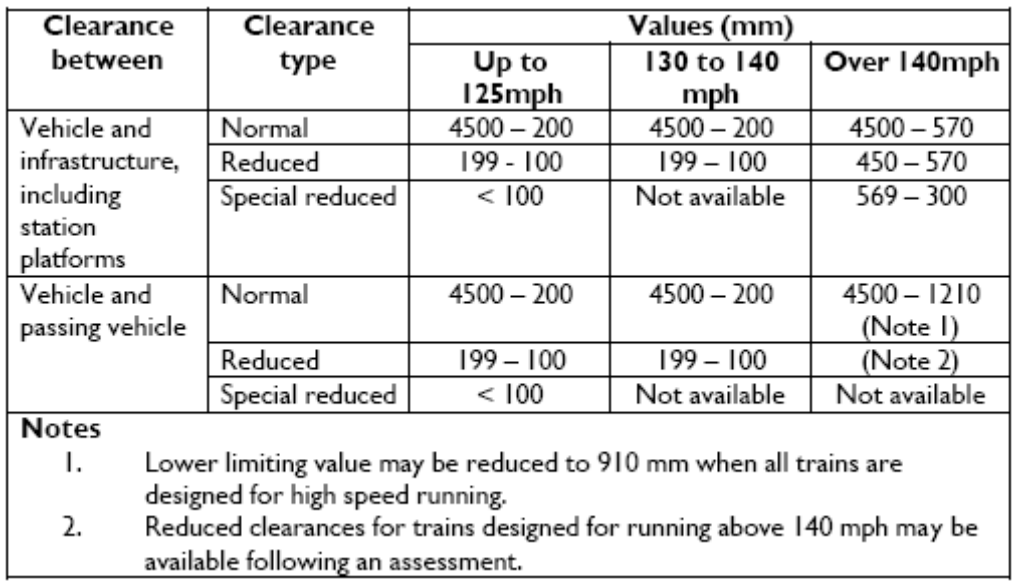

**Πίνακας 2.1: Ταξινόμηση των διάκενων μεταξύ των τρένων και των κατασκευών υποδομής και μεταξύ των διερχόμενων τρένων (TPWS National Project Team, Railtrack PLC (in Railway Administration), 2002)** 

Την υπάρχουσα στιγμή τα τρένα που κινούνται στο ελληνικό δίκτυο σιδηροδρόμων δεν ξεπερνούν σε ταχύτητα κυκλοφορίας τα 125 μίλια την ώρα (201.17 km/h). Άρα σύμφωνα με τον πίνακα 2.1 τα απαραίτητα διάκενα που πρέπει να υπάρχουν ανάμεσα στις διάφορες κατασκευές και στα τρένα καθώς και μεταξύ των τρένων που κινούνται προς αντίθετη κατεύθυνση θα πρέπει να κυμαίνονται από 0.2 - 4.5 μέτρα.

## **2.4 Μέθοδοι μέτρησης περιτυπωμάτων κατά μήκος μιας σιδηροδρομικής διαδρομής**

Τα περισσότερα από τα συστήματα μέτρησης περιτυπωμάτων που χρησιμοποιούνται από τους σιδηροδρόμους των Ηνωμένων Πολιτειών και του Καναδά είναι πολύ παλιά και δημιουργήθηκαν τουλάχιστον 30 έτη πριν. Αρκετοί σιδηρόδρομοι δεν κατέχουν συστήματα μέτρησης περιτυπωμάτων και απασχολούν τους αναδόχους για να παρέχουν τα δομικά στοιχεία των διάφορων κατασκευών σε δαπανηρές τιμές. Στην Ελλάδα δεν υπάρχει κάποιο τέτοιο σύστημα που να ελέγχει τα περιτυπώματα των δομικών έργων κατά το μήκος μιας σιδηροδρομικής διαδρομής.

Ένα σύστημα μέτρησης περιτυπωμάτων είναι βασικά σχεδιασμένο για να εξασφαλίσει ότι ένα ειδικό μέγεθος σιδηροδρομικών οχημάτων μπορεί να ταξιδέψει κατά μήκος ενός συγκεκριμένου τμήματος μιας σιδηροδρομικής διαδρομής χωρίς έρθει σε επαφή με κάποιο από παρακείμενα ή υπερκείμενα εμπόδια.

Είναι γνωστό ότι για να αποφευχθεί η επαφή οποιουδήποτε μέρους ενός τρένου με τα παρακείμενα εμπόδια στη διαδρομή, όπως οι κολόνες σηματοδότησης , οι υπερυψωμένες κατασκευές, οι πλατφόρμες, οι στέγες, οι γέφυρες, και οι οδογέφυρες, είναι σημαντικό να διατηρηθεί το επαρκές διάκενο προκειμένου να επιτρέψει τις εγκάρσιες μετακινήσεις του τρένου που εμφανίζονται όταν ταξιδεύει με ταχύτητα (Σχήμα 2.7).

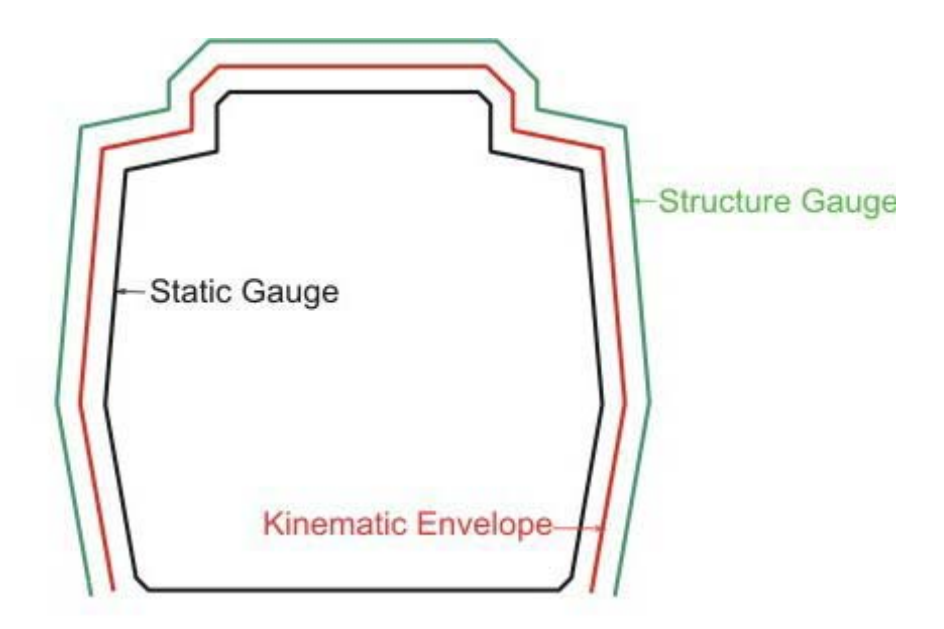

**Σχήμα 2.7: Επαρκές διάκενο μεταξύ του περιτυπώματος της κατασκευής και του περιτυπώματος του οχήματος προκειμένου το όχημα διέλθει από την κατασκευή χωρίς κάποιο πρόβλημα (Fowler 2006)** 

Τέτοια διάκενα θα επιτρέψουν στα ειδικά φορτία να μεταφερθούν με τις χαμηλές ταχύτητες αλλά επειδή τα διάκενα δεν είναι ομοιόμορφα στο μέγεθος από μια γραμμή σε άλλη είναι συχνά απαραίτητο να ερευνηθεί μια διαδρομή λεπτομερώς προτού μεταφέρει ένα ειδικό φορτίο.

Έχουν αναπτυχθεί διάφορα συστήματα στο εξωτερικό για τη μέτρηση περιτυπωμάτων, των κατασκευών και των εμποδίων που βρίσκονται κατά το μήκος μιας διαδρομής, και του απαραίτητου διάκενου μεταξύ αυτών και των σιδηροδρομικών φορτίων. Κάποια από αυτά βασίζονται στην χρήση επίγειου σαρωτή, άλλα στη χρήση βίντεο και άλλα σε φωτογραμμετρικές μεθόδους .

### **2.4.1 Σαρωτές μέτρησης περιτυπωμάτων CPS (Clearance Profile Scanners)**

Ένα βασισμένο σε laser σύστημα μέτρησης παρέχει τις τρισδιάστατες συντεταγμένες των υπερκείμενων και παρακείμενων σε μια σιδηροδρομική διαδρομή κατασκευών και εμποδίων σε πραγματικό χρόνο που καθιστά τη συντήρηση ενός σιδηροδρομικού δικτύου καταλληλότερη και λιγότερο ακριβή. Το σύστημα αυτό ονομάζεται CPS (Clearance Profile Scanner), (Stasek 2004).

Τα νέα συστήματα μέτρησης laser προσφέρουν μια αποδοτική τόσο σε χρόνο όσο και σε οικονομία εναλλακτική λύση, επειδή επιτρέπουν μια αυτοματοποιημένη αξιολόγηση των αποτελεσμάτων μέτρησης, η οποία μειώνει σημαντικά το χρόνο επεξεργασίας.

Τα CPS (Clearance Profile Scanners) έχουν εφαρμοστεί επιτυχώς στο μετρό Σιγκαπούρης από το Μαρτίου 2003 και σε άλλες χώρες όπως η Σερβία. Διάδοχος στα CPS αποκαλούνται τα High Speed Profilers (HSP) τα οποία θα έχουν πολλαπλάσια συχνότητα μέτρησης σε σχέση με τα CPS.

Η σάρωση με laser των περιτυπωμάτων των εμποδίων εγγυάται μια ακριβή μέτρηση του προφίλ του περιτυπώματος, ανιχνεύοντας όλα τα αντικείμενα μέσα σε μια απόσταση μέχρι 10m σε κάθε μεμονωμένη περιστροφή. Το σύστημά στηρίζεται στη μέτρηση απόστασης με laser, χρησιμοποιώντας τον άξονα της διαδρομής ως αναφορά.

Ένας σαρωτής εκπομπής ακτίνας laser 360 βαθμών είναι το βασικό τμήμα του συστήματος. Οι υψηλής συχνότητας διαμορφωμένες ακτίνες laser προβάλλονται στο προφίλ του περιτυπώματος από τους περιστρεφόμενους καθρέφτες. Οι ακτίνες laser ανακλώνται από τα περιβάλλοντα αντικείμενα και επιστρέφουν στο μετρητικό σύστημα.

Ο διακινούμενος χρόνος του σήματος laser χρησιμοποιείται για να υπολογιστεί η απόσταση του αντικείμενο, σε κλάσμα ενός νανοδευτερολέπτου. Οι τιμές της απόστασης και της γωνίας του καθρέφτη ανίχνευσης της περιστροφής καθορίζουν την ακριβή θέση κάθε σημείου μέτρησης. Ένα δυσδιάστατο σχεδιάγραμμα παράγεται από την περιστροφική μετακίνηση του καθρέφτη.

Καθώς το όχημα μετακινείται προς τα μπροστά, η ακτίνα laser περιγράφει έναν έλικα με βήμα ανάλογο προς την ταχύτητα ταξιδιού. Το βήμα, μπορεί να περιγραφεί ως η απόσταση μεταξύ δύο σχεδιαγραμμάτων μέτρησης κατά την κατεύθυνση της κίνησης.

Τα μικρά αντικείμενα όπως οι μονωτές, οι σωλήνες, τα σημάδια, και τα καλώδια μπορούν μόνο να ανιχνευθούν αξιόπιστα εάν η πυκνότητα των σημείων μέτρησης είναι ικανοποιητική. Η διατομή ενός σημαδιού, παραδείγματος χάριν, μπορεί να χαθεί από το σύστημα, εάν το διάστημα μεταξύ των παρακείμενων σημείων μέτρησης υπερβαίνει τα μερικά εκατοστά. Επομένως, ένας σημαντικός στόχος είναι να αυξηθεί η ταχύτητα σάρωσης.

Ο σαρωτής επεξεργάζεται τα στοιχεία μέτρησης σε πραγματικό χρόνο και τα συγκρίνει με τα τυποποιημένα σχεδιαγράμματα περιτυπωμάτων. Αυτό σημαίνει ότι ένας κατάλογος παραβάσεων στα προκαθορισμένα σχεδιαγράμματα περιτυπωμάτων

16

παρέχεται στο τέλος κάθε μέτρησης. Η αξιολόγηση δεδομένων σε πραγματικό χρόνο μειώνει τον μετέπειτα χρόνο επεξεργασίας σε μια απλή επαλήθευση των παραβάσεων.

Ο χειριστής υποστηρίζεται από τις τρισδιάστατες απεικονίσεις των αποτελεσμάτων μέτρησης στις θέσεις παράβασης. Αυτές μπορούν να συσχετιστούν οπτικά με τις τηλεοπτικές καταγραφές που συγχρονίζονται με τα στοιχεία σάρωσης προκειμένου να προσδιοριστεί η αιτία της παράβασης.

Τα αποτελέσματα μπορούν επίσης να συγχρονιστούν με ένα σύστημα εντοπισμού πασσάλων για να βελτιώσουν την ακρίβεια θέσης των αποτελεσμάτων μέτρησης. Το οπτικό, μη-αφής σύστημα ανίχνευσης πασσάλων ανιχνεύει και μετρά τους πασσάλους κατά μήκος της διαδρομής. Κατά αυτόν τον τρόπο, τα στοιχεία μέτρησης συμπληρώνεται από τις πληροφορίες για την ακριβή θέση των κρίσιμων καταγραφών. Η κεφαλή του σαρωτή (scanhead) είναι συγκριτικά μικρή (50cm μήκος, 30cm διάμετρος) και ζυγίζει 20kg. Τρεις κεφαλές σαρωτών θα συνδυαστούν για το HSP. Μπορούν να τοποθετηθούν εύκολα στο μπροστινό μέρος του αυτοκινήτου επιθεώρησης και δεν χρειάζονται κάποια συγκεκριμένη υποδομή. Η οπτική συσκευή μέτρησης, τα ηλεκτρονικά και το λογισμικό επεξεργασίας των δεδομένων βρίσκεται μέσα στο αυτοκίνητο επιθεώρησης και συνδέεται με το κεφάλι αισθητήρων με τις οπτικές ίνες. Μα αυτόν τον τρόπο τα ευαίσθητα μέρη του συστήματος δεν υπόκειται σε ακραίες κλιματολογικές συνθήκες.

Το σύστημα προσδιορίζει τη θέση του σε σχέση με το κέντρο της διαδρομής και αναφέρει όλες τις μετρήσεις σε αυτήν την γραμμή.

Η γωνία σάρωσης καλύπτει ένα εύρος σχεδόν 360 μοιρών. Αν είναι απαραίτητο, το κεφάλι αισθητήρων μπορεί να αφαιρεθεί με τη βοήθεια ενός μηχανισμού αφαίρεσης και να καλυφθεί από ένα περίβλημα χάλυβα για να το προστατεύσει από τη ρύπανση ή το βανδαλισμό.

Ο αισθητήρας δεν απαιτεί τη σταθεροποίηση θερμοκρασίας δεδομένου ότι οι μονάδες μέτρησης εγκαθίστανται και οι δύο στην άμαξα οδήγησης. Το σύστημα δουλεύει σε περιβαλλοντικές θερμοκρασίες μεταξύ -20 [βαθμοί κελσίου] και +50 [βαθμοί κελσίου]. Οι μετρήσεις μπορούν να εκτελεστούν είτε στο σκοτάδι είτε κατά τη διάρκεια της ημέρας.

Τα laser ικανοποιούν τις απαιτήσεις της κατηγορίας ΙΙΙ R laser και σταματούν να λειτουργούν αυτόματα εάν ο καθρέφτης σταματήσει να περιστρέφεται ή το αυτοκίνητο επιθεώρησης φθάνει σε μια ταχύτητα λιγότερο από 5km/h. Αυτό εγγυάται

17

την προστασία των ματιών καθώς επίσης και του δέρματος και επιτρέπει τη λειτουργία δίχως την παρουσία κάποιου υπαλλήλου ασφάλειας.

Τα συστήματα μέτρησης που βασίζονται στην εκπομπή ακτίνας laser έχουν διάφορα πλεονεκτήματα σε σχέση με τα συστήματα μέτρησης που χρησιμοποιούν λήψη βίντεο. Λειτουργούν σχεδόν ανεξάρτητα από τους περιβαλλοντικούς όρους φωτισμού και μετρούν τις αποστάσεις γρήγορα. Αυτό επιτρέπει την αυτόματη αξιολόγηση, επειδή σε αντίθεση με τα εικoνo-βασισμένα συστήματα καμία προγενέστερη γνώση των μετρημένων αντικειμένων δεν απαιτείται. Ο σημαντικότερος περιορισμός για τα συστήματα μέτρησης με χρήση laser είναι το ελάχιστο μέγεθος του αντικείμενο που μπορεί να ανιχνευθεί αξιόπιστα σε μια ορισμένη ταχύτητα κίνησης. Τεχνικά, η μελλοντική έκδοση του HSP θα είναι σε θέση να ανιχνεύσει αντικείμενα της τάξεως των 15mm με ταχύτητες μέχρι 100km/h. Αυτό σημαίνει ότι οι μετρήσεις μπορούν να πραγματοποιηθούν μέσα στο κανονικό χρονοδιάγραμμα με αυτόν τον τρόπο αποφεύγοντας τη δαπανηρή νυχτερινή εργασία. Η υψηλότερη ταχύτητα θα λύσει επίσης το πρόβλημα μέτρησης περιτυπωμάτων των γραμμών υψηλής ταχύτητας που, μέχρι τώρα, δεν θα μπορούσε να ελεγχθεί δεδομένου ότι τα αργοκίνητα οχήματα επιθεώρησης δεν επιτρέπονται σε αυτές.

Εκτός από τη συντήρηση, τα βασισμένα σε laser CPS θα μπορούσαν στο μέλλον να βοηθήσουν σε άλλες δραστηριότητες. Η χαρτογράφηση ενός δικτύου σιδηροδρόμων θα παρείχε ένα πλήρες σύνολο γεωμετρικών στοιχείων. Αυτό θα επέτρεπε στη μετάβαση των υπερβολικά μεγάλων φορτηγών τρένων να προσομοιωθούν σε έναν υπολογιστή συγκρίνοντας τις διαστάσεις των αποστολών με τα καταγεγραμμένα σχεδιαγράμματα περιτυπωμάτων. Αυτό θα ήταν ένας αποδοτικός τρόπος να προσδιοριστεί η καλύτερη δυνατή επιλογή μεταφορικών δρομολογίων.

#### **2.4.2 Σύστημα μέτρησης περιτυπώματος με χρήση βίντεο**

Ένα σύστημα μέτρησης που περιλαμβάνει ένα τηλεοπτικό όχημα μέτρησης περιτυπώματος. Το όχημα περιλαμβάνει μια τηλεοπτική φωτογραφική μηχανή και μια πηγή φωτός που εκπέμπει μια ακτίνα φωτός κατακόρυφα και οριζόντια κατά την κίνηση του. Το όχημα μπορεί να οδηγηθεί κατά μήκος μιας σιδηρογραμμής για να καταγράψει τη νύχτα τα φωτισμένα τμήματα των εμποδίων που βρίσκονται κατά μήκος της . Οι καταγεγραμμένες εικόνες καταγράφονται σε μια μαγνητοταινία. Οι μαγνητοταινίες χρησιμοποιούνται για να προετοιμάσουν τα διαγράμματα διάκενου ή αναλύονται από το λογισμικό για να καθορίσουν εάν ένα αντικείμενο αναφοράς θα περάσει ελεύθερα κατά μήκος της διαδρομής χωρίς επαφή με οποιοδήποτε από τα εμπόδια (Boehle et al., 1993).

Tο σύστημα περιλαμβάνει:

- 9 ένα κινούμενο όχημα το οποίο κινείται κατά μήκος της διαδρομής.
- 9 το σύστημα εκπομπής της ακτινοβολίας που τοποθετείται στο όχημα και το οποίο προβάλει μια δέσμη του φωτός σε ένα κατακόρυφο επίπεδο που είναι κάθετο στην πορεία της κίνησης .
- 9 τα μέσα καταγραφής που τοποθετούνται στο όχημα σε σταθερό σημείο έτσι ώστε να καταγράφουν συνεχώς τα σήματα καθώς το όχημα κινείται κατά μήκος της γραμμής κίνησης και τα οποία λαμβάνουν και καταγράφουν την ανακλώμενη ακτινοβολία από τα τμήματα των εμποδίων. Τα σήματα που καταγράφονται αντιστοιχούν στις συντεταγμένες των τμημάτων των εμποδίων.
- 9 μια βιντεοκάμερα που καταγράφει τις εικόνες κατά τη διάρκεια της μετακίνησης του οχήματος.

Οι φωτογραφίες μεγεθύνονται στην απαραίτητη κλίμακα και το περίγραμμα του εμποδίου σχεδιάζεται στα διαγράμματα περιτυπώματος.

Συγκεκριμένα, το σύστημα χρησιμοποιεί την τεχνολογία βίντεο και με τη βοήθεια υπολογιστή αναπαριστά γραφικά διαγράμματα περιτυπωμάτων. Προλαμβάνοντας με αυτόν τον τρόπο τη δαπανηρή και χρονοβόρα διαδικασία ανάπτυξης που απαιτείται με τα προγενέστερα συστήματα μέτρησης περιτυπώματος συμπεριλαμβανομένου ακόμα και του φωτογραφικού συστήματος. Επιπλέον, αν και τα τηλεοπτικά και φωτογραφικά συστήματα απαιτούν μόνο έναν χειριστή, το τηλεοπτικό σύστημα μπορεί να μετρήσει τα περιτυπώματα των εμποδίων περίπου δύο φορές γρηγορότερα από το φωτογραφικό σύστημα. Επιπλέον, το τηλεοπτικό σύστημα μπορεί να μετρήσει τα περιτυπώματα σε δύσκολες καιρικές συνθήκες όπως με βροχή, με χιόνι ή με παγετό. Βασικά, το τηλεοπτικό σύστημα χρησιμοποιεί τον αυτοματοποιημένο εξοπλισμό και για τη μέτρηση πεδίου (φωτογραφία) και για την εργασία γραφείου. Συγκεκριμένα, το επιθυμητό οπτικό πεδίο από τις ράγες είναι 23 πόδια (7.01 m) στον κατακόρυφο άξονα και 10 πόδια (3.048 m) οριζόντια σε κάθε πλευρά της σιδηροτροχιάς.

Αφότου γίνονται οι μετρήσεις περιτυπώματος στο πεδίο, οι τηλεοπτικές ταινίες μπορούν να αναλυθούν σε ένα κεντρικό γραφείο όπου χρησιμοποιείται μια συσκευή αναπαραγωγής βίντεο μαζί με έναν υπολογιστή και ένα λογισμικό (AutoCAD) για να αναλύσει τις τηλεοπτικές ταινίες. Για να αποφευχθεί το χειρωνακτικό έργο της σύγκρισης των διαστάσεων των εμπορευματικών αποστολών με τα σχέδια των κατασκευών, ένα αυτοματοποιημένο πρόγραμμα περιτυπώματος μπορεί να χρησιμοποιηθεί για να διαχειριστεί το γραφικό αρχείο για ένα συγκεκριμένο τμήμα διαδρομής και να καθορίσει ηλεκτρονικά τις δρομολογούμενες αποστολές.

Ένας διορθωτής χρονικών βάσεων μπορεί να χρησιμοποιηθεί για να επιβραδύνει και να παγώσει την τηλεοπτική εικόνα. Υπάρχουν μοναδικά πλεονεκτήματα στη σε αργή κίνηση τηλεοπτική αναπαραγωγή. Για παράδειγμα, ο μηχανικός μπορεί να καθορίσει τη θέση της ακτίνας σε σχέση με τη γεωμετρία διαδρομής. Αυτό επιτρέπει στο μηχανικό για να καθορίσει εάν το όχημα είναι σε μια διαδρομή καμπύλη, ή εφαπτομένης. Τέτοιες πληροφορίες θα κάνουν τη διαφορά στο προφίλ περιτυπώματος του δομικού έργου. Επίσης, ο μηχανικός περιτυπώματος μπορεί να καθορίσει ακριβώς τι πρέπει να γίνει σε μια ιδιαίτερη κατασκευή προκειμένου να βελτιωθεί το περιτύπωμα της. Για παράδειγμα, έχει καθοριστεί ότι προκειμένου να προσαρμοστούν οι μεγαλύτερες διαστάσεις, διάφορες σήραγγες απαιτούν μόνο ένα τμήμα του τοίχου για να αφαιρεθεί αντί να διευρυνθεί ολόκληρη η σήραγγα.

Ένα άλλο πλεονέκτημα της αναπαραγωγής βίντεο θα ήταν για την επιθεώρηση των κατασκευών. Οι μετρήσεις περιτυπώματος γίνονται νύχτα. Αυτές οι πληροφορίες μπορούν να χρησιμοποιηθούν από έναν μηχανικό περιτυπώματος για να καθοδηγήσουν ακίνδυνα τα μεγάλου μεγέθους φορτία που φέρονται με ένα τρένο από ένα σημείο σε άλλο κατά μήκος μιας διαδρομής. Επίσης, η δρομολόγηση θα μπορούσε να καθοριστεί ηλεκτρονικά. Για παράδειγμα, ανάλογα με τα ιδιαίτερα ηλεκτρικά συστατικά του τηλεοπτικού συστήματος μέτρησης περιτυπώματος, το αυτοματοποιημένο λογισμικό πρόγραμμα περιτυπώματος μπορεί να χρησιμοποιηθεί για να επεξεργαστεί τα καταγραμμένα στοιχεία (στην ταινία, το δίσκο, κ.λπ.) που αντιστοιχούν στις συντεταγμένες των εμποδίων κατά μήκος της διαδρομής και των στοιχείων που αντιστοιχούν στο φορτίο αναφοράς. Ένα τέτοιο πρόγραμμα θα

20

μπορούσε επίσης να λάβει υπόψη παράγοντες όπως το βάρος του φορτίου, τον βαθμού κυρτότητας της διαδρομής, της εγγύτητας του φορτίου αναφοράς στη διάβαση των τρένων, κ.λ.π.

### **2.4.3 Το σύστημα LEICA GRP 3000**

Η εταιρεία Laica-Geosystems (http://www.leica-geosystems.com) έχει αναπύξει ένα πλήρες σύστημα για την χαρτογράφηση σιδηροδρόμων. Το σύστημα LEICA GRP3000 είναι κατάλληλο για:

- 9 Για έλεγχο διάκενων μεταξύ εμποδίων και σιδηροδρομικών οχημάτων και τεκμηρίωση παράβασης
- 9 Τοπογράφηση της γεωμετρίας της διαδρομής για την κατασκευή και τη συντήρηση
- 9 Τοπογραφία σχεδιασμού
- 9 Τεκμηρίωση υπερύψωσης ηλεκτρικών καλωδίων

Το LEICA GRP3000 (Σχ. 2.8) περιλαμβάνει :

- 1. TGS FX όχημα μέτρησης της διαδρομής
- 2. PROFILER 100 FX
- 3. Λογισμικό GRP win"CLEARANCE" για αυτόματη μέτρηση διάκενων και αποτελέσματα σε πραγματικό χρόνο και προαιρετικά το λογισμικό "TRACK" για τεκμηρίωση της γεωμετρίας τη διαδρομής
- 4. Total Station LEICA TPS1100 / 1200 / 2000

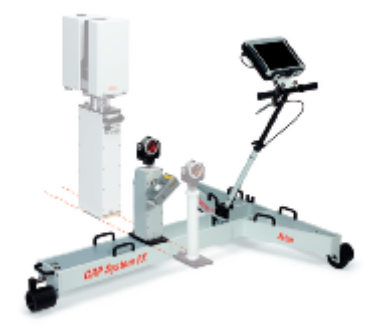

**Σχήμα 2.8: LEICA GRP3000** 

Το σύστημα LEICA GRP3000 είναι ιδανική λύση για την καταγραφή της γεωμετρίας της διαδρομής και των προφίλ των περιτυπωμάτων των εμποδίων. Ελεγχόμενο από το λογισμικό GRPwin το ενσωματωμένο PROFILER 100 FX είναι σε θέση να μετρήσει πλήρως τις διατομές κατά μήκος της σιδηροδρομική γραμμής αυτόματα (http://www.leica-geosystems.com).

Τα κρίσιμα σημεία και τα προφίλ μπορούν να μετρηθούν και να συγκριθούν άμεσα με συγκεκριμένο περιτύπωμα σιδηροδρομικού οχήματος. Τα σημεία όπου υπάρχουν παραβάσεις καταγράφονται.

Τα υπερυψωμένα καλώδια μετρούνται χρησιμοποιώντας αποστασιόμετρο χωρίς τη χρήση ανακλαστήρα με σχετικό 2-D ή απόλυτο 3-D τρόπο. Η σκόπευση με το λέιζερ γίνεται με την χρήση του τηλεσκοπίου.

Τα επιπλέον συγκεκριμένα σημεία ενδιαφέροντος μπορούν να μετρηθούν με επιλογή από τον χρήστη, χάρη στην κόκκινη ακτίνα laser που εκπέμπεται από το όργανο ακριβέστατα και γρήγορα.

Το LEICA GRP3000 μπορεί να χρησιμοποιηθεί με δύο διαφορετικούς μεθόδους :

a) *Σχετική 2-D μέθοδος* **(Relative 2-D mode)**. Στην 2-D μέθοδο τα μετρημένα προφίλ συνδυάζονται με τις εσωτερικές παραμέτρους της διαδρομής, τη θέση, τις διαστάσεις και την υπερύψωση, για να εξαχθούν οι πλευρικές και κατακόρυφες αποστάσεις από τα διάφορα εμπόδια σχετικά με τον άξονα διαδρομής. Το οδόμετρο δίνει τη θέση του συστήματος στη διαδρομή, αντιστοιχίζοντας έτσι τις μετρήσεις στα σημεία της διαδρομής που αναφέρονται αυτές**.** Αμέσως αφότου ληφθεί η μέτρηση υπολογίζονται και παρουσιάζονται τα
οριζόντια και κατακόρυφα διάκενα με βάση τον άξονα της διαδρομής και το περιτύπωμα του σιδηροδρομικού οχήματος. (Σχ. 2.9).

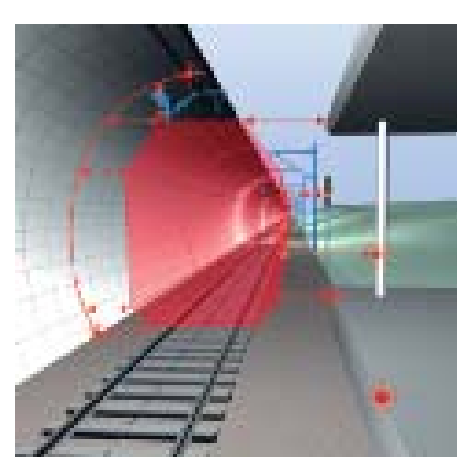

**Σχήμα 2.9: Υπολογισμός και παρουσίαση των διάκενων από το LEICA GRP3000** 

b) *Απόλυτη τρισδιάστατη μέθοδος* **(Absolute 3-D mode)**. Με αυτή την μέθοδο η θέση του LEICA GRP3000 μετριέται αυτόματα από έναν γεωδαιτικό σταθμό Leica TPS (Σχ. 2.10). Με βάση την εσωτερική παράμετρο του οχήματος μέτρησης οι συντεταγμένες του άξονα διαδρομής υπολογίζονται. Τα μεμονωμένα σημεία του προφίλ μιας διατομής παράγονται σε τρισδιάστατες συντεταγμένες κατά τη διάρκεια της μετά-επεξεργασίας χρησιμοποιώντας τα προηγούμενα και τα επόμενα σημεία του άξονα διαδρομής ως βάση αναφοράς.

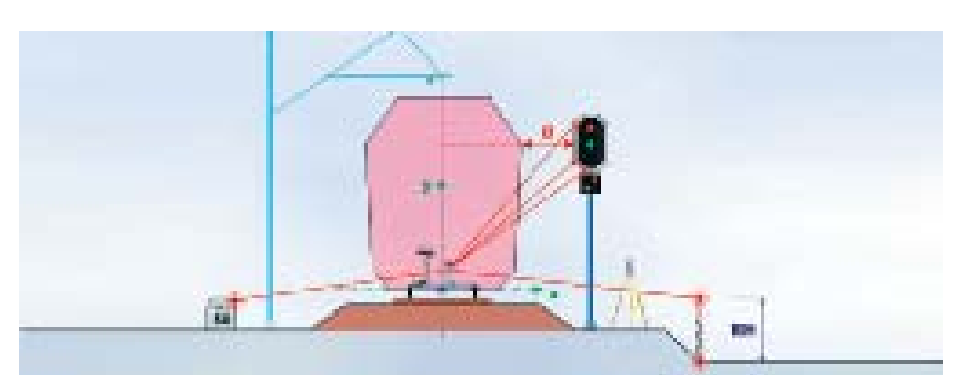

**Εικόνα 2.10: Χρήση του LEICA GRP3000 με την απόλυτη τρισδιάστατη μέθοδο (Absolute 3-D mode)** 

### **2.4.4 Το σύστημα LaserSweep™**

Το LaserSweep™ (Σχ. 2.11) είναι ένα ευπροσάρμοστο και φορητό σύστημα μέτρησης που χρησιμοποιείται για να μετρήσει τις κατασκευές σιδηροδρόμων προκειμένου να καθοριστούν τα περιτυπώματα τους και τα διάκενα που προκύπτουν (http://www.railway-technology.com).

Το LaserSweep™ τοποθετείται επί σιδηρογραμμών και είναι σχεδιασμένο για να επιτρέψει στο χρήστη για να λάβει γρήγορες και ακριβείς μετρήσεις των προφίλ των κατασκευών που υπάρχουν κατά μήκος ενός σιδηρόδρομου, συμπεριλαμβανομένων των σηράγγων, των άνω και κάτω διαβάσεων, των πλατφορμών, των κολώνων σηματοδότησης και των θόλων των σταθμών.

Το λογισμικό LaserClear™ που εγκαθίσταται σε έναν επιτραπέζιο Η/Υ δίνει την δυνατότητα να εξαχθούν τα στιγμιαία αποτελέσματα περιτυπωμάτων που μπορούν να χρησιμοποιηθούν για να ελεγχθούν και να βεβαιωθούν τα διάκενα μετά από την ολοκλήρωση των εργασιών που πραγματοποιείται στην υποδομή των σιδηροδρόμων. Το σύστημα LaserSweep™ έχει σχεδιαστεί και κατασκευαστεί με βάσει τους

κανονισμούς ασφαλείας του Ηνωμένου Βασιλείου.

Κύρια χαρακτηριστικά γνωρίσματα του συστήματος και οφέλη είναι τα ακόλουθα:

- Στιβαρή κατασκευή
- Περιλαμβάνει την κεφαλή μέτρησης, ένα απομονωμένο ενισχυμένο τμήμα που συνδέεται με την σιδηροτροχιά και έναν υπολογιστή PDA
- Οι μετρήσεις λαμβάνονται στην επιφάνεια των ραγών και διορθώνονται με βάση την κλίση της διαδρομής
- Η λειτουργεία Bluetooth<sup>™</sup> επιτρέπει στο LaserSweep™ να χρησιμοποιηθεί PDA ή tablet PC
- Δυνατότητα μέτρησης μεμονωμένων σημείων
- Αυτονομία μπαταρίας κατά τη διάρκεια των μετρήσεων 3-4 ώρες
- Δυνατότητα αυτοβαθμονόμησης
- Δυνατότητα φόρτισης μπαταριών για (όπως η υπόγεια παροχή ηλεκτρικού ρεύματος σηράγγων) 240VAC και 110VAC
- Δυνατότητα χρήσης τόσο τη μέρα όσο και τη νύχτα
- Παντός καιρού λειτουργία
- Συμμορφώσιμο με τα στάνταρ ασφάλειας του Μετρό του Λονδίνου και του δικτύου σιδηροδρόμων

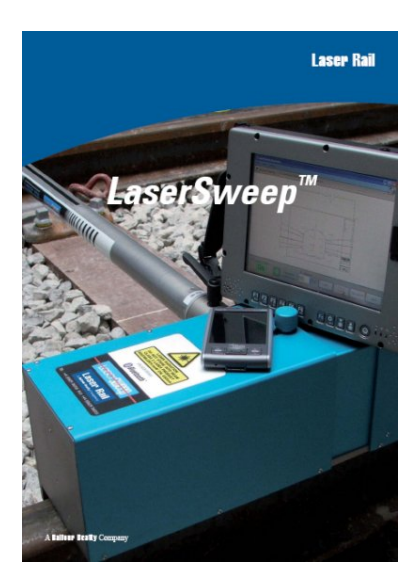

**Σχήμα 2.11: Το σύστημα LaserSweep™ (http://www.railwaytechnology.com/contractors/infrastructure/laser\_rail3)** 

### **2.4.5 Σύστημα μέτρησης περιτυπωμάτων σε σήραγγες με laser**

Ένα ολοκληρωμένο σύστημα μέτρησης περιτυπωμάτων σε σήραγγες έχει αναπτυχθεί από κοινού από την Plasser American Corp και την Riegl GmbH of Austria το οποίο εφαρμόζεται στην Νέα Υόρκη και στο μετρό της Ταϊπέι. Το σύστημα βασίζεται στην εκπομπή υπέρυθρης ακτινοβολίας laser η οποία αντανακλάται από τα περιβαλλόμενα αντικείμενα και καταγράφεται από μια φωτοδίοδο (http://www.railwaygazzete.com).

Η μέτρηση πραγματοποιείται χρησιμοποιώντας την τεχνική «time-of-flight» (βλέπε παρ. 2.5.1). Το διάστημα μεταξύ της εκπεμπόμενης και της λαμβανόμενης ακτινοβολίας μετριέται χρησιμοποιώντας σταθεροποιημένο με χαλαζία χρονόμετρο. Η ακτίνα laser σαρώνει γύρω από ένα τόξο 350°, παράγοντας σχεδόν έναν πλήρη κύκλο (το 10° που κοιτάζει κάθετα κάτω είναι διατηρημένο για τη βαθμονόμηση).

Η μέτρηση γύρω από αυτόν τον κύκλο μπορεί να λαμβάνεται μέχρι και 40 φορές ανά δευτερόλεπτο. Η ταχύτητα στην οποία οι μετρήσεις μπορούν να πραγματοποιηθούν είναι αντιστρόφως ανάλογη προς τον αριθμό σημείων που μετρούνται κατά τη διάρκεια κάθε περιστροφής και προς την ακρίβεια που απαιτείται (πίνακας 2.2).

| Table I. Adjustable<br>measuring modes |                                 |      |                               |  |  |
|----------------------------------------|---------------------------------|------|-------------------------------|--|--|
| Rev/sec Measured                       | <b>Points per</b><br>Revolution |      | Accuracy<br>mm                |  |  |
| 0 (no rotation)                        |                                 |      | Determined by<br>travel speed |  |  |
| 10                                     |                                 | 1001 | ± 12.5                        |  |  |
| 20                                     |                                 | 1001 | ± 12.5                        |  |  |
| 24                                     |                                 | 1001 | ± 12.5                        |  |  |
| 40                                     |                                 | 501  | ± 25.0                        |  |  |

**Πίνακας 2.2: Η ποσότητα των σημείων που παράγεται ανάλογα με τον αριθμό των περιστροφών και η ακρίβεια που επιτυγχάνεται ανάλογα με την ταχύτητα σάρωσης**

Υπάρχει επίσης η επιλογή να μετρηθούν μεμονωμένα σημεία χωρίς περιστροφή της ακτίνας. Είναι δυνατό να υπολογιστεί ο μέσος όρος δύο μετρήσεων με τη λήψη δύο ή περισσότερων διατομών που απέχουν μεταξύ τους συνήθως 250 χιλιοστά.

Χρησιμοποιώντας τα δεδομένα παρατήρησης, η απόσταση μεταξύ του λέιζερ και του στόχου υπολογίζεται. Ο υπολογιστής καταγράφει επίσης τη θέση του πρίσματος των περιστρεφόμενων καθρεφτών και την ένταση της ακτινοβολίας που επιστρέφει από τον στόχο. Όλες οι επιλογές μέτρησης είναι προεπιλεγμένες (default) με αποτέλεσμα έτσι ο χρήστης να μην χρειάζεται να προβεί σε ρυθμίσεις στο το λογισμικό. Το μετρημένα στοιχεία μεταφέρονται μέσω ενός ethernet καλωδίου στον υπολογιστή. Το σύστημα ελέγχου κρατά τα στοιχεία συγχρονισμένα με τα άλλα συστήματα μέτρησης του αυτοκινήτου.

Το πακέτο λογισμικού που επεξεργάζεται τα δεδομένα μέτρησης ονομάζεται TunnelClient και αξιολογεί τις μετρημένες διατομές (Σχ. 2.12). Μπορεί να παρουσιάσει και να τυπώσει τις διατομές που έχουν μετρηθεί σε προκαθορισμένη κλίμακα. Αξιολογεί τις διατομές που μετρήθηκαν συγκρίνοντας τα περιτύπωμα της κατασκευής σε κάθε διατομή με το περιτύπωμα ενός συγκεκριμένου σιδηροδρομικού οχήματος λαμβάνοντας υπόψη τις παραμέτρους καμπυλότητας και υπερύψωσης που τυχόν να έχει η διαδρομή και προσδιορίζει τις ελάχιστες αποστάσεις μεταξύ της κατασκευής και του οχήματος. Στο τέλος της διαδικασίας της επεξεργασίας προκύπτουν τα τμήματα όπου υπάρχει παράβαση, τα σημεία δηλαδή της διαδρομής όπου το όχημα διερχόμενο θα χτυπήσει κάποιο εμπόδιο ή τμήμα κάποιας κατασκευής, τα οποία παρουσιάζονται με κόκκινο χρώμα (Σχ. 2.13). Τα τελικά διαγράμματα καθώς και οι θέσεις των σημείων παράβασης καταγράφονται σε αρχεία ASCII τα οποία φορτώνει αυτόματα η βάση δεδομένων του υπολογιστή. Το σύστημα μπορεί επίσης να επιδείξει το ελάχιστο διάκενο μεταξύ δύο θέσεων.

Με πρόσθετο λογισμικό, ο εξοπλισμός θα μπορούσε επίσης να μετρήσει αποστάσεις από γειτονική διαδρομή ή το ύψος του χρησιμοποιημένου έρματος.

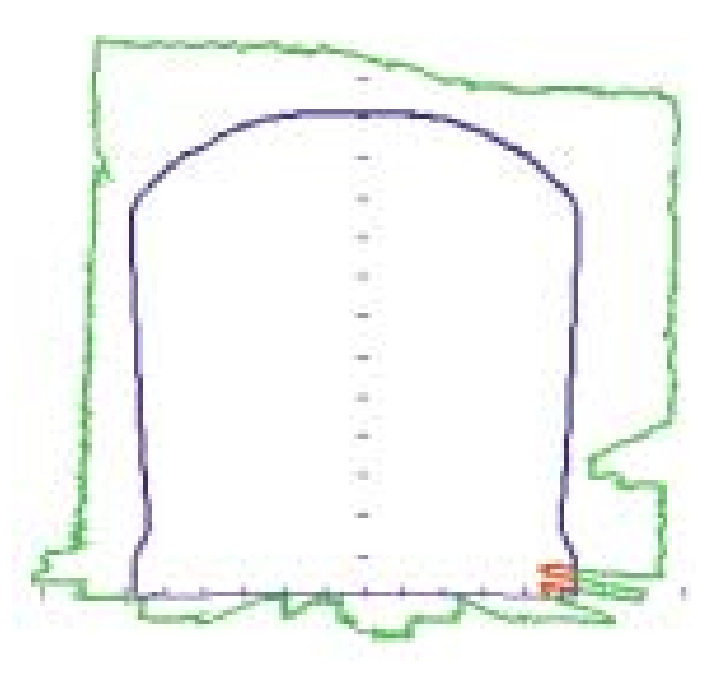

**Σχήμα 2.12: Οι τρέχουσες παράμετροι θέσης και γεωμετρίας του οχήματος παρουσιάζονται με πραγματικά μετρημένα στοιχεία στο αντίστοιχο διάγραμμα περιτυπώματος. Τα τμήματα όπου υπάρχει παράβαση παρουσιάζονται με κόκκινο χρώμα. Το λογισμικό επεξεργασίας TunnelClient μπορεί λάβει υπόψη τις τυχόν παραμέτρους που προκύπτουν από την καμπυλότητα και την υπερύψωση της διαδρομής**

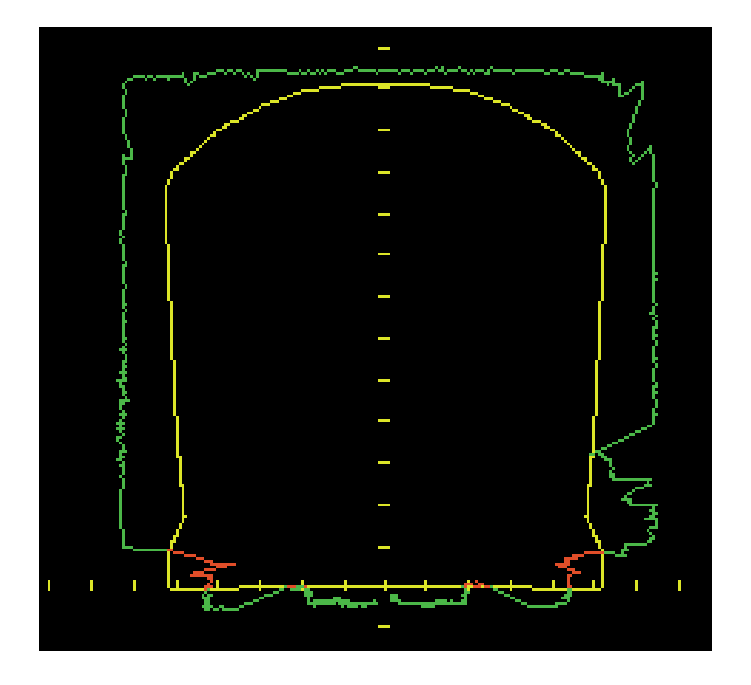

**Σχήμα 2.13: Στο τέλος μιας μέτρησης η εκτέλεση του προγράμματος θα επιδείξει όλα τα διάκενα που προκύπτουν μεταξύ του περιτυπώματος της κατασκευής και του περιτυπώματος του οχήματος καθώς τις υπάρχουσες παραβάσεις (παρουσιάζονται με κόκκινο χρώμα). Το αρχείο ASCII παρέχει τη θέση των παραβάσεων**

### **2.4.6 Φωτογραμμετρικές μέθοδοι μέτρησης περιτυπωμάτων**

Στη Γερμανία οι θέσεις εμποδίων ελέγχονται και μετρούνται για πρώτη φορά από το 1996 με φωτογραμμετρικές μεθόδους. Τα γεωμετρικά και προσδιοριστικά στοιχεία που καθορίζονται ονομάζονται ως περιτυπώματα εμποδίων (clearance obstacle profiles). Έχουν αναπτυχθεί οι εξής φωτογραμμετρικές μέθοδοι για τη μέτρηση των περιτυπωμάτων :

- I. Όχημα το οποίο μετράει τα προφίλ των εμποδίων (Profile measurement friction car (PROM)).
- II. Σύστημα μέτρησης του χώρου με χρήση φωτογραμμετρικού πλαίσιο του χώρου (Photogrammetric frame light space measuring system) (PELΙM)
- III. Light space profile measuring course (LiMez)

(Schewe et al., 2003)

### *Light space profile measuring course (LiMez)*

Το **LiMez** είναι ένας συνδυασμός ενός σιδηροδρομικού οχήματος και ενός ρυμουλκού στα οποία ο φωτογραμμετρικός εξοπλισμός τοποθετείται. Στο πιλοτήριο τοποθετούνται το φωτογραμμετρικό σύστημα, το γραφείο ελέγχου και τα παρελκόμενα. Στο ρυμουλκό τοποθετούνται οι φωτογραφικές μηχανές και το πλαίσιο των σημείων ελέγχου. Ολόκληρος ο σχηματισμός αποτελείται από τα ακόλουθα συστατικά: τηλεοπτικός εξοπλισμό, φωτογραφικό σύστημα, άξονα των μετρήσεων, λεπτομερή ανιχνευτή, μέτρηση καλωδίου και το σύστημα ηλεκτρονικών υπολογιστών (Blondeau & Steinfort 1999).

Κατά τη διάρκεια των μετρήσεων του συστήματος LiMez ΙΙ οι εικόνες λαμβάνονται από 2 δύο συγχρονισμένες μικρές φωτογραφικές μηχανές που τοποθετούνται σε μια απόσταση 2.5 μέτρων η μία από την άλλη (Σχ. 2.14).

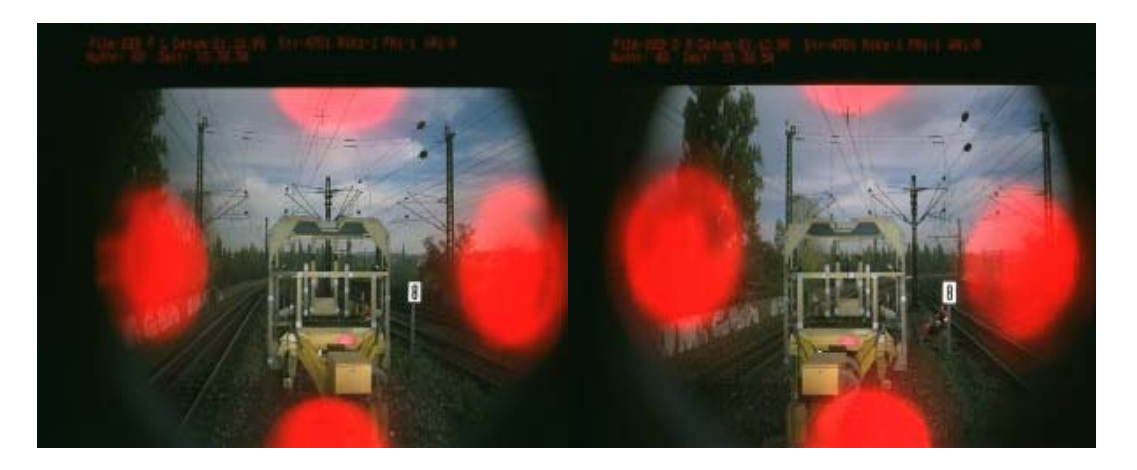

**Σχήμα 2.14: Εικόνες που λαμβάνονται από τις δύο συγχρονισμένες φωτογραφικές μηχανές**

Το πλαίσιο των σημείων ελέγχου τοποθετείται στο ρυμουλκό σε μια απόσταση 11 μέτρων από τις φωτογραφικές μηχανές. Τα 22 σημεία ελέγχου στο πλαίσιο, που καθορίζουν ένα προκαταρκτικό σύστημα συντεταγμένων, βρίσκονται σε 3 διαφορετικά επίπεδα και χρησιμεύουν για τον εξωτερικό προσανατολισμό στου συστήματος (Σχ. 2.15).

Οι τελικές συντεταγμένες των εμποδίων πρέπει να παραδοθούν στο σύστημα συντεταγμένων των σιδηροδρομικών γραμμών (Σχ. 2.15). Αυτό το σύστημα ορίζεται από τη μέση και την ανώτερη άκρη των σιδηροτροχιών. Η συσχέτιση του συστήματος πλαισίων και του σιδηροδρομικού συστήματος γίνεται με βάση 6 επιπλέον σημεία στο πλαίσιο. Αυτά τα σημεία τοποθετούνται στους κινητούς μοχλούς. Συνεπώς τα σημεία είναι γνωστά τόσο στο σύστημα πλαισίου όσο και στο σιδηροδρομικό σύστημα και χρησιμοποιούνται από το μετασχηματισμό Helmert ως ταυτόσημα σημεία.

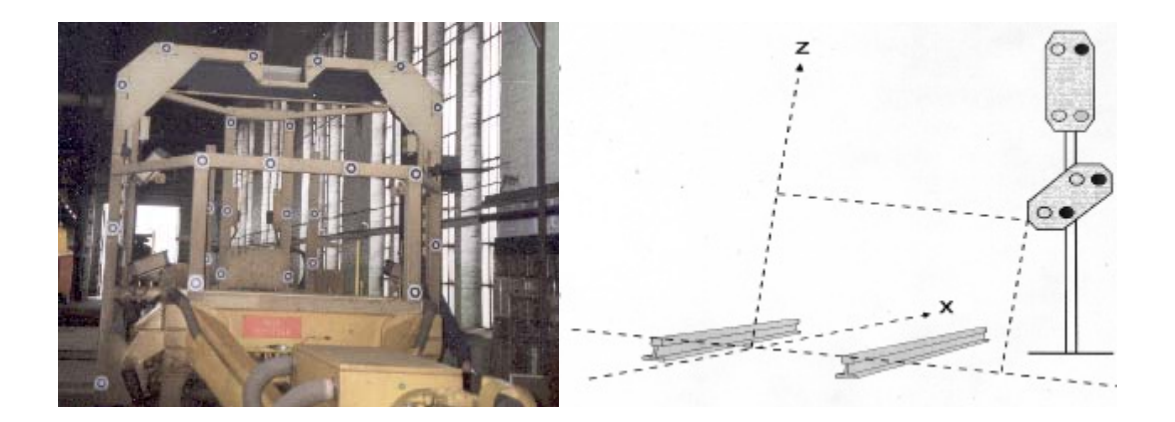

**Σχήμα 2.15: Το πλαίσιο των σημείων ελέγχου και το σύστημα συντεταγμένων των σιδηροδρομικών γραμμών**

Η περιοχή μέσα στην οποία τα αντικείμενα πρέπει να ανιχνευθούν ορίζεται από το πλαίσιο των σημείων ελέγχου και την περιοχή περιτυπώματος του εμποδίου (Σχ. 2.16). Εάν ένα αντικείμενο βρίσκεται 3 μέτρα μπροστά από το πλαίσιο των σημείων ελέγχου ή 3 μέτρα πίσω από αυτό και 10 εκατοστά από την περιοχή περιτυπώματος, τότε αυτό πρέπει να μετρηθεί. Ολόκληρο το αντικείμενο πρέπει να μετρηθεί ακόμα κι αν είναι μόνο μερικώς στην περιοχή μέτρησης.

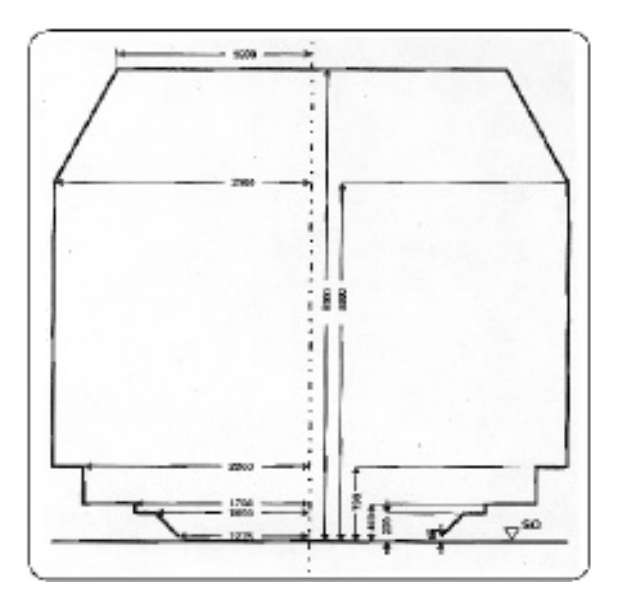

**Σχήμα 2.16: Περιοχή περιτυπώματος (Obstacle clearance area)** 

Ο άξονας αναφοράς για την περιγραφή των εμποδίων είναι ο άξονας των σιδηροτροχιών. Σε αντίθεση με τη φωτογραμμετρική μέτρηση που χρησιμοποιεί ένα καρτεσιανό σύστημα συντεταγμένων, ο άξονας των σιδηροτροχιών είναι γενικά κυρτός. Ιδιαίτερα στις απότομες καμπύλες αποκλίσεις μέχρι 5 εκατοστών υπάρχουν μεταξύ του καρτεσιανού Χ άξονα της φωτογραμμετρικής μέτρησης και του άξονα των σιδηροτροχιών οι οποίες πρέπει να διορθωθούν (Σχ. 2.17).

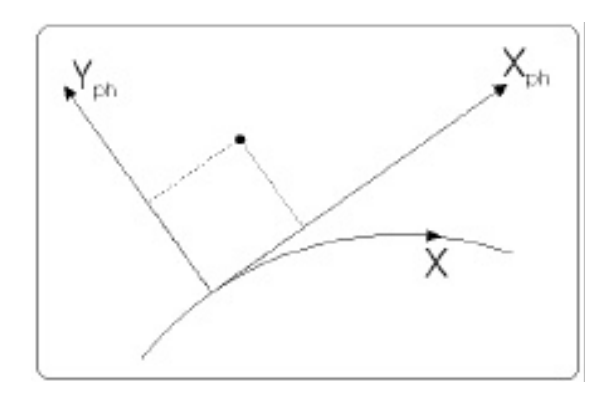

**Σχήμα 2.17: Απόκλιση του καρτεσιανού άξονα της φωτογραμμετρικής απόδοσης και του άξονα των σιδηροτροχιών**

Η απαραίτητη ακρίβεια για τον προσδιορισμό των θέσεων των εμποδίων είναι 2 cm στην Υ και Ζ κατεύθυνση και 1 m στην Χ κατεύθυνση.

#### **Το σύστημα L-MMS**

To L-MMS είναι ένα φωτογραμμετρικό σύστημα με το οποίο είναι δυνατόν να επισημανθούν τα διάκενα, μεταξύ των σταθερών κατασκευών και των σιδηροδρομικών οχημάτων, σε σιδηροδρόμους. Τα διάκενα επισημαίνονται στις στερεοσκοπικές εικόνες από τη φωτογραμμετρική μέτρηση και η θέση καταγράφεται στον ίδιο χρόνο με τη χρησιμοποίηση GPS.

Το σύστημα τοποθετείται σε ένα όχημα το οποίο οδηγείται σαν τρέϊλερ κατά τη συλλογή των δεδομένων. Οι εικόνες καθώς και τα στοιχεία προσδιορισμού θέσης και προσανατολισμού καταγράφονται σε ηλεκτρονικό υπολογιστή σύμφωνα με τη σειρά που συλλέχθηκαν. Μετά από την διαδικασία της συλλογής, όλα τα στοιχεία μπορούν να μεταφερθούν στον υπολογιστή επεξεργασίας και να υποβληθούν σε επεξεργασία για την επισήμανση των διάκενων στo γραφείο.

To L-MMS αποτελείται από CCD φωτογραφικές κάμερες, GPS και γυροσκόπιο. Η φωτογραμμετρία χρησιμοποιείται για να υπολογίσει τη σχέση μεταξύ των αντικειμένων και του άξονα του σιδηροδρόμου. Το GPS και το γυροσκόπιο καθορίζουν τη θέση των φωτογραφικών μηχανών για να συσχετιστούν τα αντικείμενα με το μήκος της διαδρομής. Όλα τα αντικείμενα όπως οι δομικές κατασκευές και οι κατασκευές σηματοδότησης κωδικοποιούνται στο μήκος διαδρομής και καταγράφονται στη βάση δεδομένων σιδηροδρόμων GIS.

Οι στερεοσκοπικές εικόνες λαμβάνονται από δύο ξεχωριστές CCD φωτογραφικές μηχανές που τοποθετούνται στην κορυφή του οχήματος και που χρησιμοποιούνται για να μετρήσουν τις τρισδιάστατες συντεταγμένες των αντικειμένων και του σιδηροδρόμου βασιζόμενες σε φωτογραμμετρικές παραμέτρους που βαθμονομούνται από γνωστά τρισδιάστατα σημεία στον τομέα δοκιμής. Η θέση και ο προσανατολισμός των εικόνων προσδιορίζονται με μια συνδυασμένη μέθοδο χρησιμοποιώντας GPS, γυροσκόπιο και DMI.

Για να αξιολογήσουν τη σχέση μεταξύ της θέσης του αντικειμένου και της κεντρικής γραμμής του σιδηροδρόμου από ένα τρένο που κινείται υπό κλίση , οι φωτογραμμετρικές μέθοδοι λαμβάνουν υπόψη τις παραμέτρους κλίσης και

32

καμπυλότητας του σιδηροδρόμου. Η αυτόματη ανίχνευση του σιδηροδρόμου στις ψηφιακές εικόνες χρησιμοποιείται για να υπολογιστεί και να αναδημιουργηθεί το σύστημα συντεταγμένων του σιδηροδρόμου.

### *Πλεονεκτήματα φωτογραμμετρικών μεθόδων αποτύπωσης*

Τα πλεονεκτήματα των φωτογραμμετρικών μεθόδων μέτρησης περιτυπωμάτων είναι:

1. *Σύντομος χρόνος παρατήρησης του αντικειμένου*. Για να καταγραφούν οι στενές διαβάσεις δεν είναι απαραίτητο να μείνει το σύστημα μέτρησης για πολύ στο αντικείμενο. Η φωτογραμμετρική ανάλυση γίνεται κατόπιν, χρησιμοποιώντας τις εικόνες παρατήρησης.

2. *Υψηλή ακρίβεια*. Εάν η οργάνωση και ο σχεδιασμός του συστήματος μέτρησης είναι γίνουν σε πολύ καλό βαθμό, μπορεί να επιτευχθεί υψηλή ακρίβεια στον προσδιορισμό των περιτυπωμάτων των εμποδίων.

3. *Υψηλή διακριτική ανάλυση*. Οι λεπτομέρειες ανιχνεύονται και η συχνότητα των σημείων λαμβάνεται κατά τη διάρκεια της φωτογραμμετρικής ανάλυσης.

4. *Μόνιμο αρχείο*. Οι θέσεις εμποδίων αποθηκεύονται μόνιμα στις εικόνες. Μια ενδεχόμενη επαναμέτρηση συγκεκριμένων λεπτομερειών είναι δυνατή οποιαδήποτε στιγμή.

5. Τα αντικείμενα (εμπόδια) μπορούν να μετρηθούν χωρίς στόχους.

Οι συμβατικές γεωδαιτικές μέθοδοι μέτρησης ανταγωνίζονται βεβαίως σε μερικά σημεία, αλλά όσον αφορά το χρόνο παρατήρησης του αντικειμένου η φωτογραμμετρία σίγουρα υπερτερεί (Schewe et al., 2003).

# **2.5 Η τεχνολογία της επίγειας τρισδιάστατης σάρωσης (Terrestrial 3D Laser Scanning)**

Οι παραπάνω μέθοδοι και τεχνικές μέτρησης περιτυπωμάτων σε σιδηροδρόμους (παρ. 2.4) έχουν αρκετά πλεονεκτήματα ως προς τη χρήση τους. Βασικό κοινό τους μειονέκτημα είναι το κόστος απόκτησης. Στην συγκεκριμένη εργασία επιλέχθηκε να γίνει εφαρμογή της επίγειας τρισδιάστατης σάρωσης (Terrestrial 3D Laser Scanning) προκειμένου να διερευνηθεί κατά πόσο με την χρήση επίγειου σαρωτή είναι δυνατόν να αποδοθούν οι δομικές κατασκευές και τα αντικείμενα που υπάρχουν κατά μήκος μιας σιδηροδρομικής διαδρομής και σε τι βαθμό είναι δυνατόν να προσδιοριστούν τα περιτυπώματα τους.

Η τρισδιάστατη σάρωση είναι μια νέα σχετικά τεχνολογία με την οποία καταγράφονται οι τρισδιάστατες συντεταγμένες εκατοντάδων χιλιάδων σημείων στο χώρο με αυτόματο και συστηματικό τρόπο σε πραγματικό χρόνο. Η καταγραφή αυτή γίνεται με ειδικά όργανα που ονομάζονται τρισδιάστατοι σαρωτές ( 3D Scanners ). Οι τρισδιάστατοι σαρωτές χρησιμοποιούνται :

- Ακίνητοι σε μια σταθερή θέση (π.χ. στις γραμμές παραγωγής για τον ποιοτικό έλεγχο)
- Σαν κινητά συστήματα σε τρίποδα ή παρόμοιες βάσεις για μικρής και μεσαίας εμβέλειας εφαρμογές.
- Σαν αερομεταφερόμενα συστήματα για τοπογραφικές εφαρμογές.

Τα όργανα που χρησιμοποιούνται με τον τρόπο που περιγράφουν οι δύο πρώτες κατηγορίες ονομάζονται επίγειοι σαρωτές (3D Laser Scanners). Οι επίγειοι σαρωτές στην πλειοψηφία τους καταγράφουν και τις τιμές ανακλαστικότητας των σημείων που έχουν μετρηθεί.

Διαφορετικές τεχνικές έχουν αναπτυχθεί για να λάβουν τις απαραίτητες μετρήσεις για την παραγωγή των τρισδιάστατων συντεταγμένων των σημείων μιας ανακλώμενης επιφάνειας. Οι σαρωτές βεληνεκούς μετρούν οριζόντιες και κατακόρυφες γωνίες και υπολογίζουν την απόσταση είτε με τη μέθοδο των παλμών (Βλέπε παρ. 2.5.1) είτε με τη σύγκριση των φάσεων του εκπεμπόμενου και του λαμβανόμενου μήκους κύματος ενός διαμορφωμένου σήματος (Βλέπε παρ. 2.5.2). Τα όργανα που χρησιμοποιούν την μέθοδο τριγωνισμού (Triangulation) περιλαμβάνουν μια βάση. Αναλύουν τη θέση ενός προβαλλόμενου σημείου χρησιμοποιώντας μια ή δύο CCD φωτογραφικές μηχανές (Βλέπε παρ. 2.5.3). Οι διαφορετικές αρχές οδηγούν σε διαφορετικές ακρίβειες στην μέτρησης της απόστασης. Δεδομένου ότι οι θορυβώδεις μετρήσεις είναι δύσκολο να επεξεργαστούν, μια υψηλή ακρίβεια του σαρωτή είναι επιθυμητή.

#### **2.5.1 Μέθοδος των παλμών (time-of-flight)**

Είναι η αρχή λειτουργίας που χρησιμοποιούν οι σαρωτές βεληνεκούς οι οποίοι έχουν στην κεφαλή (scanhead) τους μια δίοδο που εκπέμπει ηλεκτρομαγνητική ακτινοβολία προς το αντικείμενο. Οι σαρωτές βεληνεκούς μετρούν οριζόντιες και κατακόρυφες γωνίες και υπολογίζουν την απόσταση οργάνου-αντικειμένου με βάση τη σχέση (Lichti & Harvey 2002, Kelly 1996):

$$
\rho = \frac{1}{2} c \Delta t \qquad (2.1)
$$

όπου Δt : η διαφορά του χρόνου μετάβασης και επιστροφής του εκπεμπόμενου σήματος

c : η ταχύτητα του φωτός

Η μέθοδος των παλμών περιγράφεται από τα ακόλουθα βήματα:

- 9 Εκπομπή της ακτινοβολίας laser που προσπίπτει στη επιφάνεια του αντικειμένου
- 9 Μέρος της προσπιπτόμενης ακτινοβολίας ανακλάται και επιστρέφει στο σύστημα του σαρωτή
- 9 Η επιστρεφόμενη ακτινοβολία ανιχνεύεται και καταγράφεται από την μονάδα καταγραφής του σαρωτή
- 9 Προσδιορίζεται και καταγράφεται ο χρόνος μετάβασης και επιστροφής του σήματος με ειδικό χρονόμετρο που υπάρχει στην κεφαλή του σαρωτή
- 9 Υπολογισμός της απόστασης σαρωτή-αντικειμένου με βάση την σχέση (2.1)

35

Οι σαρωτές που λειτουργούν με τη συγκεκριμένη αρχή λειτουργίας επιτυγχάνουν ακρίβεια που κυμαίνεται από μερικά χιλιοστά έως και 2 με 3 εκατοστά και είναι κατάλληλοι για εφαρμογές που έχουν να κάνουν με αντικείμενα μεγάλου όγκου και τα οποία βρίσκονται σε μεγάλη απόσταση..

Η συγκεκριμένη μέθοδος λειτουργίας χρησιμοποιείται και από τα ηλεκτρονικά όργανα ταχυμετρίας (EDM-Total Stations) που μετρούν γωνίες και αποστάσεις.

# **2.5.2 Μέθοδος μέτρησης της διαφοράς φάσης συνεχούς διαμορφωμένης ακτινοβολίας**

Στη συγκεκριμένη περίπτωση , η ακτίνα laser που εκπέμπεται από τον σαρωτή διαμορφώνεται από ένα αρμονικό κύμα μέσω διαμόρφωσης κατά πλάτος (ΑΜ) και η απόσταση του αντικειμένου υπολογίζεται χρησιμοποιώντας την διαφορά φάσης μεταξύ του κύματος της μετάβασης και της επιστροφής από το αντικείμενο. Οι σαρωτές που λειτουργούν με αυτήν την μέθοδο έχουν μικρό βεληνεκές και η ακρίβεια τους κυμαίνεται από 0.025 έως και 4 χιλιοστά (Boehler & Marbs, 2002).

#### **2.5.3 Σαρωτές που λειτουργούν με την αρχή τριγωνισμού (Triangulation)**

Τα όργανα που χρησιμοποιούν την μέθοδο τριγωνισμού (Triangulation) περιλαμβάνουν μια βάση. Αναλύουν τη θέση ενός προβαλλόμενου με laser σημείου χρησιμοποιώντας μια ή δύο CCD φωτογραφικές μηχανές. Η γωνία που σχηματίζει η ακτινοβολία καθώς εκπέμπεται από τον σαρωτή καταγράφεται ενώ το μήκος της βάσης μεταξύ της πηγής εκπομπής laser και της φωτογραφικής κάμερας είναι γνωστό από τη βαθμονόμηση (Boehler & Marbs, 2002).

Η απόσταση οργάνου-αντικειμένου ορίζεται γεωμετρικά από την καταγεγραμμένη γωνία και το μήκος της βάσης και η θέση στο χώρο της ανακλώμενης επιφάνειας μπορεί να εξαχθεί από την επίλυση του τριγώνου που προκύπτει (Σχήμα 2.18).

#### *Σαρωτές τριγωνισμού με μία μόνο φωτογραφική κάμερα (Single camera solution)*

Αυτός ο τύπος σαρωτών αποτελείται από μια συσκευή που διαβιβάζει ακτινοβολία laser από το ένα άκρο της βάσης στο αντικείμενο και μια CCD φωτογραφική μηχανή που βρίσκεται στο άλλο άκρο της βάσης και η οποία εντοπίζει την κουκκίδα laser του που προσπίπτει πάνω στο αντικείμενο. Η θέση του αντικειμένου στο χώρο προσδιορίζεται με την επίλυση του τριγώνου που ορίζεται από το σημείο εκτροπής της ακτινοβολίας laser του συστήματος του οργάνου, το σημείο πρόσπτωσης και ανάκλασης πάνω στην επιφάνεια του αντικειμένου και από το κέντρο προβολής της κάμερας (Σχήμα 2.18).

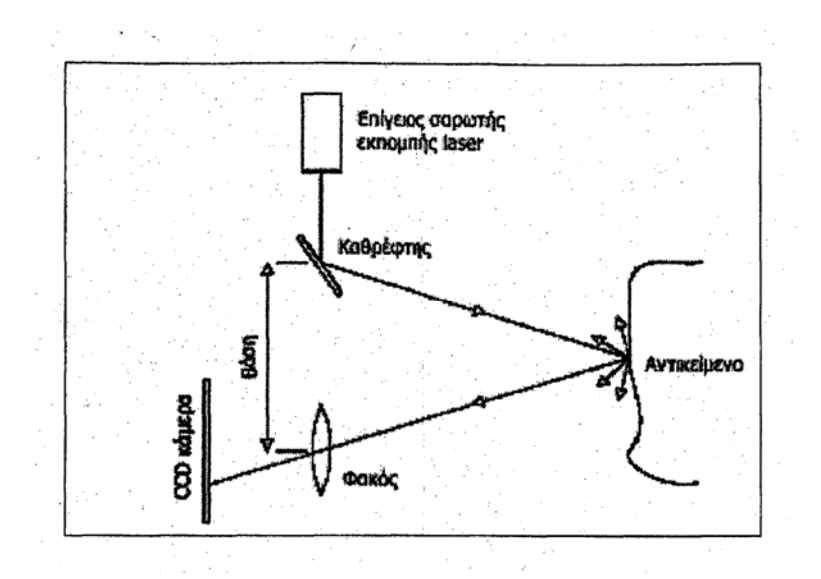

**Σχήμα 2.18: Αρχή Τριγωνισμού - Σαρωτές με μία μόνο φωτογραφική μηχανή (Boehler & Marbs 2002)** 

#### *Σαρωτές τριγωνισμού με δύο φωτογραφικές κάμερες (Double camera solution)*

Μια διαφοροποίηση των σαρωτών τριγωνισμού με μία φωτογραφική κάμερα είναι η χρήση δύο CCD φωτογραφικών μηχανών η καθεμία από τις οποίες τοποθετείται στο ένα άκρο της βάσης. Η κουκκίδα που πρόκειται να ανιχνευθεί παράγεται από έναν ανεξάρτητο προβολέα που δεν έχει κάποια συγκεκριμένη λειτουργία μέτρησης (Σχήμα 2.19). Η γεωμετρική λύση είναι η ίδια με την αρχή τριγωνισμού που χρησιμοποιεί μια φωτογραφική μηχανή (single camera solution) και συνεπώς η ακρίβεια που επιτυγχάνεται είναι η ίδια. Εντούτοις υπάρχουν πολλά όργανα αυτής της κατηγορίας που δεν καταγράφουν μεγάλες ποσότητες σημείων της επιφάνειας του αντικειμένου και μερικά από αυτά δεν παράγουν τρισδιάστατες συντεταγμένες σε πραγματικό χρόνο.

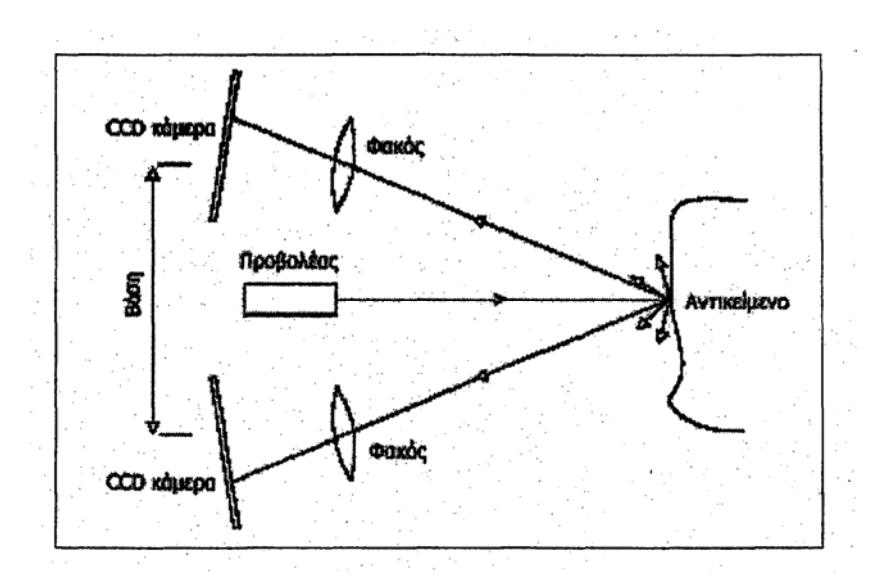

**Σχήμα 2.19: Αρχή Τριγωνισμού - Σαρωτές με δύο φωτογραφικές μηχανές (Boehler & Marbs 2002)** 

### **2.5.4 Πεδία εφαρμογής της επίγειας σάρωσης**

Οι επίγειοι σαρωτές χρησιμοποιούνται σε ένα ευρύ φάσμα εφαρμογών. Μερικές από αυτές τις εφαρμογές αναφέρονται παρακάτω.

- 9 Βιομηχανικές εφαρμογές αντίστροφης μηχανολογίας, όπως στην κατασκευή εργαλείων και καλουπιών, στην αργυροχρυσοχοΐα, στην ιατρική και γενικά οπουδήποτε χρειάζεται η αναπαραγωγή ενός σύνθετου τρισδιάστατου σχήματος
- 9 Τοπογραφικές εφαρμογές σε σήραγγες
- 9 Γεωμετρική τεκμηρίωση μνημείων πολιτιστικής κληρονομιάς
- 9 Υπολογισμός όγκων και εξαγωγή διατομών
- 9 Παραμορφώσεις τεχνικών έργων και βιομηχανικών κτιρίων
- 9 Επιμετρήσεις και ποιοτικός έλεγχος διάφορων κατασκευών και έργων. Τα γεωμετρικά στοιχεία που λαμβάνονται επιτρέπουν τις ποσοτικές και ποιοτικές βελτιστοποιήσεις κατά τη διάρκεια όλων των φάσεων κατασκευής
- 9 Επανασχεδιασμός αυτοκινητόδρομων
- 9 Δημιουργία ψηφιακού μοντέλου επιφανείας και ψηφιακού μοντέλου εδάφους
- 9 Δημιουργία χαρτών GIS (Γεωγραφικό Σύστημα Πληροφοριών)

### **2.5.5 Πλεονεκτήματα της επίγειας σάρωσης**

Η επίγεια τρισδιάστατη σάρωση (Terrestrial 3D Laser Scanning) είναι μία σύγχρονη τεχνολογία αποτύπωσης η οποία έχει κάποια βασικά πλεονεκτήματα έναντι των συμβατικών μετρήσεων με σύγχρονους γεωδαιτικούς σταθμούς (Total Stations). Τα κυριότερα από αυτά είναι τα παρακάτω (http://www.astrolabe.gr):

**Απόλυτη ασφάλεια.** Η μέθοδος δεν απαιτεί επαφή του χρήστη με αντικείμενα όπως δύσβατα πρανή ή οδοί με συνθήκες μεγάλης κυκλοφορίας, μη εκθέτοντας έτσι σε κίνδυνο τα συνεργεία αποτύπωσης. Επίσης η ακτίνα laser που χρησιμοποιούν οι σύγχρονοι σαρωτές είναι απόλυτα ασφαλής. Αυτό έχει ιδιαίτερα σημασία σε περιβάλλον εργοταξίου ή ελεύθερο στο κοινό δεδομένου ότι ο σαρωτής σαρώνει στο επιλεγμένο οπτικό πεδίο ανεξέλεγκτα με ρυθμό χιλιάδων μετρήσεων ανά δευτερόλεπτο.

**Ασύγκριτη πληρότητα δεδομένων-πυκνότητα σημείων.** Ένας σαρωτής που σαρώνει με ελάχιστο γωνιακό βήμα 20 μrad (ενδεικτική τιμή που έχουν αρκετοί σύγχρονοι σαρωτές ). Αυτό σημαίνει ότι επί ενός αντικειμένου σε απόσταση 100 μέτρων είναι δυνατή η λήψη σημείων ανά 2.6mm. Πρόκειται για μια ολιστική προσέγγιση αποτύπωσης, πού στην πράξη οδηγεί στην μεταφορά του συνολικού τρισδιάστατου σχήματος του αντικειμένου στο γραφείο, με τη μορφή ενός έγχρωμου νέφους σημείων. Ως εργαλείο τεκμηρίωσης, δίνει τη δυνατότητα στον μηχανικό να ανατρέξει για επιπλέον μετρήσεις ή εποπτεία όταν κριθεί απαραίτητο. Ως εργαλείο παρακολούθησης και σύγκρισης διαδοχικών φάσεων, δίνει την δυνατότητα ανίχνευσης των τάσεων μετακίνησης και των μεταβολών σε κάθε σημείο του αντικειμένου και όχι σε επιλεγμένες θέσεις, οδηγώντας στην εξαγωγή ολοκληρωμένων συμπερασμάτων. Οι δε μετρήσεις και οι υπολογισμοί όγκων είναι πολύ πιο ακριβείς από οποιαδήποτε άλλη μέθοδο.

**Υψηλή ακρίβεια.** Οι ακρίβειες που επιτυγχάνονται με τους σαρωτές εξαρτώνται εν μέρει από την ακρίβεια της κάθε μέτρησης η οποία όμως ενισχύεται από τον πολύ μεγάλο αριθμό μετρήσεων. Η μέθοδος αυτή του αυξημένου δείγματος (oversampling) οδηγεί σε ακρίβεια των μερικών χιλιοστών στους πιο σύγχρονους επίγειους σαρωτές για την μοντελοποίηση αντικειμένων.

**Ταχύτατη συλλογή πληροφορίας.** Οι επίγειοι σαρωτές καταγράφουν τις συντεταγμένες (Χ,Υ,Ζ) χιλιάδων σημείων το δευτερόλεπτο γεγονός που οδηγεί στην δυνατότητα αποτύπωσης πολύ μεγάλων αντικειμένων και επιφανειών σε μικρό χρονικό διάστημα σχετικά με τις συμβατικές μεθόδους αποτύπωσης.

**Ταυτόχρονη συλλογή μετρικής και ποιοτικής πληροφορίας (ΧΥΖ, RGB).**  Κάποιοι σύγχρονοι σαρωτές διαθέτουν ενσωματωμένη καλιμπραρισμένη ψηφιακή φωτογραφική μηχανή ανάλυσης μερικών megapixel η οποία αποδίδει στα σημεία πραγματικό χρώμα RGB**.** Το χρώμα των σημείων σε συνδυασμό με την πυκνότητα τους δίνει τη δυνατότητα της πλήρους εποπτείας και ποιοτικής ερμηνείας του υπό αποτύπωση του αντικειμένου. Για παράδειγμα, σε μια αποτύπωση πρανούς δίνεται η δυνατότητα στο γεωλόγο να διαχωρίσει τα πετρώματα, αξιολογώντας ταυτόχρονα το μέγεθος της μετακίνησης και την ευστάθεια των γεωλογικών σχηματισμών. Εναλλακτικά αντί του πραγματικού χρώματος δίνεται η δυνατότητα (ιδιαίτερα χρήσιμη σε συνθήκες κακού φωτισμού π.χ. τη νύχτα η εντός σηράγγων) απόδοσης στα σημεία τόνων του γκρίζου ανάλογα με την ένταση του ανακλώμενου σήματος. Επίσης υπάρχει δυνατότητα τοποθέτησης εξωτερικής φωτογραφικής μηχανής ή οποιαδήποτε άλλης μορφής αισθητήρα.

**Εφαρμόζεται μέρα ή νύχτα και σχεδόν υπό όλες τις καιρικές συνθήκες.**  (Εκτός καταιγίδας ή βαριάς χιονόπτωσης).

**Δυνατότητα αποτύπωσης απρόσιτων η δυσπρόσιτων αντικειμένων.** Η μέθοδος είναι εξ ορισμού μέθοδος μη επαφής. Οι σαρωτές βεληνεκούς έχουν εμβέλεια που κυμαίνεται από μερικά μέτρα έως και εκατοντάδες μέτρα (ο σαρωτής Optech ILRIS36D σαρώνει σε απόσταση έως 1500 μέτρα ). Έτσι δίνεται η δυνατότητα στο χρήστη να αποτυπώσει αντικείμενα που είναι απρόσιτα ή δυσπρόσιτα από ασφαλή απόσταση.

40

### **ΚΕΦΑΛΑΙΟ 3: ΕΡΓΑΣΙΕΣ ΠΕΔΙΟΥ**

### **3.1 Εισαγωγή**

Οι εργασίες πεδίου πραγματοποιήθηκαν σε δύο κάτω διαβάσεις της σιδηροδρομικής γραμμής Αθηνών – Θεσσαλονίκης. Η πρώτη διάβαση τοποθετείται πλησίον του σιδηροδρομικού σταθμού της Δεκέλειας και η δεύτερη στην ευρύτερη περιοχή της Βαρυμπόμπης.

Σκοπός των μετρήσεων που διεξήχθησαν είναι ο προσδιορισμός της γεωμετρίας των κάτω διαβάσεων και ειδικότερα των περιτυπωμάτων (clearances) τους. Ο προσδιορισμός αυτός έγινε με τη μέθοδο της επίγειας τρισδιάστατης σάρωσης (Terrestrial 3D Laser Scanning).

Στο συγκεκριμένο κεφάλαιο αρχικά γίνεται περιγραφή της περιοχής που διεξήχθησαν οι τοπογραφικές μετρήσεις καθώς και του εξοπλισμού που χρησιμοποιήθηκε. Στη συνέχεια περιγράφεται αναλυτικά η διαδικασία των μετρήσεων στις δύο διαφορετικές κάτω διαβάσεις που αποτυπώθηκαν.

### **3.2 Περιγραφή περιοχής εργασιών πεδίου**

Για τη διεκπεραίωση της παρούσας διπλωματικής εργασίας επιλέχθηκαν δύο τύποι κάτω διαβάσεων, οι οποίοι παρουσιάζουν διαφορετικά χαρακτηριστικά σχεδιασμού και κατασκευής, από την σιδηροδρομική γραμμή του ΟΣΕ, στις οποίες πραγματοποιήθηκαν οι απαραίτητες τοπογραφικές και γεωδαιτικές μετρήσεις. Μετά από συνεννόηση με τη Διεύθυνση Γραμμής της ΕΔΙΣΥ (Εταιρεία Διεύθυνσης Σιδηροδρομικής Υποδομής) υπεδείχθησαν από τον υπεύθυνο μηχανικό οι κάτω διαβάσεις στις οποίες έγιναν οι απαιτούμενες μετρήσεις. Οι διαβάσεις αυτές τοποθετούνται στην ευρύτερη περιοχή του Τατοΐου και απεικονίζονται στην παρακάτω εικόνα (Σχ. 3.1) :

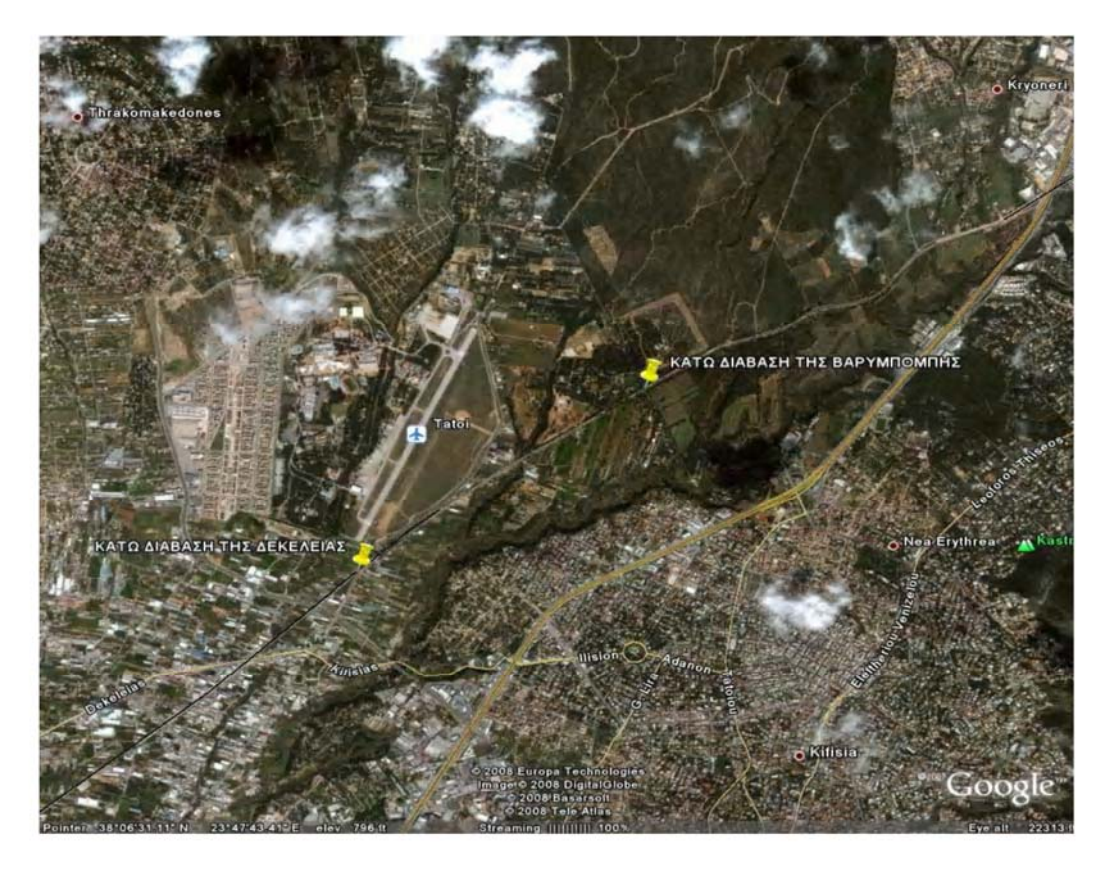

**Σχήμα 3.1: Φωτοχάρτης της περιοχής εργασιών πεδίου όπου απεικονίζονται οι κάτω διαβάσεις που αποτυπώθηκαν**

### **3.2.1 Περιγραφή της πρώτης κάτω διάβασης**

Η πρώτη κάτω διάβαση (Εικ. 3.1) βρίσκεται 130 περίπου μέτρα (με κατεύθυνση προς την Αθήνα ) από τον σιδηροδρομικό σταθμό της Δεκέλειας. Τα χαρακτηριστικά της συγκεκριμένης διάβασης περιγράφονται στον πίνακα 3.1.

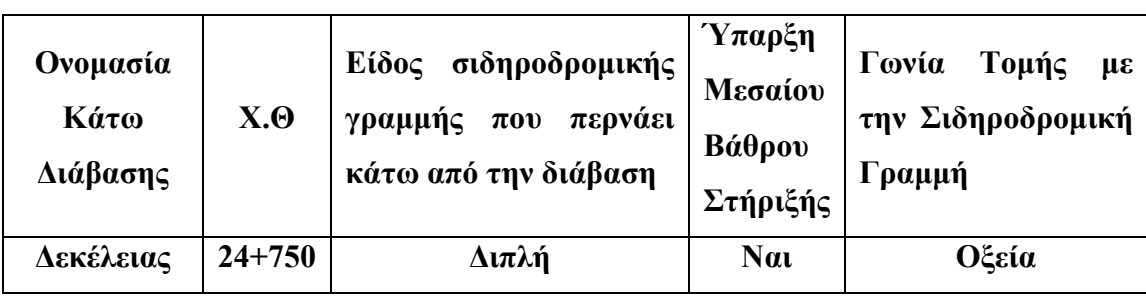

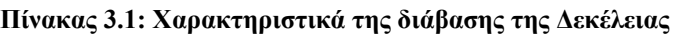

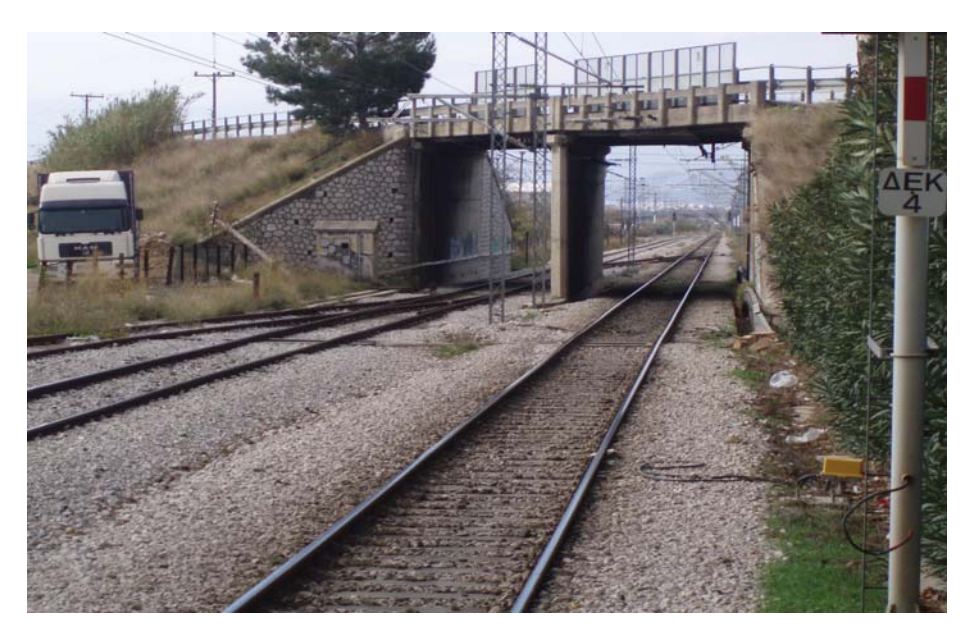

**Εικόνα 3.1: Κάτω Διάβαση της Δεκέλειας**

Η συγκεκριμένη διάβαση έχει ύψος 5.70 περίπου μέτρα από το επίπεδο στρώσης του αδρανούς υλικού και πλάτος 10.50 περίπου μέτρα. Χαρακτηριστικό της γνώρισμα είναι η ύπαρξη μεσαίου βάθρου στήριξης της γέφυρας το οποίο διαχωρίζει την διπλή σιδηροδρομική γραμμή που διέρχεται κάτω από αυτήν. Η ύπαρξη αυτού του βάθρου έχει σαν συνέπεια την αύξηση της απόστασης μεταξύ των δύο γραμμών, σε σχέση με την απόσταση που υπάρχει κατά μήκος της υπόλοιπης διαδρομής, για ένα συγκεκριμένο μήκος πριν και μετά από τη διάβαση.

### **3.2.2 Περιγραφή της δεύτερης κάτω διάβασης**

Η δεύτερη κάτω διάβαση (Εικόνα 3.2) τοποθετείται στην ευρύτερη περιοχή της Βαρυμπόμπης. Τα χαρακτηριστικά της συγκεκριμένης διάβασης παρατίθενται στον ακόλουθο πίνακα (Πίνακας 3.2).

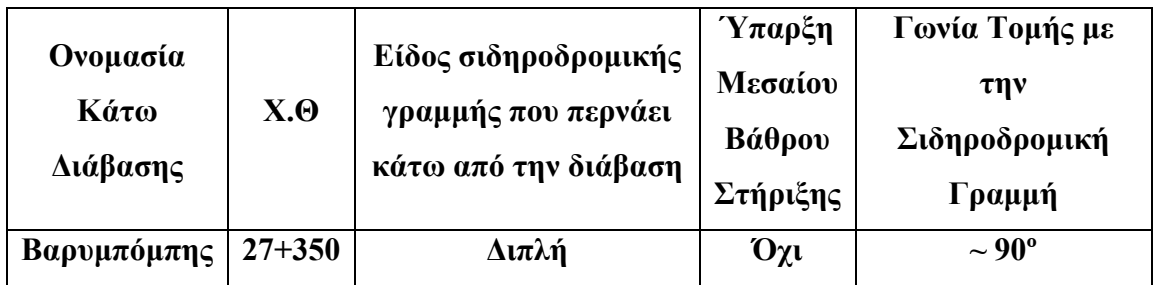

**Πίνακας 3.2: Χαρακτηριστικά της διάβασης της Βαρυμπόμπης**

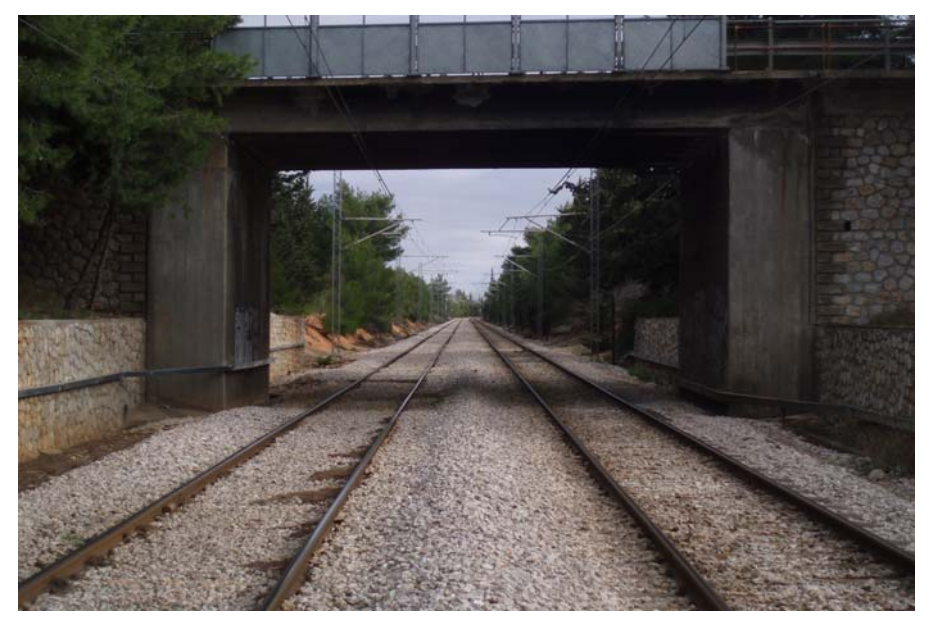

**Εικόνα 3.2: Κάτω Διάβαση της Βαρυμπόμπης**

Η διάβαση αυτή έχει ύψος 5.85 περίπου μέτρα από το επίπεδο στρώσης του αδρανούς υλικού και πλάτος 9.10 μέτρα. Τέμνεται κάθετα με την σιδηροδρομική γραμμή και έχει σxήμα «Π», όπως η πλειοψηφία των κάτω διαβάσεων που υπάρχουν κατά μήκος της σιδηροδρομικής γραμμής Αθήνας – Θεσσαλονίκης. Σε αντίθεση με την πρώτη διάβαση που περιγράφηκε η συγκεκριμένη δεν έχει μεσαίο βάθρο στήριξης με αποτέλεσμα η απόσταση μεταξύ των σιδηροδρομικών γραμμών (2.50 περίπου μέτρα) να είναι μικρότερη από την αντίστοιχη απόσταση που υπάρχει στη πρώτη διάβαση (4 μέτρα περίπου).

# **3.3 Περιγραφή του εξοπλισμού που χρησιμοποιήθηκε**

Οι μετρήσεις πεδίου έγιναν με την χρήση του επίγειου σαρωτή εκπομπής laser Cyrax 2500 (HDS 2500) της εταιρείας Leica (www.leica-geosystems.com).

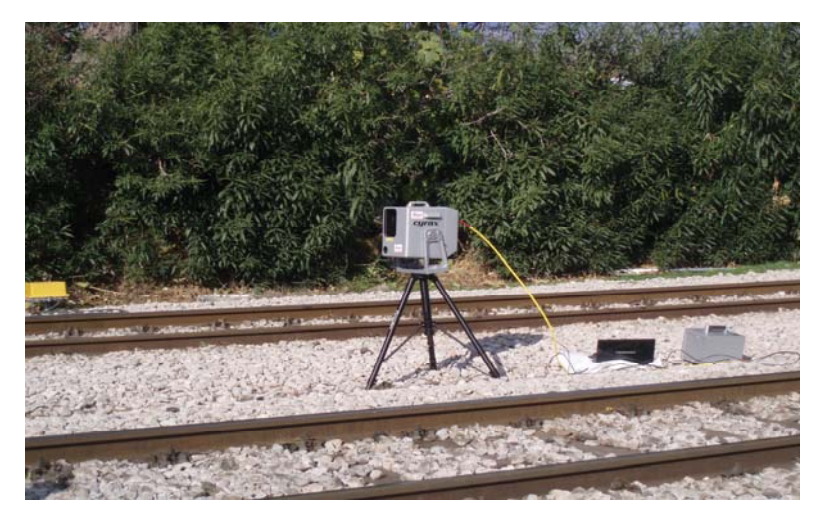

**Εικόνα 3.3: Επίγειος σαρωτής Cyrax 2500 με τα βασικά μέρη του συστήματος**

Αναλυτικά το σύστημα του επίγειου σαρωτή (Εικ. 3.3) αποτελείται από τα εξής μέρη:

- ¾ Την κεφαλή του σαρωτή (scanhead) που περιλαμβάνει πομπό και δέκτη ηλεκτρομαγνητικής ακτινοβολίας, καταγραφική μονάδα στην οποία καταγράφεται η επιστροφή του σήματος και ο χρόνος εκπομπής-λήψης, χρονόμετρο για την μέτρηση του χρόνου μετάβασης και επιστροφής του εκπεμπόμενου σήματος, σύστημα περιστρεφόμενων καθρεφτών που κατευθύνει την δέσμη της ακτινοβολίας και φωτογραφική μηχανή CCD η οποία λαμβάνει φωτογραφίες για τα κομμάτια που θα σαρωθούν.
- ¾ Μια επαναφορτιζόμενη μπαταρία, με αυτονομία έως και 8 ώρες, που παρέχει ηλεκτρικό ρεύμα στον σαρωτή.
- ¾ Έναν φορητό υπολογιστή (laptop) όπου έχει εγκατασταθεί το λογισμικό πλοήγησης Cyclone-Viewer. Ο φορητός υπολογιστής συνδέεται με την κεφαλή του σαρωτή μέσω ενός καλωδίου και μέσω του προγράμματος Cyclone-Viewer γίνεται η συλλογή της τρισδιάστατης πληροφορίας.

¾ Παρελκόμενα (τρίποδας στήριξης , καλώδια ρεύματος, θήκες μεταφοράς και φύλαξης).

### **3.3.1 Τεχνικά χαρακτηριστικά του σαρωτή HDS 2500 (High Definition Systems)**

Τα τεχνικά χαρακτηριστικά του σαρωτή που χρησιμοποιήθηκε στις μετρήσεις παρατίθενται στον πίνακα 3.3.

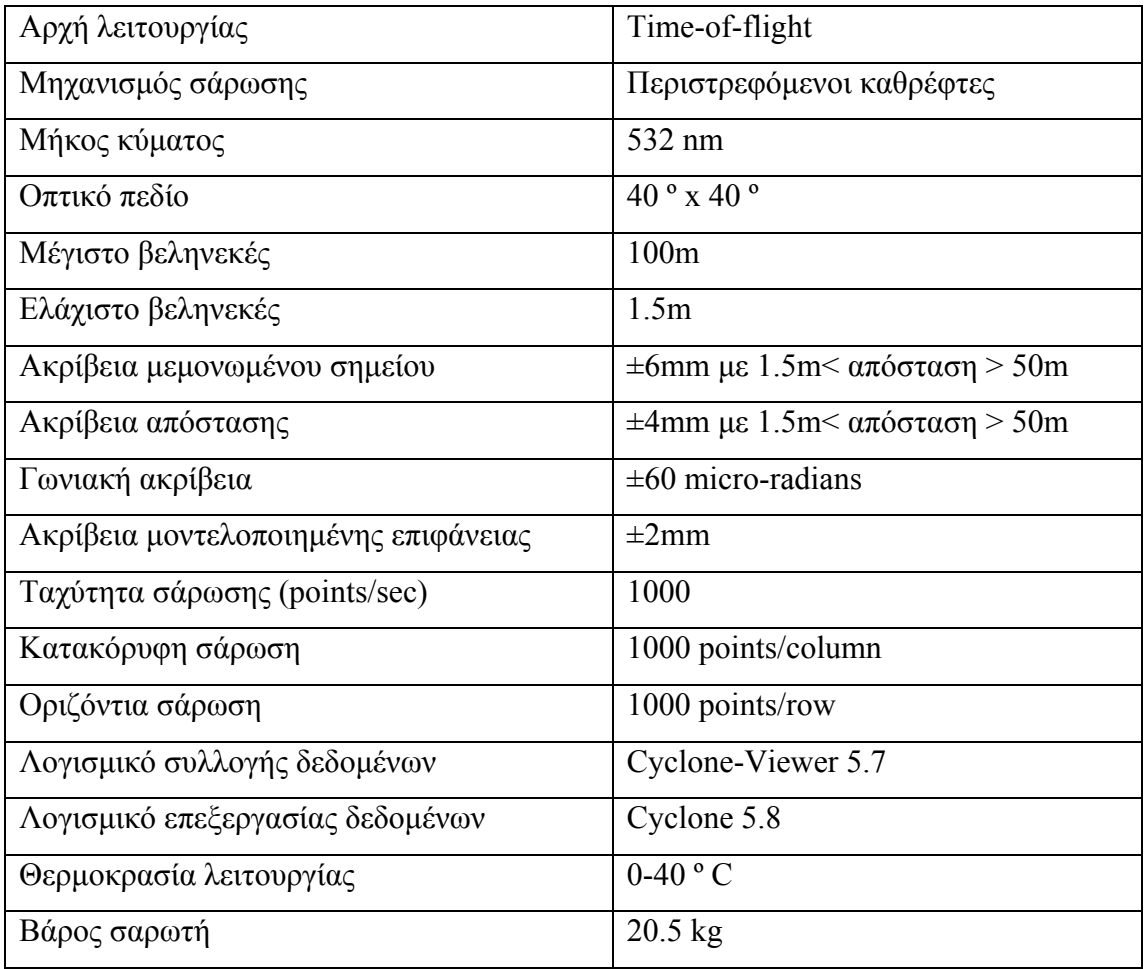

#### **Πίνακας 3.3: Τεχνικά χαρακτηριστικά του σαρωτή HDS 2500**

Από τα παραπάνω φαίνεται ότι ο μέγιστος αριθμός σημείων που μπορεί να σαρωθεί με μια μέτρηση είναι ένα εκατομμύριο σε χρονικό διάστημα 1000/60=16.67 λεπτών.

### **3.4 Διαδικασία των μετρήσεων**

Για τον προσδιορισμό της γεωμετρίας των δύο κάτω διαβάσεων της σιδηροδρομικής γραμμής Αθηνών- Θεσσαλονίκης του ΟΣΕ έγιναν τοπογραφικές μετρήσεις με επίγειο σαρωτή της εταιρείας Leica (HDS 2500). Οι επίγειοι σαρωτές αποτελούν την αιχμή της τεχνολογίας στα ηλεκτρονικά τοπογραφικά όργανα καθώς καταγράφουν τρισδιάστατες συντεταγμένες εκατοντάδων ή χιλιάδων σημείων ανά δευτερόλεπτο ενός αντικειμένου ή μιας επιφάνειας, με αυτόματο και συστηματικό τρόπο σε πραγματικό χρόνο Ο συγκεκριμένος σαρωτής λειτουργεί με την μέθοδο των παλμών (time-of-flight) (Bλέπε παρ. 2.2.1).

Με την συγκεκριμένη μέθοδο αποδίδεται το προς σάρωση αντικείμενο σε νέφη σημείων με τρεις διαστάσεις (X , Y, Z). Οι μετρήσεις έγιναν από δύο διαφορετικές θέσεις για κάθε κάτω διάβαση προκειμένου να γίνει συνένωση (registration) στα νέφη των σημείων που προέρχονται από διαφορετικές θέσεις (στην διάβαση της Βαρυμπόμπης έγινε μέτρηση και από τρίτη διαφορετική θέση για έλεγχο και πλεονασμό δεδομένων). Όσον αφορά την σάρωση πρέπει να σημειωθεί ότι οι δύο διαβάσεις σαρώθηκαν με δύο διαφορετικές αναλύσεις (sample spacing), από όπου προκύπτουν νέφη σημείων με διαφορετικές πυκνότητες. Αυτό έγινε προκειμένου να προκύψουν περισσότερα νέφη σημείων με διαφορετικές πυκνότητες έτσι ώστε στην επεξεργασία των νεφών και συγκεκριμένα στην διαδικασία της συνένωσης (registration) να επιλεχθούν εκείνα τα νέφη, με την κατάλληλη πυκνότητα , που θα συνενωθούν.

Η συλλογή των δεδομένων έγινε με την χρήση του λογισμικού Cyclone-Viewer. Αρχικά ορίζεται η βάση δεδομένων (database) και το project που θα αποθηκευτούν οι διάφορες σαρώσεις (scanworlds/modelspaces). Τα δεδομένα που σαρώνονται από κάθε θέση αποθηκεύονται σε scanworlds ως scans και ως modelspaces. Κάθε φορά που αλλάζει θέση η κεφαλή του σαρωτή δημιουργείται ένα νέο scanworld. Επίσης οι φωτογραφίες που λαμβάνονται κάθε φορά πριν σαρωθεί κάποιο αντικείμενο με την CCD κάμερα του σαρωτή αποθηκεύονται ως images στο ανάλογο scanworld. Η παραπάνω διαδικασία πραγματοποιείται με την εντολή Get Image όπου η κάμερα του σαρωτή φωτογραφεί το τμήμα που «βλέπει» και πρόκειται να σαρώσει το όργανο. Προσαρμόζεται η φωτεινότητα της εικόνας ανάλογα με τον φωτισμό που υπάρχει στον χώρο (ανάλογα ε το αν η κεφαλή του σαρωτή βρίσκεται σε εσωτερικό ή εξωτερικό χώρο) επιλέγοντας την εντολή Adjust Image Exposure. Στη συνέχεια επιλέγονται οι διαστάσεις του αντικειμένου που είναι προς σάρωση σχεδιάζοντας ένα παράθυρο πάνω στο αντικείμενο. Με την εντολή Probe ορίζεται το βεληνεκές σάρωσης και με την εντολή Sample Spacing ορίζεται η κατακόρυφη (Vertical) και η οριζόντια (Horizontal) ανάλυση. Ορίζοντας την ανάλυση σάρωσης παρουσιάζεται από το λογισμικό ο αριθμός των σημείων που θα σαρωθούν καθώς και ο χρόνος που απαιτείται για να ολοκληρωθεί η σάρωση. Τέλος κατά την διάρκεια της σάρωσης επιλέγοντας την εντολή Open Viewer εμφανίζεται σταδιακά το νέφος σημείων του αντικειμένου που σαρώνεται.

#### **3.4.1 Διαδικασία των μετρήσεων στη διάβαση της Δεκέλειας**

Η διεξαγωγή των μετρήσεων στην κάτω διάβαση της Δεκέλειας έγινε την Πέμπτη 6 Δεκεμβρίου του 2007. Η διαδικασία των μετρήσεων διήρκεσε 1 ώρα και 15 λεπτά και η συλλογή των δεδομένων σάρωσης 55 λεπτά. Για την σάρωση της κάτω διάβασης και τον προσδιορισμό του σχήματος, του μεγέθους και της γεωμετρίας της γενικότερα επιλέχθηκαν δύο θέσεις σάρωσης (Σχ. 3.2) έτσι ώστε τα νέφη σημείων που προκύπτουν από κάθε μία θέση να έχουν μεγάλο ποσοστό επικάλυψης (στη συγκεκριμένη εφαρμογή το ποσοστό επικάλυψης πλησιάζει το 100%). Το ποσοστό επικάλυψης μεταξύ δύο σαρώσεων από διαφορετικές θέσεις βοηθάει στην συνένωση των νεφών που προκύπτουν από τις θέσεις αυτές (ελάχιστο ποσοστό επικάλυψης που προτείνεται με βάση τη διεθνή βιβλιογραφία είναι 30-40 %). Αναλυτικά περιγράφονται οι μετρήσεις για κάθε θέση σάρωση παρακάτω.

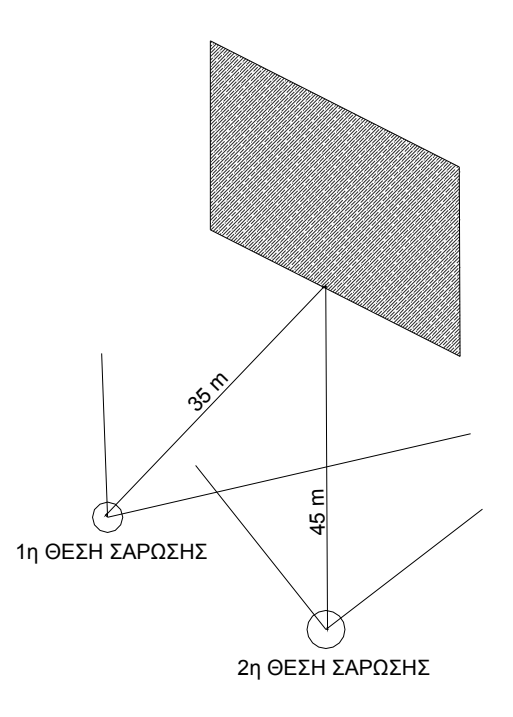

### **Σχήμα 3.2: Οι θέσεις από τις οποίες σαρώθηκε η κάτω διάβαση της Δεκέλειας**

### *Πρώτη θέση σάρωσης*

Η πρώτη θέση σάρωσης επιλέχθηκε να είναι αριστερά των σιδηροτροχιών με κατεύθυνση προς την Αθηνά και απεικονίζεται στην παρακάτω εικόνα (Εικ. 3.4).

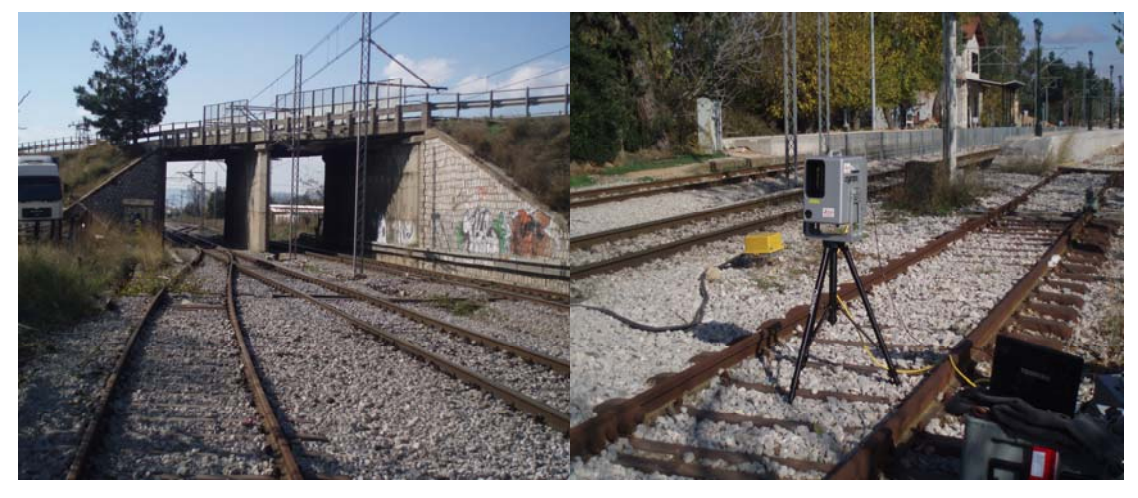

**Εικόνα 3.4: Πρώτη θέση σάρωσης στην κάτω διάβαση της Δεκέλειας**

Αρχικά ορίστηκε η βάση δεδομένων (database) katw\_diavaseis με το project dekeleia που θα αποθηκευτούν οι μετρήσεις. Από την συγκεκριμένη θέση σάρωσης έγινε λήψη

δεδομένων και δημιουργήθηκαν τρία διαφορετικά scanworlds των οποίων τα χαρακτηριστικά και οι λεπτομέρειες περιγράφονται στον παρακάτω πίνακα (Πίνακας 3.4) :

|                    | Κατακόρυφη<br>Ανάλυση<br>(m) | Οριζόντια<br>Ανάλυση<br>(m) | Βεληνεκές<br>Σάρωσης<br>(m) | Συνολική<br>Χρονική<br>Διάρκεια<br>Σαρώσεων |
|--------------------|------------------------------|-----------------------------|-----------------------------|---------------------------------------------|
| <b>Scanworld 1</b> | 0.010                        | 0.010                       | 10                          |                                             |
| <b>Scanworld 2</b> | 0.020                        | 0.020                       | 60                          | $30 \text{ min}$                            |
| <b>Scanworld 3</b> | 0.015                        | 0.015                       | 60                          |                                             |

**Πίνακας 3.4: Χαρακτηριστικά των σαρώσεων που λήφθηκαν από την πρώτη θέση σάρωσης**

Ενδεικτικά παρουσιάζεται το Scanworld 2 όπου απεικονίζεται το νέφος των σημείων που δημιουργήθηκε κατά την σάρωση της διάβασης από την πρώτη θέση (Σχ. 3.3).

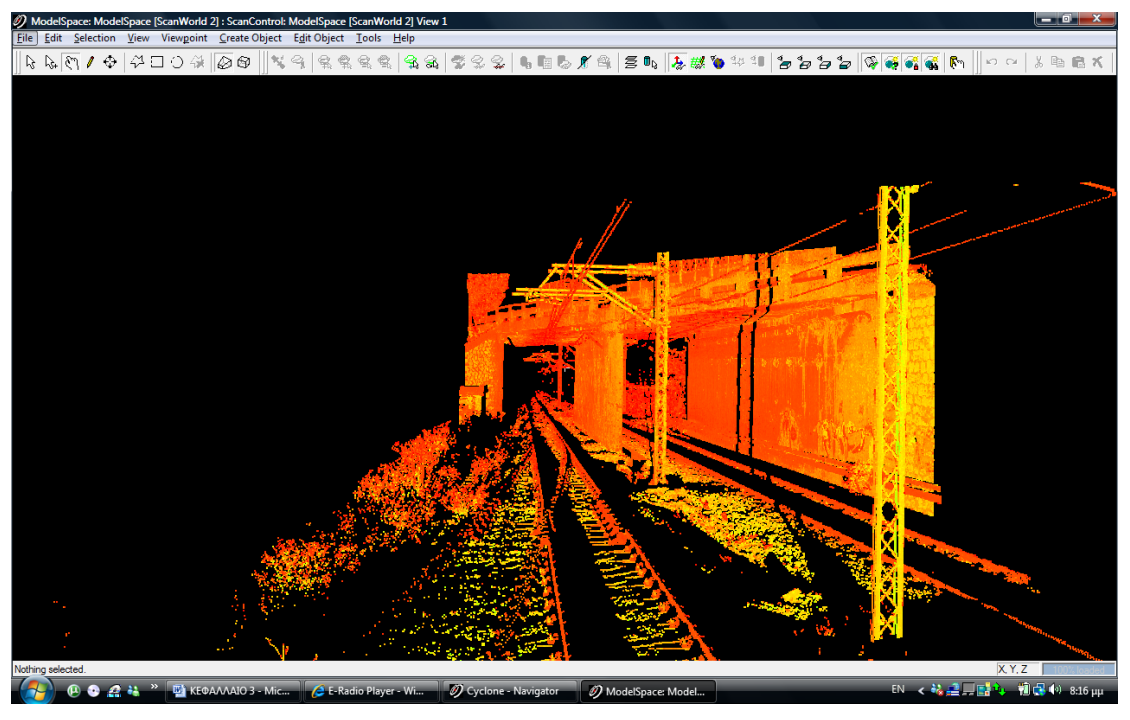

**Σχήμα 3.3: Scanworld 2** 

Παρατηρώντας το παραπάνω νέφος σημείων διακρίνει κάποιος ότι το αντικείμενο έχει αποτυπωθεί ικανοποιητικά καθώς αυτό φαίνεται σχεδόν ολόκληρο. Δεν διακρίνονται το εσωτερικό του αριστερού βάθρου στήριξης και το δεξί μέρος του μεσαίου βάθρου στήριξης, γεγονός που οφείλεται στην γωνία σάρωσης .του αντικειμένου. Επίσης οι σιδηροτροχιές έχουν κάποια μικρά κενά που ενδεχομένως με μια ανάλυση μεγαλύτερη του ενός εκατοστού αυτά να περιοριζόταν, τουλάχιστον για για τα τμήματα που απέχουν κοντινές αποστάσεις από τον σαρωτή. Αυτό όμως θα οδηγούσε σε πολύ μεγαλύτερο αριθμό σημείων και σαν συνέπεια μεγαλύτερο χρόνο παρατήρησης του αντικειμένου. Τέλος παρατηρείται ότι τα σημεία όπου υπάρχει σκιά δεν έχουν καταγραφεί λόγω των πολύ χαμηλών τιμών ανακλαστικότητας που έχουν.

### *Δεύτερη θέση σάρωσης*

Η δεύτερη θέση σάρωσης επιλέχθηκε να είναι ανάμεσα των σιδηροτροχιών με κατεύθυνση προς την Αθηνά και απεικονίζεται στην παρακάτω εικόνα (Εικ 3.5).

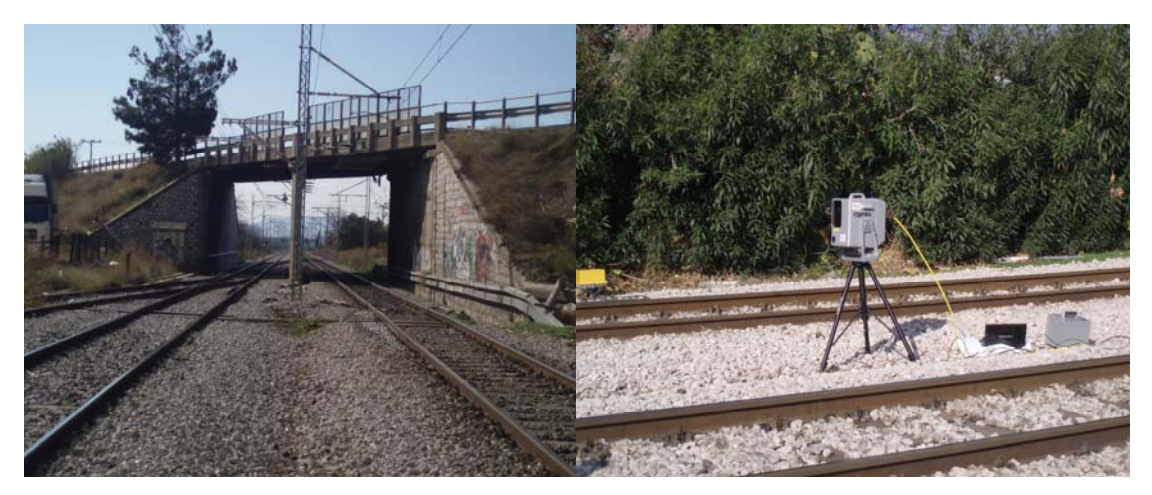

**Εικόνα 3.5: Δεύτερη θέση σάρωσης στην κάτω διάβαση της Δεκέλειας**

Τα δεδομένα που ελήφθησαν από τη συγκεκριμένη θέση αποθηκεύτηκαν στην βάση δεδομένων (database) katw\_diavaseis και στο project dekeleia που δημιουργήθηκε στην αρχή των μετρήσεων. Από την συγκεκριμένη θέση σάρωσης έγινε λήψη δύο διαφορετικών scanworlds των οποίων τα χαρακτηριστικά και οι λεπτομέρειες περιγράφονται στον πίνακα 3.5.

|                    | Κατακόρυφη<br>Ανάλυση<br>(m) | Οριζόντια<br>Ανάλυση<br>(m) | Βεληνεκές<br>Σάρωσης<br>(m) | Συνολική<br>Χρονική<br>Διάρκεια<br>Σαρώσεων |
|--------------------|------------------------------|-----------------------------|-----------------------------|---------------------------------------------|
| <b>Scanworld 4</b> | 0.020                        | 0.020                       | 50                          | $25 \text{ min}$                            |
| Scanworld 5        | 0.015                        | 0.015                       | 50                          |                                             |

**Πίνακας 3.5: Χαρακτηριστικά των σαρώσεων που λήφθηκαν από την πρώτη θέση σάρωσης**

Τα 2 αυτά Scanworld έχουν σαρώσει το ίδιο αντικείμενο από την ίδια οπτική γωνία και διαφοροποιούνται μεταξύ τους ως προς την ανάλυση και το βεληνεκές της σάρωσης.

Ενδεικτικά παρουσιάζεται το Scanworld 4 (Σχ. 3.4) όπου απεικονίζεται το νέφος των σημείων που δημιουργήθηκε κατά την σάρωση της διάβασης από την δεύτερη θέση.

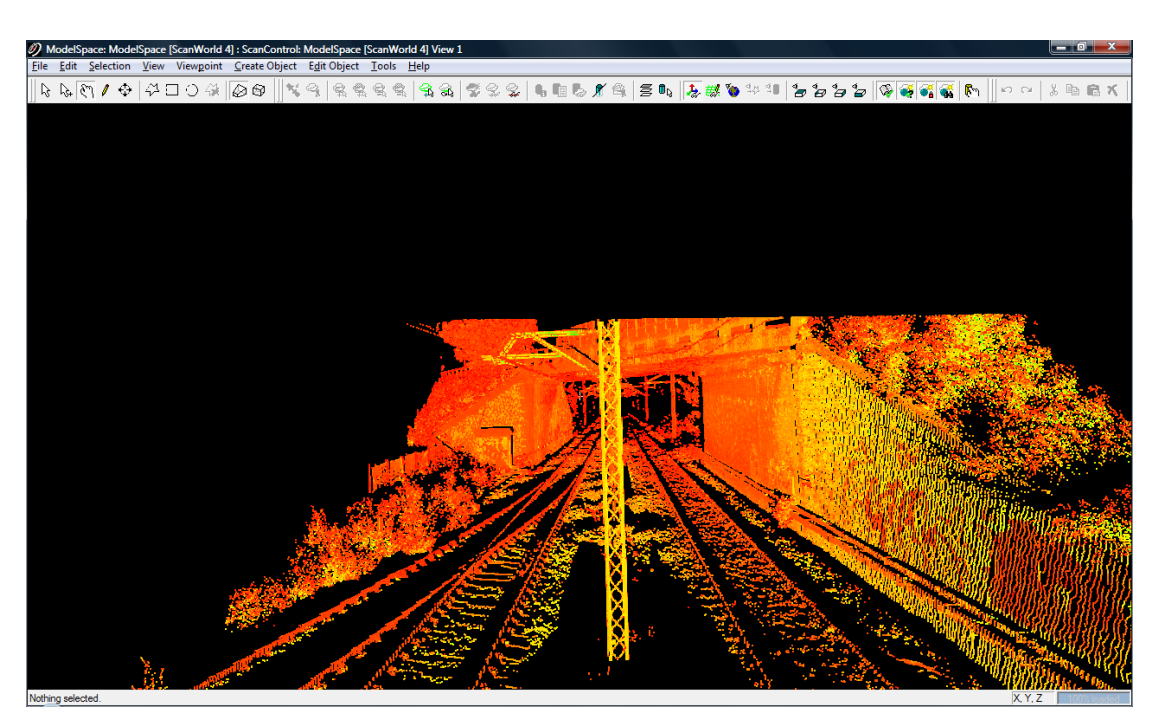

**Σχήμα 3.4: Scanworld 4** 

Στο παραπάνω νέφος σημείων διακρίνεται σχεδόν ολόκληρη η επιφάνεια της διάβασης εκτός από το δεξί μέρος του μεσαίου βάθρου στήριξης, γεγονός που οφείλεται στην γωνία σάρωσης.

#### **3.4.2 Διαδικασία των μετρήσεων στη διάβαση της Βαρυμπόμπης**

Η διεξαγωγή των μετρήσεων στην κάτω διάβαση της Βαρυμπόμπης πραγματοποιήθηκε την Πέμπτη 9 Δεκεμβρίου του 2007 και διήρκεσε 1 ώρα και 40 λεπτά και η συλλογή των δεδομένων σάρωσης 1 ώρα και 5 λεπτά. Για την σάρωση της κάτω διάβασης και τον προσδιορισμό του σχήματος, του μεγέθους και της γεωμετρίας της γενικότερα επιλέχθηκαν τρεις θέσεις σάρωσης (Σχ. 3.5) έτσι ώστε τα νέφη σημείων που προκύπτουν από κάθε μία θέση να μας επιτρέπουν την συνένωση τους (cloud based registration). Για να γίνει αυτό πρέπει το ποσοστό επικάλυψης μεταξύ των νεφών να είναι τουλάχιστον 30% (στη συγκεκριμένη εφαρμογή το ποσοστό επικάλυψης μεταξύ των διαφορετικών νεφών πλησιάζει το 100%). Αναλυτικά περιγράφονται οι μετρήσεις για κάθε θέση σάρωσης παρακάτω.

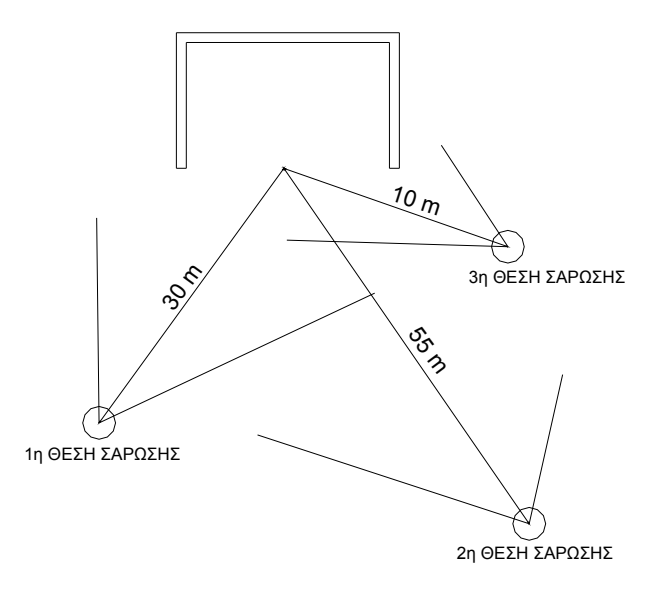

**Σχήμα 3.5: Οι θέσεις από τις οποίες σαρώθηκε η κάτω διάβαση της Βαρυμπόμπης**

### *Πρώτη θέση σάρωσης*

Η πρώτη θέση σάρωσης επιλέχθηκε να είναι αριστερά των σιδηροτροχιών με κατεύθυνση προς την Θεσσαλονίκη και απεικονίζεται στην παρακάτω εικόνα (Εικ. 3.6).

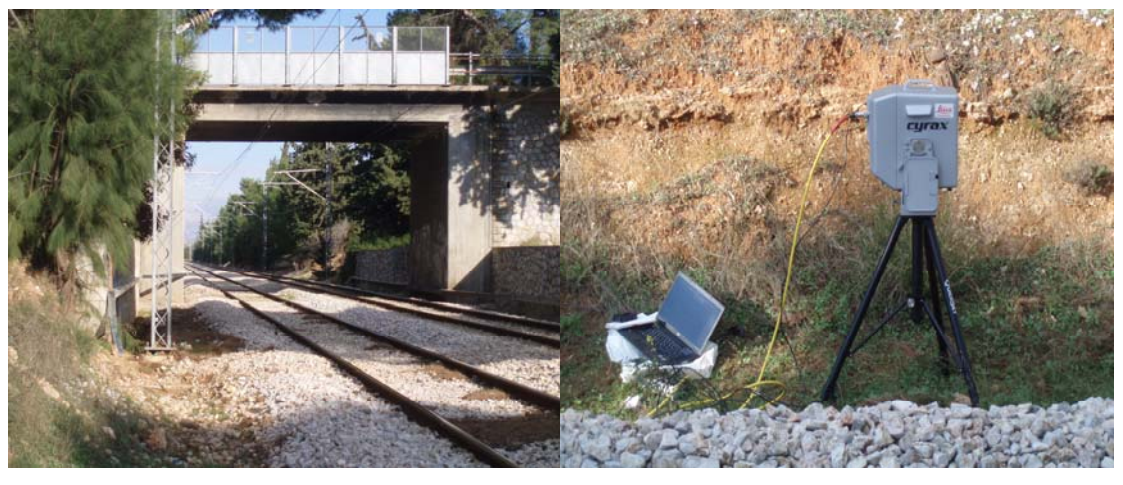

**Εικόνα 3.6: Πρώτη θέση σάρωσης στην κάτω διάβαση της Βαρυμπόμπης**

Αρχικά ορίστηκε η βάση δεδομένων (database) diavasi\_2 και το project diavasi\_duo που θα αποθηκευτούν τα δεδομένα των διαδοχικών σαρώσεων και από τις τρεις θέσεις σάρωσης . Από την συγκεκριμένη θέση σάρωσης έγινε λήψη δύο διαφορετικών scanworlds των οποίων τα χαρακτηριστικά και οι λεπτομέρειες περιγράφονται στον ακόλουθο πίνακα (Πίν. 3.6) :

|                    | Κατακόρυφη<br>Ανάλυση<br>(m) | Οριζόντια<br>Ανάλυση<br>(m) | Βεληνεκές<br>Σάρωσης<br>(m) | Συνολική<br>Χρονική<br>Διάρκεια<br>Σαρώσεων |
|--------------------|------------------------------|-----------------------------|-----------------------------|---------------------------------------------|
| <b>Scanworld 1</b> | 0.015                        | 0.015                       | 50                          | $25 \text{ min}$                            |
| <b>Scanworld 2</b> | 0.020                        | 0.020                       | 50                          |                                             |

**Πίνακας 3.6: Χαρακτηριστικά των σαρώσεων που λήφθηκαν από την πρώτη θέση σάρωσης**

Παρακάτω παρουσιάζεται το Scanworld 1 (Σχ. 3.6) όπου απεικονίζεται το νέφος των σημείων που δημιουργήθηκε κατά την σάρωση της διάβασης από την πρώτη θέση.

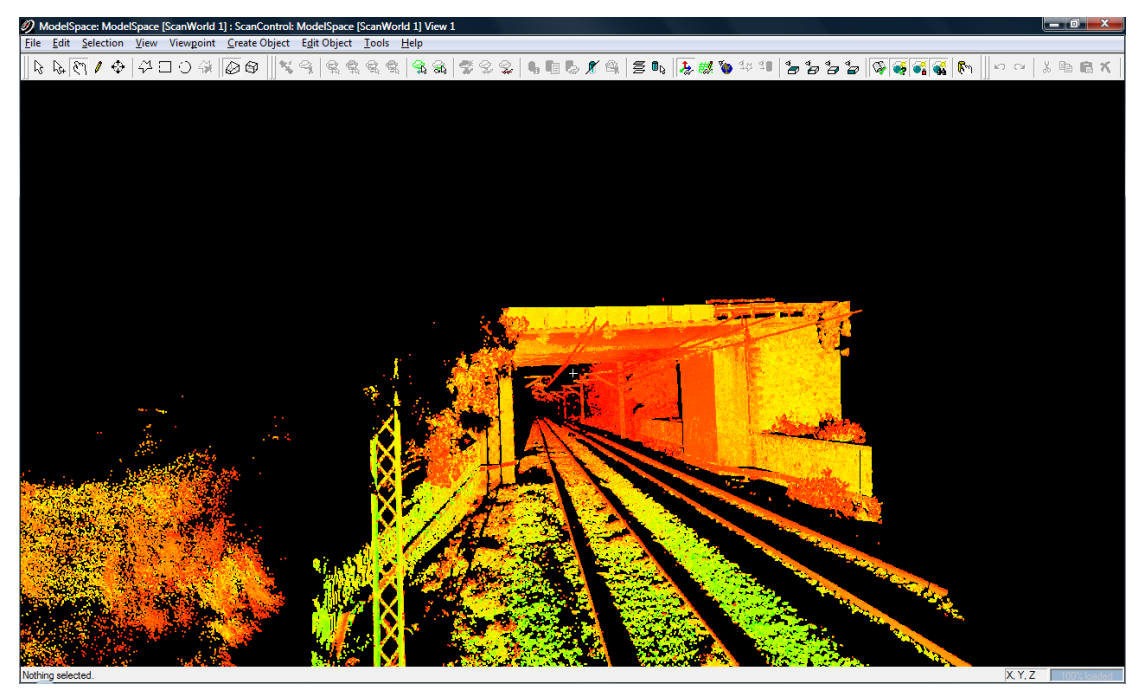

**Σχήμα 3.6: Scanworld 1** 

Στο παραπάνω νέφος σημείων η κάτω διάβαση έχει αποτυπωθεί σχεδόν ολόκληρη. Δεν διακρίνεται μόνο το εσωτερικό του δεξιού βάθρου στήριξης. Στο πάνω αριστερό μέρος της κάτω διάβασης υπάρχει κάποιο δέντρο το οποίο αναπόφευκτα αποτυπώθηκε με αποτέλεσμα αυτό να αποτελεί ένα είδος θορύβου καθώς βρίσκεται μπροστά από την αριστερή γωνία της γέφυρας. Γενικότερα ο θόρυβος που υπάρχει στα νέφη σημείων θα αφαιρεθεί κατά την επεξεργασία των σαρώσεων.

### *Δεύτερη θέση σάρωσης*

Η δεύτερη θέση σάρωσης επιλέχθηκε να είναι δεξιά των σιδηροτροχιών, σε ένα επίπεδο υπερκείμενο αυτού των σιδηροδρομικών γραμμών, με κατεύθυνση προς την Θεσσαλονίκη και απεικονίζεται στην παρακάτω εικόνα (Εικ 3.7).

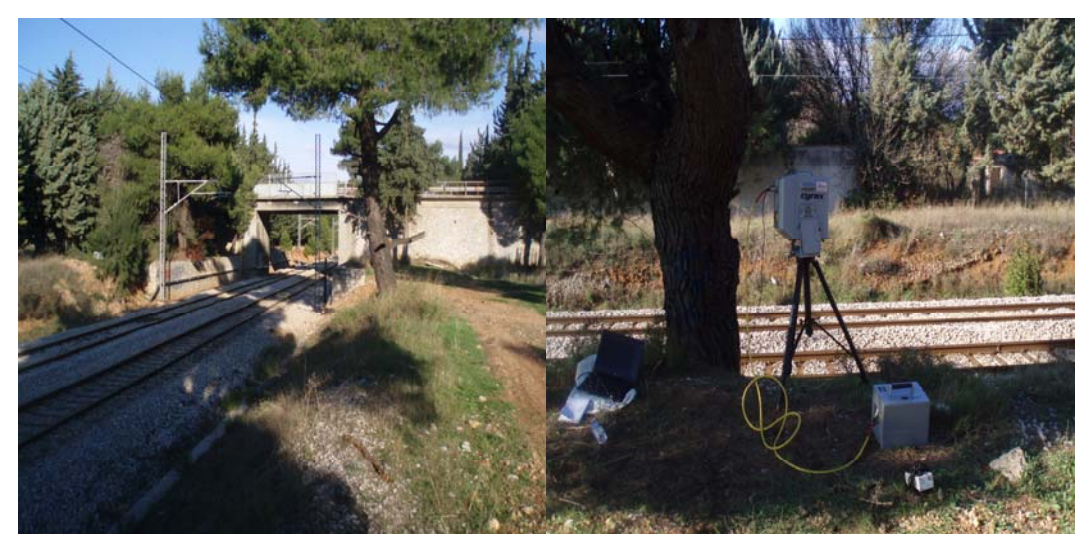

**Εικόνα 3.7: Δεύτερη θέση σάρωσης στην κάτω διάβαση της Βαρυμπόμπης**

Από την συγκεκριμένη στάση έγινε λήψη τριών διαφορετικών scanworlds εκ των οποίων το scanworld 3 δεν ολοκληρώθηκε καθώς κατά την διάρκεια της σάρωσης πέρασε αμαξοστοιχία του ΟΣΕ με αποτέλεσμα να εισέλθει θόρυβος στο νέφος των σημείων που δημιουργούνταν. Για αυτό ακυρώθηκε η συγκεκριμένη σάρωση. Τα χαρακτηριστικά των νεφών που δημιουργήθηκαν παρατίθενται στον ακόλουθο πίνακα (Πίν. 3.7) :

|                    | Κατακόρυφη<br>Ανάλυση<br>(m) | Οριζόντια<br>Ανάλυση<br>(m) | Βεληνεκές<br>Σάρωσης<br>(m) | Συνολική<br>Χρονική<br>Διάρκεια<br>Σαρώσεων |
|--------------------|------------------------------|-----------------------------|-----------------------------|---------------------------------------------|
| <b>Scanworld 3</b> | 0.015                        | 0.015                       | 90                          |                                             |
| <b>Scanworld 4</b> | 0.015                        | 0.015                       | 90                          | $30 \text{ min}$                            |
| Scanworld 5        | 0.020                        | 0.020                       | 80                          |                                             |

**Πίνακας 3.7: Χαρακτηριστικά των σαρώσεων που λήφθηκαν από την δεύτερη θέση σάρωσης**

Ενδεικτικά παρουσιάζεται το Scanworld 4 (Σχ. 3.7) όπου απεικονίζεται το νέφος των σημείων που δημιουργήθηκε κατά την σάρωση της διάβασης από την δεύτερη θέση.

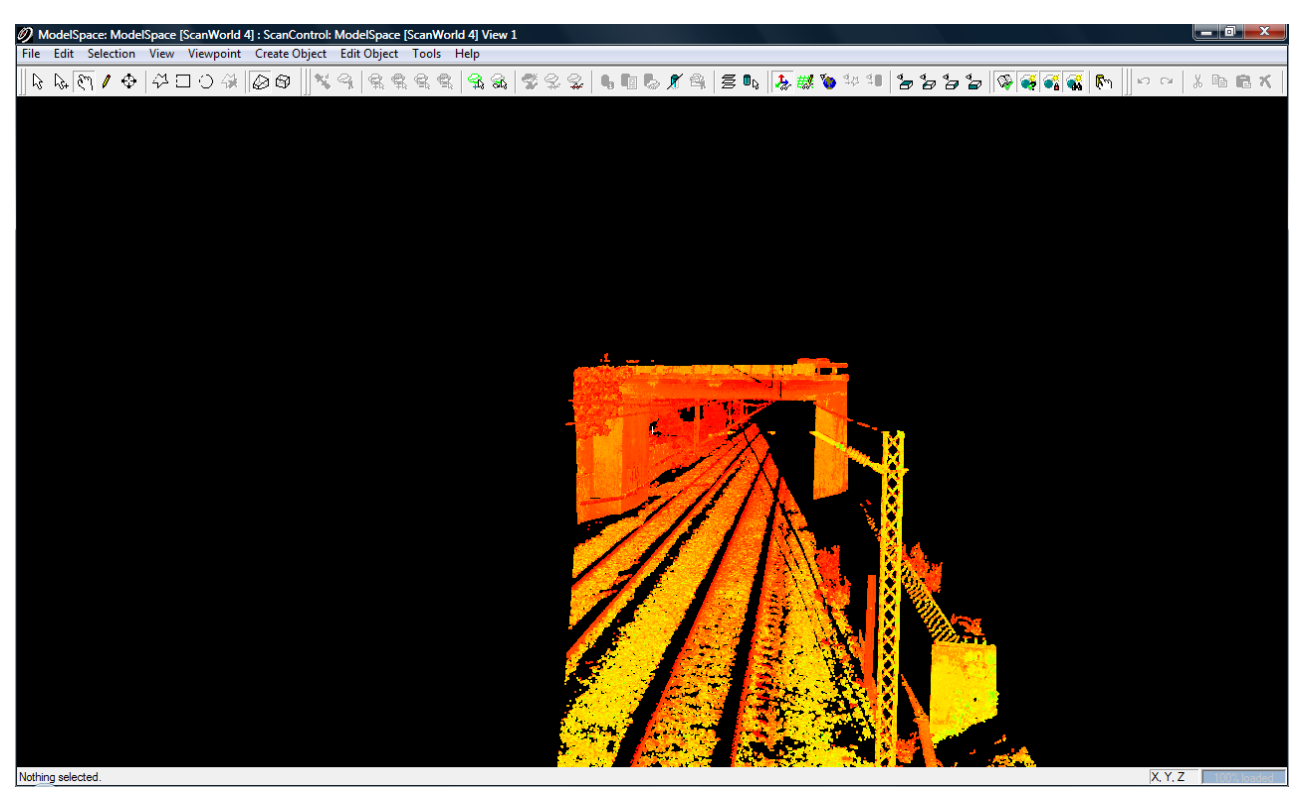

**Σχήμα 3.7: Scanworld 4** 

Στο συγκεκριμένο νέφος σημείων διακρίνεται το αριστερό μέρος της γέφυρας που δεν φαινόταν από τη πρώτη θέση σάρωσης. Αντίθετα δεν διακρίνεται το εσωτερικό του δεξιού βάθρου σάρωσης λόγω της γωνίας παρατήρησης του αντικειμένου.

### *Τρίτη θέση σάρωσης*

Το τρίτο σημείο από το οποίο σαρώθηκε η κάτω διάβαση της Βαρυμπόμπης είναι δεξιά των σιδηροτροχιών με κατεύθυνση προς την Θεσσαλονίκη, σε ένα επίπεδο υπερκείμενο αυτού των σιδηροδρομικών γραμμών και απεικονίζεται παρακάτω (Εικ. 3.8).

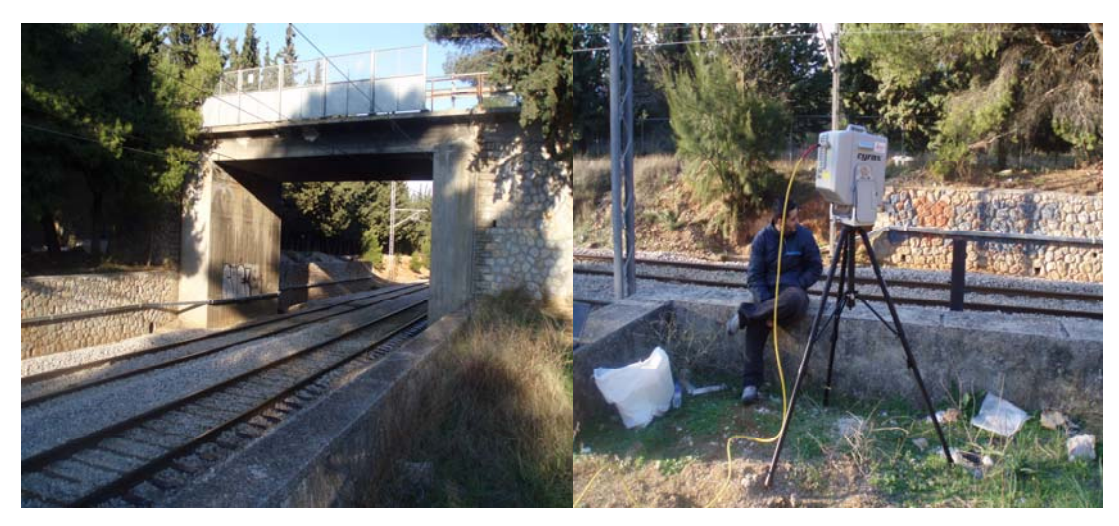

**Εικόνα 3.8: Τρίτη θέση σάρωσης στη κάτω διάβαση της Βαρυμπόμπης**

Από τη συγκεκριμένη θέση έγινε μία μόνο σάρωση που διήρκεσε 10min. Παρόλο που τυπικά δεν ήταν απαραίτητη έγινε προκειμένου να υπάρχει πλεονασμός δεδομένων κατά την επεξεργασία. Τα χαρακτηριστικά καθώς και το νέφος σημείων την συγκεκριμένης σάρωσης περιγράφονται παρακάτω (Πίνακας 3.8, Σχ. 3.8).

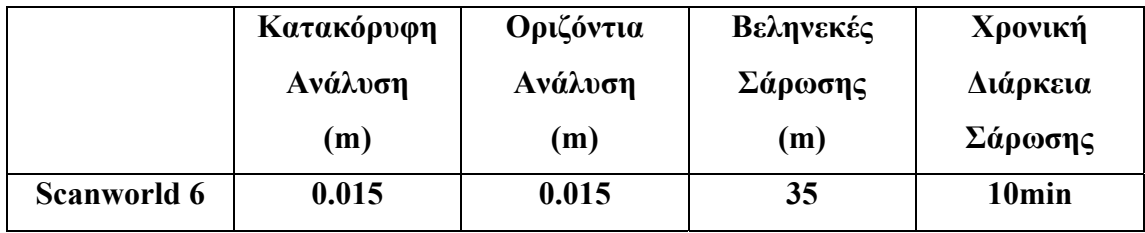

**Πίνακας 3.8: Χαρακτηριστικά του Scanworld 6**
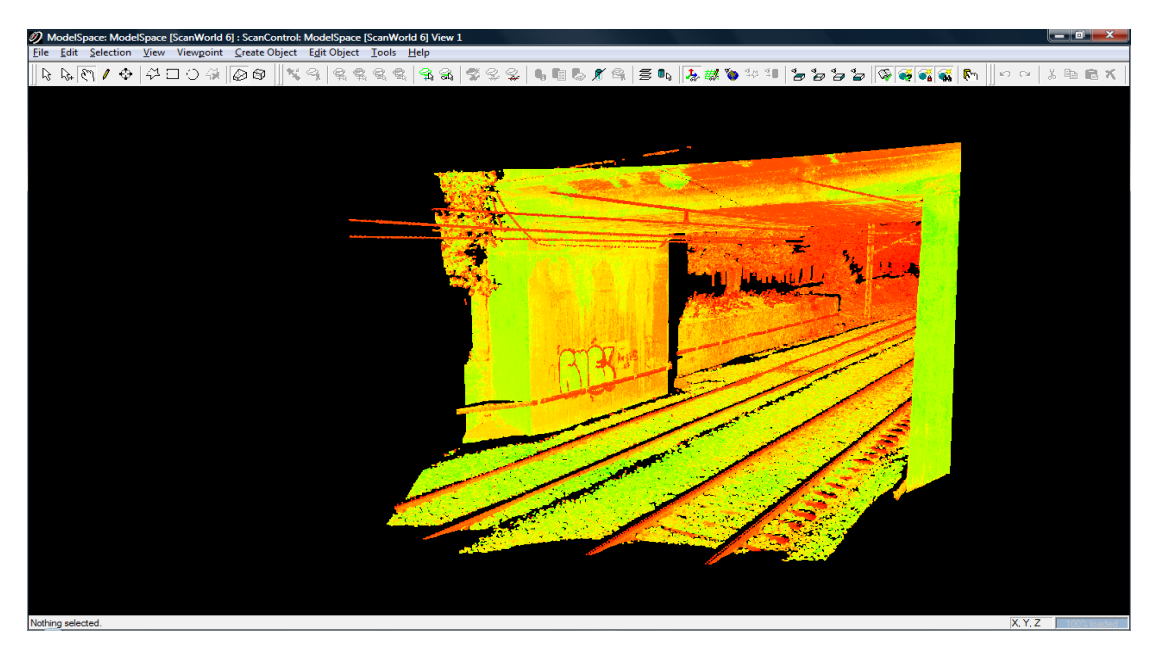

**Σχήμα 3.8: Scanwolrd 6** 

Στο συγκεκριμένο νέφος σημείων το μεγαλύτερο μέρος της κάτω διάβασης έχει αποδοθεί τρισδιάστατα. Δεν φαίνεται μόνο το εσωτερικό του δεξιού βάθρου στήριξη ενώ διακρίνεται η αριστερή γωνία της γέφυρας όπου υπήρχε θόρυβος στις προηγούμενες μετρήσεις λόγω της ύπαρξης δέντρου.

Με την ολοκλήρωση της διαδικασίας των μετρήσεων και συγκεκριμένα των σαρώσεων, έχουν προκύψει τα τρισδιάστατα νέφη σημείων (3D point clouds) για κάθε κάτω διάβαση τα οποία απαιτούν συγκεκριμένη επεξεργασία μέσω ειδικού λογισμικού. Η επεξεργασία αυτή περιγράφεται αναλυτικά στο επόμενο κεφάλαιο.

### **ΚΕΦΑΛΑΙΟ 4: ΕΠΕΞΕΡΓΑΣΙΑ ΤΩΝ ΔΕΔΟΜΕΝΩΝ ΠΕΔΙΟΥ**

## **4.1 Εισαγωγή**

Μετά τις εργασίες πεδίου που περιγράφηκαν στο προηγούμενο κεφάλαιο ακολούθησε η επεξεργασία των δεδομένων που συλλέχθηκαν και συγκεκριμένα των σαρώσεων που λήφθηκαν. Η επεξεργασία των σαρώσεων έγινε για κάθε κάτω διάβαση ξεχωριστά και περιλαμβάνει τα ακόλουθα στάδια :

- ¾ Συνένωση των διαδοχικών σαρώσεων (scanworlds) που επικαλύπτονται με τη χρήση ομόλογων σημείων (cloud based registration).
- ¾ Απομάκρυνση της περιττής πληροφορίας (θόρυβος των μετρήσεων).
- ¾ Δημιουργία ψηφιακού μοντέλου επιφανείας του αντικειμένου που σαρώθηκε με τη χρήση του δικτύου ακανόνιστων τριγώνων (TIN-Mesh).
- ¾ Αφαίρεση των ακανόνιστων τριγώνων που δημιουργούν θόρυβο στην μοντελοποιημένη επιφάνεια του αντικειμένου. Αυτό συμβαίνει συνήθως στα σημεία ασυνέχειας ενός αντικειμένου ή σε αντικείμενα που έχουμε αραιή πυκνότητα σάρωσης.
- ¾ Δημιουργία γεωμετρικών τομών (οριζόντιες και κατακόρυφες) στις δύο κάτω διαβάσεις στο περιβάλλον του προγράμματος Cyclone και εισαγωγή τους στο AutoCAD για την τελική επεξεργασία και μορφοποίηση τους.

Στο συγκεκριμένο κεφάλαιο εκτός από την περιγραφή των παραπάνω φάσεων επεξεργασίας των δεδομένων πεδίου γίνεται μια σύντομη περιγραφή του προγράμματος που χρησιμοποιήθηκε για την επεξεργασία των σαρώσεων. Ο κύριος σκοπός της επεξεργασίας των μετρήσεων είναι η δημιουργία των γεωμετρικών τομών των δύο διαβάσεων προκειμένου να εξαχθούν εκείνα τα γεωμετρικά χαρακτηριστικά τους (ύψη, πλάτη) που θα χρησιμοποιηθούν στο επόμενο κεφάλαιο της ανάλυσης της γεωμετρίας των διαβάσεων σε σχέση με τη γεωμετρία των διάφορων τύπων τρένων που χρησιμοποιούνται διεθνώς.

# **4.2 Περιγραφή του λογισμικού που χρησιμοποιήθηκε για την επεξεργασία των σαρώσεων**

Για την επεξεργασία των δεδομένων πεδίου χρησιμοποιήθηκε το λογισμικό Cyclone 5.8 της εταιρείας Leica (www.leica-geosystems.com). Το συγκεκριμένο λογισμικό έχει την δυνατότητα να επεξεργαστεί τα νέφη σημείων που σαρώθηκαν κατά τη διαδικασία των μετρήσεων. Συγκεκριμένα, το λογισμικό επιτρέπει στον χρήστη να πλοηγείτε στο νέφος σημείων, να αφαιρεί την περιττή πληροφορία, να εκτελεί διάφορες μετρήσεις και να μοντελοποιεί τρισδιάστατα αντικείμενα και επιφάνειες. Οι σπουδαιότερες δυνατότητες του προγράμματος Cyclone 5.8, οι οποίες και χρησιμοποιήθηκαν στην διαδικασία της επεξεργασίας των νεφών, περιγράφονται παρακάτω.

## **4.2.1 Η διαδικασία της συνένωσης (registration) δύο η περισσότερων νεφών σημείων (point clouds)**

Η δυνατότητα συνένωσης (registration) των νεφών σημείων (point clouds) που έχουν δημιουργηθεί κατά την διαδικασία της σάρωσης ενός αντικειμένου αποτελεί από τις βασικότερες λειτουργίες του λογισμικού. Συνένωση είναι η διαδικασία κατά την οποία ενώνονται δύο η περισσότερα νέφη σημείων που λήφθηκαν από διαφορετικές θέσεις παρατήρησης, τα οποία έχουν μεταξύ τους ένα ελάχιστο ποσοστό επικάλυψης (τουλάχιστον 30 %), σε ένα ενιαίο σύστημα αναφοράς (συνήθως τοπικό). Κατά την διαδικασία της συνένωσης επιλέγεται ένα νέφος σημείων έτσι ώστε το ενιαίο νέφος που θα προκύψει να έχει το δικό του τοπικό σύστημα αναφοράς και τα υπόλοιπα προσαρμόζονται σε αυτό με τις κατάλληλες μεταθέσεις και στροφές στις τρεις διευθύνσεις (Χ, Υ, Ζ).

Υπάρχουν τρεις διαφορετικοί τρόποι συνένωσης νεφών σημείων οι οποίοι είναι οι εξής :

a) Με χρήση ομόλογων σημείων (Cloud based Registration)

Με τη μέθοδο αυτή γίνεται συνένωση σαρώσεων που έχουν κάποια επικάλυψη (τουλάχιστον 30%) χρησιμοποιώντας τρία τουλάχιστον ομόλογα σημεία και στα δύο scanworlds. Για αύξηση της ακριβείας της συνένωσης, τα σημεία αυτά ενδείκνυται :

- i. Να είναι ευδιάκριτα (ενδείκνυται να χρησιμοποιούνται σημεία πάνω σε γωνίες, στην κορυφή ή στην βάση ενός κατακόρυφου αντικειμένου )
- ii. Να καλύπτουν όλη την επιφάνεια επικάλυψης
- iii. Να μην σχηματίζουν συμμετρικές επιφάνειες όπως μια ευθεία, ένα ισόπλευρο και ένα ισοσκελές τρίγωνο.

Τα σημεία αυτά επιλέγονται κατά το στάδιο της επεξεργασίας των δεδομένων και δεν γίνεται σήμανση τους πάνω στο αντικείμενο κατά την διάρκεια της σάρωσης. Μετά την επιλογή των ομόλογων σημείων δημιουργείται το cloud constraint που είναι ο δεσμός που δημιουργείται μεταξύ δύο σαρώσεων και προσδιορίζει τον βέλτιστο μετασχηματισμό ευθυγράμμισης μεταξύ δύο νεφών σημείων.

b)Με χρήση ειδικών στόχων (Target based Registration)

Στη μέθοδο αυτή χρησιμοποιούνται ειδικοί στόχοι με υψηλή ανακλαστικότητα που αναγνωρίζονται από το λογισμικό του σαρωτή και τοποθετούνται στην επικαλυπτόμενη επιφάνεια μεταξύ των σαρώσεων, κατά τη διάρκεια των μετρήσεων. Κατά την τοποθέτηση των ειδικών στόχων θα πρέπει να τηρούνται οι εξής προϋποθέσεις :

- i. Χρήση τουλάχιστον τριών ειδικών στόχων
- ii. Τοποθέτηση των στόχων με τρόπο ώστε να καλύπτουν σχεδόν όλη την επικαλυπτόμενη επιφάνεια.
- iii. Να μην τοποθετούνται πάνω στην ίδια ευθεία
- iv. Να τοποθετούνται έτσι ώστε να καλύπτουν και τις τρεις διαστάσεις (Χ, Υ, Ζ)

Οι στόχοι που περιγράφτηκαν παραπάνω χρησιμοποιούνται αργότερα στην επεξεργασία των σαρώσεων από το λογισμικό Cyclone ως σημεία σύνδεσης προκειμένου να γίνει η συνένωση των νεφών σημείων. Με βάση αυτούς τους στόχους το ένα νέφος σημείων μετατίθεται και στρέφεται γύρω από τους τρεις άξονες έτσι ώστε να προσαρμοστεί στο άλλο νέφος σημείων που θεωρείται σαν σταθερό.

c) Με γεωαναφορά (Registration to Survey controlled Targets)

Η μέθοδος αυτή ουσιαστικά περιλαμβάνει τη μέθοδο χρήσης ειδικών στόχων με μόνη διαφορά ότι οι στόχοι έχουν πραγματικές συντεταγμένες σε κάποιο σύστημα αναφοράς και ότι αυτοί δεν χρειάζεται να τοποθετηθούν σε επικαλυπτόμενη επιφάνεια μεταξύ των διάφορων σαρώσεων. Οι συντεταγμένες αυτές συνήθως προσδιορίζονται με χρήση γεωδαιτικού σταθμού (Total Station). Στην συνέχεια γίνεται ο κατάλληλος μετασχηματισμός μεταξύ των νεφών σημείων όπως περιγράφηκε παραπάνω, εισάγονται μέσω του λογισμικού οι συνταγμένες των στόχων και το τελικό συνενωμένο νέφος σημείων αποκτά το σύστημα αναφοράς που έχουν οι ειδικοί στόχοι.

#### **4.2.2 Μοντελοποίηση ενός αντικειμένου ή μιας επιφάνειας**

Μέσω του λογισμικού Cyclone είναι δυνατή η δημιουργία ψηφιακού μοντέλου επιφανείας σε ένα νέφος σημείων με τη χρήση του δικτύου ακανόνιστων τριγώνων (Triangulated Irregular Network). Είναι ένα πλέγμα (Mesh) που αποτελείται από ένα δίκτυο τριγώνων που δημιουργούνται χρησιμοποιώντας τρία γειτονικά σημεία του νέφους σημείων με αποτέλεσμα να δημιουργείται μια ομαλοποιημένη οπτική επιφάνεια από ένα νέφος σημείων. Το συγκεκριμένο πρόγραμμα δημιουργεί αυτόματα TINS με την εντολή Create Mesh και έχοντας επιλέξει την κατακόρυφη διεύθυνση (View/Set Up Direction/Z Axis) στην οποία δύο σημεία δεν πρέπει να έχουν τις ίδιες (Χ, Υ) συντεταγμένες. Ακόμα μπορεί να γίνει διόρθωση και απομείωση του TIN-Mesh. Στη συνέχεια είναι δυνατή και η δημιουργία ισοϋψών καμπύλων αν απαιτείται.

Επίσης μια από τις κυρίες λειτουργίες του λογισμικού Cyclone είναι η μετατροπή των νεφών σημείων σε CAD σχέδια αντικειμένων και μοντέλων επιφανείας. Είναι δυνατή μέσω διάφορων εργαλείων του προγράμματος η μοντελοποίηση σωλήνων, σφαιρών, κυλίνδρων κ.α. Με αυτόν τον τρόπο είναι δυνατή η μέτρηση των γεωμετρικών στοιχείων αυτών των αντικειμένων όπως η διάμετρος, διαδικασία η οποία δεν είναι εύκολο να γίνει πάνω στο νέφος των σημείων.

## **4.2.3 Εξαγωγή αρχείων του Cyclone και εισαγωγή τους σε σχεδιαστικά προγράμματα**

Μια ακόμα δυνατότητα του Cyclone είναι η εξαγωγή και η εισαγωγή αρχείων του προγράμματος σε σχεδιαστικά προγράμματα, όπως το AutoCAD και το Microstation. Συγκεκριμένα, μπορούν να εξαχθούν από το Cyclone είτε αρχεία μορφής COE (Cyclone Object Exchange) είτε μορφής dxf που μπορούν να περιλαμβάνουν ολόκληρο το νέφος σημείων ή σχέδια που έχουν γίνει πάνω στο νέφος σημείων. Στη συνέχεια γίνεται εισαγωγή των αρχείων αυτών σε κάποιο σχεδιαστικό πακέτο προκειμένου να τελειοποιηθούν τα επιθυμητά σχέδια. Επίσης η ίδια διαδικασία μπορεί να γίνει μέσω του υποπρογράμματος Cloudworx για εισαγωγή αρχείων στο AutoCAD.

### **4.3 Επεξεργασία των δεδομένων σάρωσης**

Τα δεδομένα που προκύπτουν από τις σαρώσεις που έγιναν στο πεδίο (νέφη σημείων) χρειάζονται κάποια επεξεργασία προκειμένου να εξαχθούν τα επιθυμητά αποτελέσματα και συμπεράσματα. Και για τις δύο κάτω διαβάσεις που σαρώθηκαν ακολουθούνται τα ίδια στάδια επεξεργασίας. Σε πρώτη φάση γίνεται η συνένωση (registration) δύο νεφών σημείων (scanworlds) που έχουν ληφθεί από διαφορετικές θέσεις προκειμένου να αποδοθεί πλήρως το αντικείμενο. Η συνένωση των νεφών έγινε με τη χρήση ομόλογων σημείων. Εν συνεχεία, απομακρύνεται η περιττή πληροφορία και τα αντικείμενα ή τα σημεία που δεν χρειάζονται, γίνεται μοντελοποίηση των δύο κάτω διαβάσεων με την δημιουργία των TINS (έχει γίνει περιγραφή τους στην παράγραφο 4.2.2) και απομακρύνονται τα TINS που δημιουργούν θόρυβο στην μοντελοποιημένη επιφάνεια. Τέλος, δημιουργούνται οι απαραίτητες γεωμετρικές τομές για κάθε κάτω διάβαση.

#### **4.3.1 Επεξεργασία των δεδομένων σάρωσης στην κάτω διάβαση της Δεκέλειας**

#### *Η διαδικασία της συνένωσης των σαρώσεων (registration)*

Τα τρισδιάστατα νέφη σημείων που έχουν προκύψει από τις μετρήσεις βρίσκονται σε διαφορετικά συστήματα αναφοράς καθώς έχουν ληφθεί από διαφορετικές θέσεις. Το σύστημα αναφοράς κάθε σάρωσης υλοποιείται από την θέση και τον προσανατολισμό της κεφαλής του σαρωτή (scan head). Έτσι για να αποδοθεί πλήρως η κάτω διάβαση της Δεκέλειας και το τελικό scanworld να έχει ένα σύστημα αναφοράς πραγματοποιείται η διαδικασία της συνένωσης δύο η περισσότερων νεφών σημείων.

Συγκεκριμένα για την διάβαση της Δεκέλειας τα scanworld 1 & 2 όπως και τα scanworlds 3,4 & 5 έχουν ληφθεί από την ίδια θέση. Συνεπώς η δυνατοί συνδυασμοί νεφών σημείων που μπορούν να συνενωθούν είναι οι εξής : 1-3, 1-4, 1-5, 2-3, 2-4, 2- 5. Τελικά έγινε συνένωση των scanworlds 2 & 4 τα οποία οποία έχουν και την ίδια ανάλυση σάρωσης (2cm). Στo σχήμα 4.1 παρουσιάζονται τα scanworlds που συνενώθηκαν.

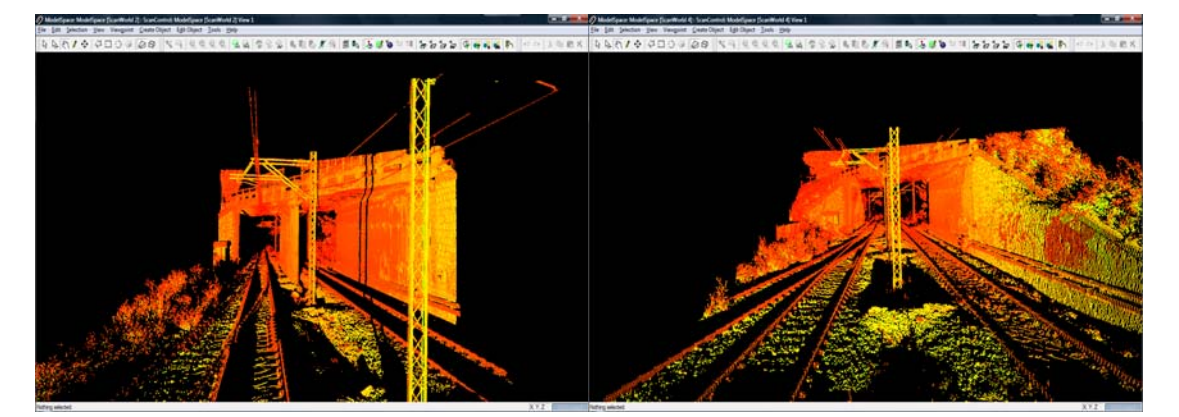

**Σχήμα 4.1: Τα νέφη σημείων που συνενώθηκαν προκειμένου να προκύψει το τελικό νέφος σημείων που θα απεικονίζει συνολικά την κάτω διάβαση της Δεκέλειας** 

Βλέποντας τα δύο παραπάνω scanworlds παρατηρούμε ότι στο scanworld 2 δεν διακρίνεται το εσωτερικό του αριστερού βάθρου της γέφυρας και το δεξιό μέρος του

μεσαίου βάθρου στήριξης της γεφύρας λόγω της θέσης του σαρωτή και της γωνίας σάρωσης . Όσον αφορά το scanworld 4 παρατηρείται ότι δεν φαίνονται τα πλευρικά μέρη του μεσαίου βάθρου στήριξης. Προκειμένου να αποδοθεί πλήρως η κάτω διάβαση έγινε συνένωση των παραπάνω scanworlds επιλέγοντας τρία ομόλογα σημεία και στα δύο scanworlds. Τα σημεία αυτά επιλέχθηκαν κυρίως πάνω σε γωνίες και στην βάση του μεσαίου βάθρου στήριξης. Στην συνέχεια, δημιουργήθηκε ο δεσμός (cloud constraint) μεταξύ των δύο σαρώσεων με την εντολή Cloud Constraint/Add Cloud Constraint και μέσω της εντολής Cloud Constraint/Optimize Cloud Alignment γίνεται βελτιστοποίηση της ευθυγράμμισης μεταξύ των νεφών. Το σφάλμα σύνδεσης των δύο σαρώσεων στα ομόλογα σημεία είναι μηδενικό ενώ το γραμμικό σφάλμα (**RMS**) είναι **0.008m** και είναι αποδεκτό (γενικά ισχύει **RMS<1cm** ) ( $\Sigma \chi$ , 4.2).

| $\mathbf{z}$<br>$\Box$<br>$\Box$<br>Registration: Registration 2                 |                  |                  |                          |               |        |         |                     |  |
|----------------------------------------------------------------------------------|------------------|------------------|--------------------------|---------------|--------|---------|---------------------|--|
| ScanWorld<br>Registration<br>Edit<br>Constraint Cloud Constraint Viewers<br>Help |                  |                  |                          |               |        |         |                     |  |
| <u> </u> ○○  X  #★  ※※  ※※※  兄様及影   ① ☆☆④  ■  ●相  +   ☆☆  ●●  ☆!                 |                  |                  |                          |               |        |         |                     |  |
| <b>BOC</b> Constraint List<br>ModelSpaces<br>ScanWorlds' Constraints             |                  |                  |                          |               |        |         |                     |  |
| Constraint ID                                                                    | <b>ScanWorld</b> | <b>ScanWorld</b> | <b>Type</b>              | <b>Status</b> | Weight | Error   | <b>Error Vector</b> |  |
| <b>Box</b> Cloud/Mes                                                             | ScanWorld 2      | ScanWorld 4      | Cloud: Cloud/Mesh-Cloud/ | On            | 1.0000 | 0.000 m | aligned [0.008 m]   |  |
| ScanWorlds are registered and frozen                                             |                  |                  |                          |               |        |         |                     |  |

**Σχήμα 4.2: Σφάλμα σύνδεσης των δύο σαρώσεων στα ομόλογα σημεία και γραμμικό σφάλμα**

Συνεπώς, η συνένωση των σαρώσεων θεωρείται επιτυχής και με την εντολή Constraint List/Registration/View Interim Results δημιουργείται το τελικό συνενωμένο νέφος σημείων (Σχ. 4.3).

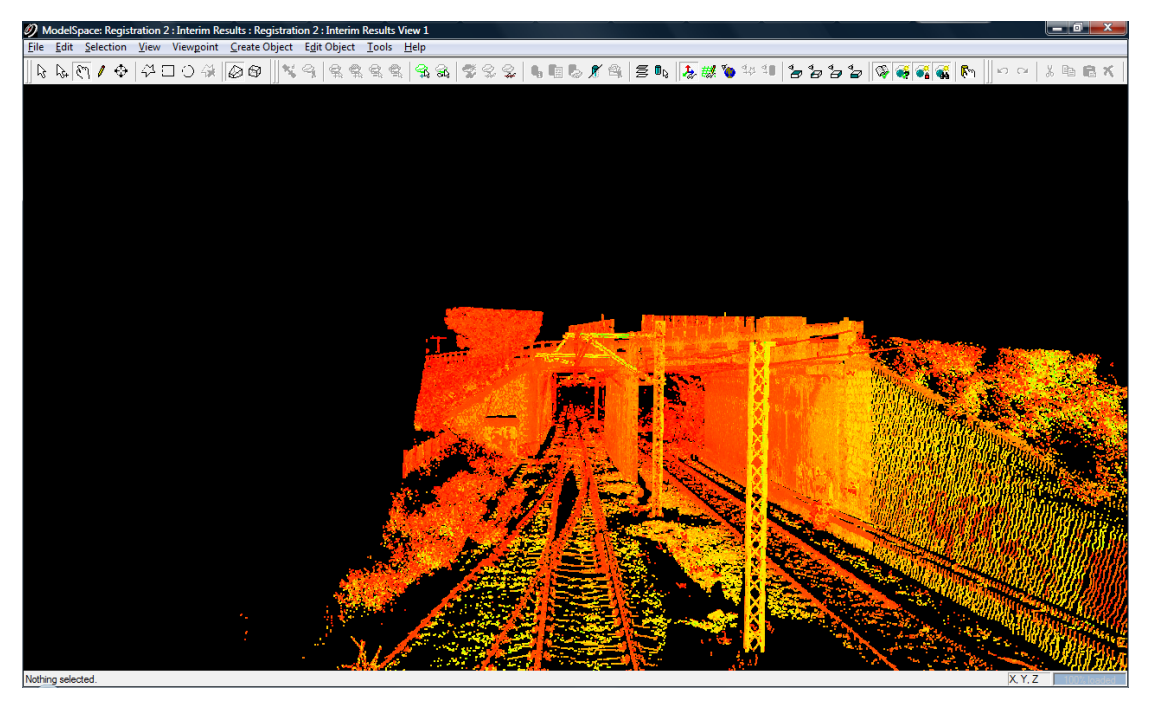

**Σχήμα 4.3: Το συνενωμένο νέφος σημείων που δημιουργήθηκε από τη συνένωση των Scanworld 2 & 4** 

Παρατηρείται ότι στο συνενωμένο νέφος σημείων απεικονίζεται πλήρως η κάτω διάβαση της Δεκέλειας εκτός από το δεξί πλευρικό μέρος του μεσαίου βάθρου στήριξης της γέφυρας. Αυτό συνέβη γιατί η γέφυρα δεν σαρώθηκε από θέση που να βρίσκεται δεξιά της σιδηροδρομικής γραμμής που κατευθύνεται προς τη Αθήνα. Σε αυτήν την φάση ο χρήστης μπορεί με τη βοήθεια του λογισμικού επεξεργασίας των σαρώσεων να μετρήσει διαστάσεις, αποστάσεις και υψομετρικές διαφορές.

#### *Απομάκρυνση του θορύβου*

Αφού έγινε η συνένωση των νεφών σημείων, το επόμενο βήμα είναι η αφαίρεση της περιττής πληροφορίας, εκείνων δηλαδή των σημείων και αντικειμένων που δεν είναι χρήσιμα για την μοντελοποίηση της επιφάνειας ενδιαφέροντος. Με την εντολή Fence επιλέγονται και διαγράφονται τα σημεία που αποτελούν τον θόρυβο των μετρήσεων καθώς και αυτά που δεν ενδιαφέρουν τον χρήστη. Στο σχήμα 4.4 παρουσιάζεται το συνενωμένο νέφος σημείων μετά την απομάκρυνση της περιττής πληροφορίας.

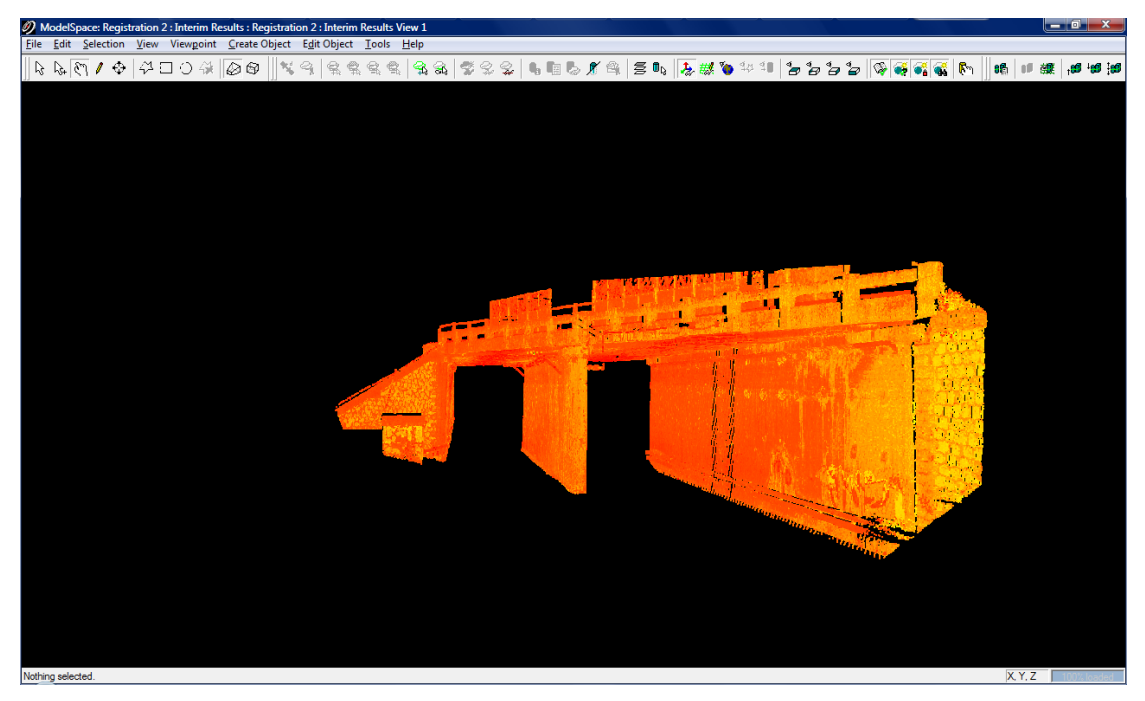

**Σχήμα 4.4: Το συνενωμένο νέφος σημείων της διάβασης της Δεκέλειας μετά την απομάκρυνση του θορύβου**

Απομακρύνθηκε πληροφορία όπως οι σιδηροδρομικές γραμμές. Αυτό έγινε προκειμένου να μοντελοποιηθεί μόνο η κατασκευή και να αποδοθεί σαν στερεή επιφάνεια.

#### *Μοντελοποίηση της κάτω διάβασης*

Αφού αφαιρέθηκε ο θόρυβος, το επόμενο στάδιο της επεξεργασίας είναι μοντελοποίηση της επιφάνειας της γέφυρας με τη χρήση του δικτύου ακανόνιστων τριγώνων (TIN) (βλέπε παράγραφο 4.2.2). Με την εντολή Tools/Mesh/Create Mesh δημιουργείται το πλέγμα των ακανόνιστων τριγώνων με αποτέλεσμα να δημιουργηθεί το ψηφιακό μοντέλο επιφανείας της γέφυρας. Στην συγκεκριμένη περίπτωση όταν δημιουργήθηκαν τα TINS το αποτέλεσμα που παρουσιάστηκε εμπεριείχε αρκετό θόρυβο. Προκειμένου να απομακρυνθεί αυτός ο θόρυβος διαγράφηκαν τα προβληματικά τρίγωνα τα οποία βρισκόταν στο κενό κομμάτι μεταξύ των βάθρων της γέφυρας. Το αποτέλεσμα μετά από αυτήν την διαδικασία παρουσιάζεται στο σχήμα 4.5.

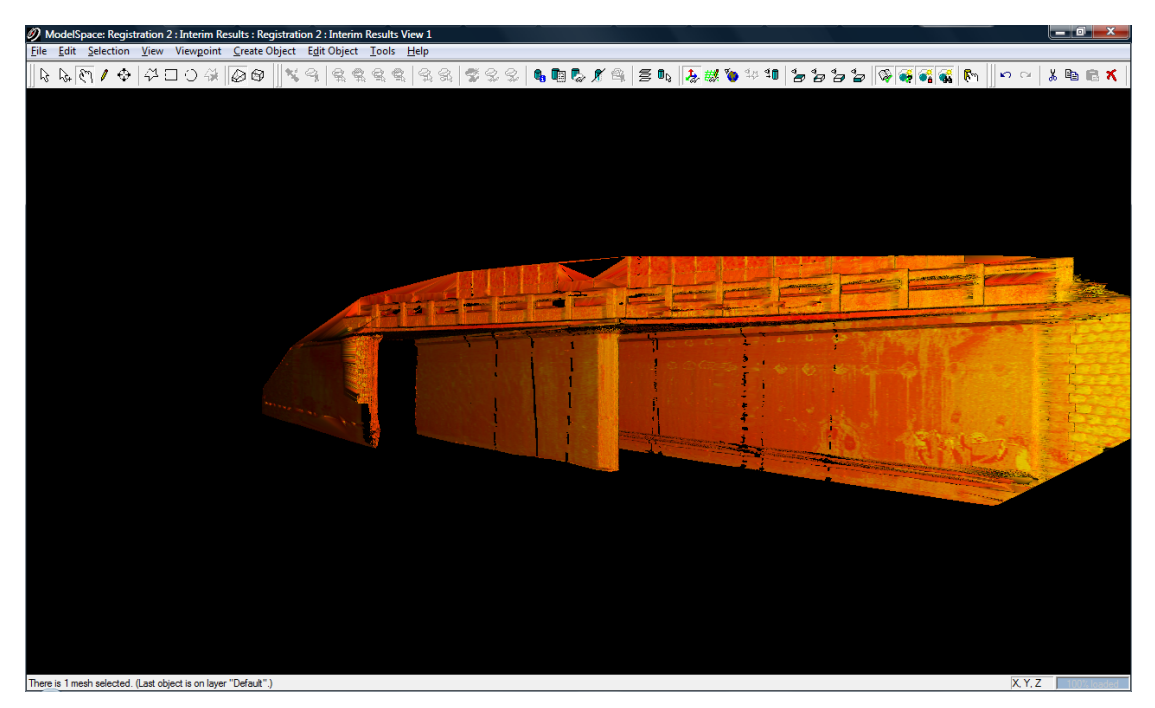

**Σχήμα 4.5: Το ψηφιακό μοντέλο επιφάνειας της κάτω διάβασης της Δεκέλειας** 

Η μοντελοποίηση ως στερεού βοηθάει στην ακριβέστερη πραγματοποίηση μετρήσεων στο περιβάλλον του Cyclone καθώς και στην δημιουργία γεωμετρικών τομών που είναι προϊόν της επεξεργασίας.

#### **Δημιουργία γεωμετρικών τομών**

Κύριος σκοπός των τοπογραφικών μετρήσεων που πραγματοποιήθηκαν και στις δύο διαβάσεις είναι η απόδοση και η σχεδίαση της γεωμετρίας τους. Για την σχεδίαση του σχήματος, της μορφής και του μεγέθους των δύο κάτω διαβάσεων ήταν αναγκαία η δημιουργία γεωμετρικών τομών, κατακόρυφων και οριζοντίων. Συγκεκριμένα για την κάτω διάβαση της Δεκέλειας δημιουργήθηκαν δύο κατακόρυφες τομές και μια οριζόντια. Οι τομές αυτές δημιουργήθηκαν στο περιβάλλον του Cyclone (ενδεικτικά παρουσιάζεται η κατακόρυφη τομή που δημιουργήθηκε στο Cyclone στο σχ. 4.6), εξήχθησαν οι γραμμές που δημιουργήθηκαν από τις τομές σε αρχείο dxf και εν συνεχεία το αρχείο αυτό εισήχθη στο AutoCAD όπου τελειοποιήθηκαν οι γραμμές που είχαν δημιουργηθεί και επιπρόσθετα σχεδιάστηκαν και οι σιδηροδρομικές γραμμές με βάση αποστάσεις που μετρήθηκαν στο Cyclone.

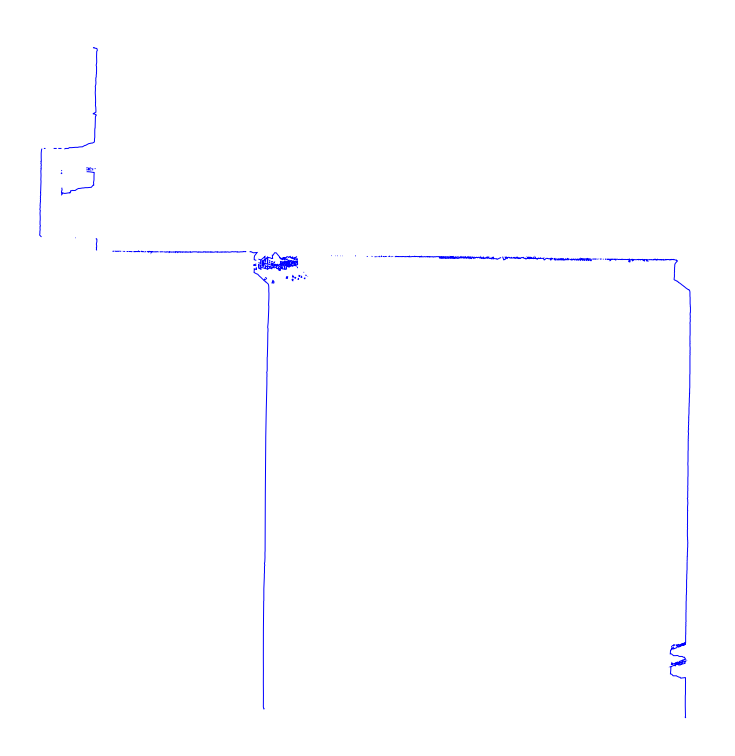

**Σχήμα 4.6: Η κατακόρυφη τομή της διάβασης της Δεκέλειας όπως δημιουργείται στο περιβάλλον του Cyclone** 

#### **Οριζόντια τομή**

Προκειμένου να χαραχθούν οι προαναφερόμενες τομές ορίζονται τα βασικά επίπεδα αναφοράς όπου θα δημιουργηθούν οι τομές. Συγκεκριμένα για την οριζόντια τομή αρχικά δημιουργείται ένα οριζόντιο επίπεδο αναφοράς το οποίο είναι παράλληλο προς το έδαφος και σε απόσταση **2.90 m** από τη βάση του αριστερού βάθρου στήριξης (στο μισό περίπου του ύψους της γέφυρας) (Σχ. 4.7). Στη συνέχεια με την χρήση της εντολής Tools/Cutplanes/Add/Edit Cutplanes δημιουργείται η επιθυμητή τομή αφού οριστεί το πάχος με το οποίο η τομή θα δημιουργηθεί μέσω της επιλογής Set Slice Thickness (επιλέχθηκε πάχος τομής 0.100m). Στην τομή αυτή προβάλλεται και ότι βρίσκεται ανάμεσα στο επίπεδο του εδάφους και στο επίπεδο της τομής. Αφού δημιουργήθηκε η τομή, σχεδιάστηκαν οι γραμμές της με την εντολή Tools/Cutplanes/Create Lines From Cuts και εισήχθησαν στο περιβάλλον του AutoCAD προκειμένου να τελειοποιηθούν και να σχεδιαστούν τα αντικείμενα που προβάλλονται στο βασικό επίπεδο αναφοράς. Το τελικό σχέδιο με την οριζόντια τομή της κάτω διάβασης της Δεκέλειας παρουσιάζεται στο σχήμα 4.8.

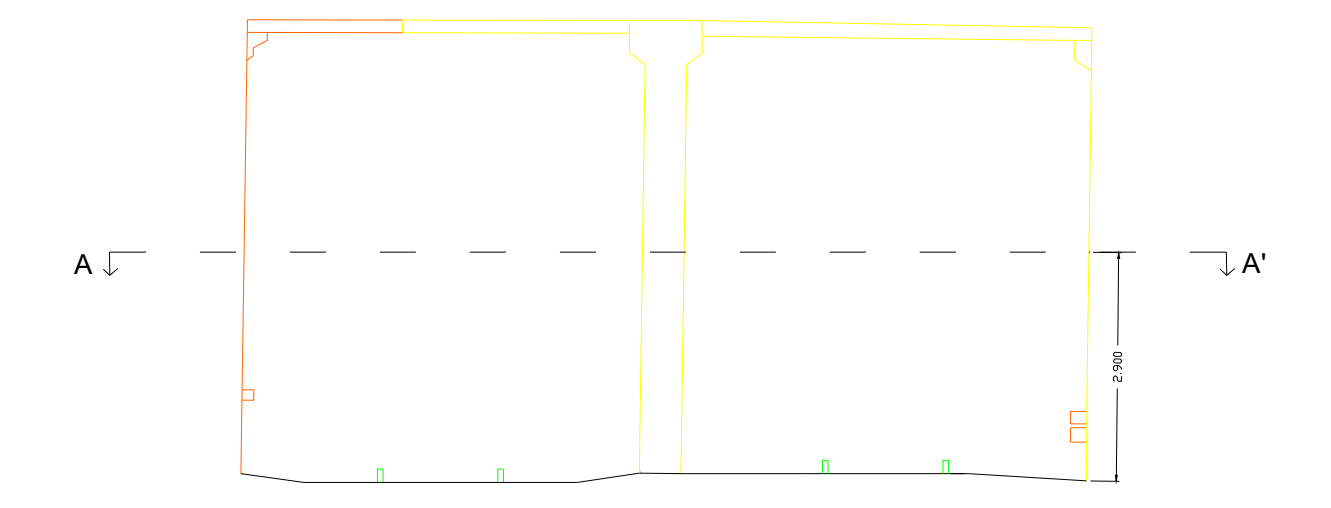

**Σχήμα 4.7: Η θέση στην οποία έγινε η οριζόντια τομή ΑΑ'** 

Στο σχήμα 4.8 οι διαστάσεις της γέφυρας της Δεκέλειας δεν είναι εύκολα διακριτές (λόγω του μεγάλου βάθους που έχει η γέφυρα). Όλες οι τομές και τα σχέδια που δημιουργήθηκαν για τις δύο κάτω διαβάσεις παρουσιάζονται στο Παράρτημα σε κλίμακα 1/50.

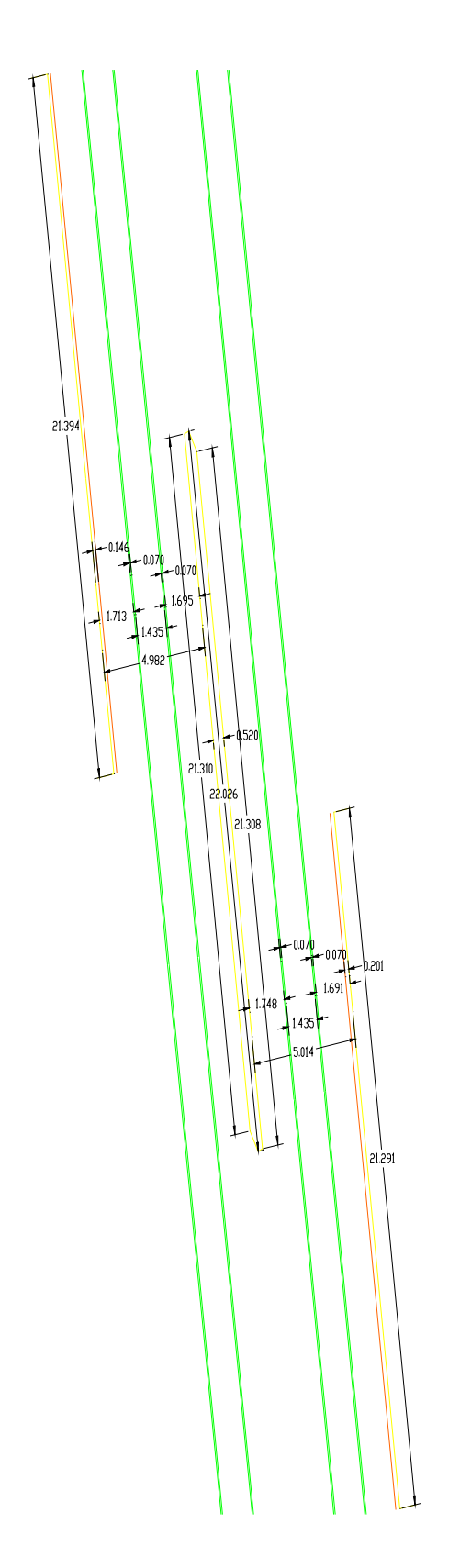

**Σχήμα 4.8: Η οριζόντια τομή ΑΑ' της διάβασης της Δεκέλειας**

#### **Κατακόρυφες τομές**

Λόγω του ιδιόμορφου σχήματος και της γεωμετρίας της συγκεκριμένης κάτω διάβασης δημιουργήθηκαν δύο κατακόρυφες τομές καθώς δεν είναι δυνατόν να δημιουργηθεί μια κατακόρυφη τομή που να περιλαμβάνει ολόκληρο τμήμα της γέφυρας. Έτσι δημιουργούνται δύο κατακόρυφες τομές, στην κάθε μία από τις οποίες προβάλλεται το κομμάτι της γέφυρας που δεν απεικονίζεται στην τομή που έχει δημιουργηθεί (Σχ. 4.9).

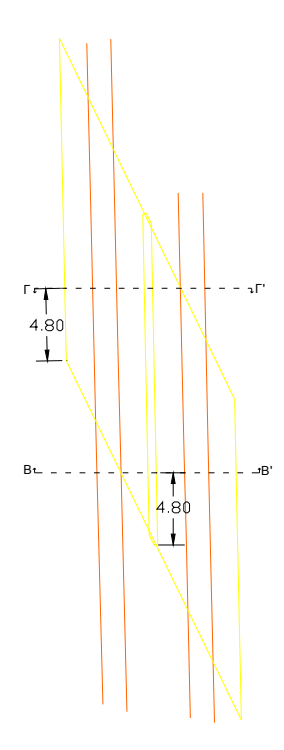

**Σχήμα 4.9: Η θέσεις στην οποία έγιναν οι κατακόρυφες τομές ΒΒ' και ΓΓ'** 

#### *Πρώτη κατακόρυφή τομή*

Για την πρώτη κατακόρυφη τομή ορίστηκε ένα βασικό κατακόρυφο επίπεδο αναφοράς το οποίο είναι κάθετο στο επίπεδο του εδάφους και απέχει **4.80m** από την αρχή του μεσαίου βάθρου στήριξης (Σχ. 4.9). Σε αυτό το επίπεδο θα δημιουργηθεί η κατακόρυφη τομή και θα γίνει προβολή των σιδηροδρομικών γραμμών λόγω του ότι οι σιδηροδρομικές γραμμές δεν ήταν δυνατόν να μοντελοποιηθούν. Το γεγονός αυτό οφείλεται στο ότι τα σημεία που αναπαριστούν τις σιδηροτροχιές στο νέφος σημείων έχουν χαμηλή πυκνότητα. Στη συνέχεια με τις κατάλληλες εντολές που αναφέρθηκαν παραπάνω δημιουργήθηκε η κατακόρυφη τομή στην κάτω διάβαση της Δεκέλειας και η οποία ολοκληρώθηκε στο περιβάλλον του AutoCAD (Σχ. 4.10).

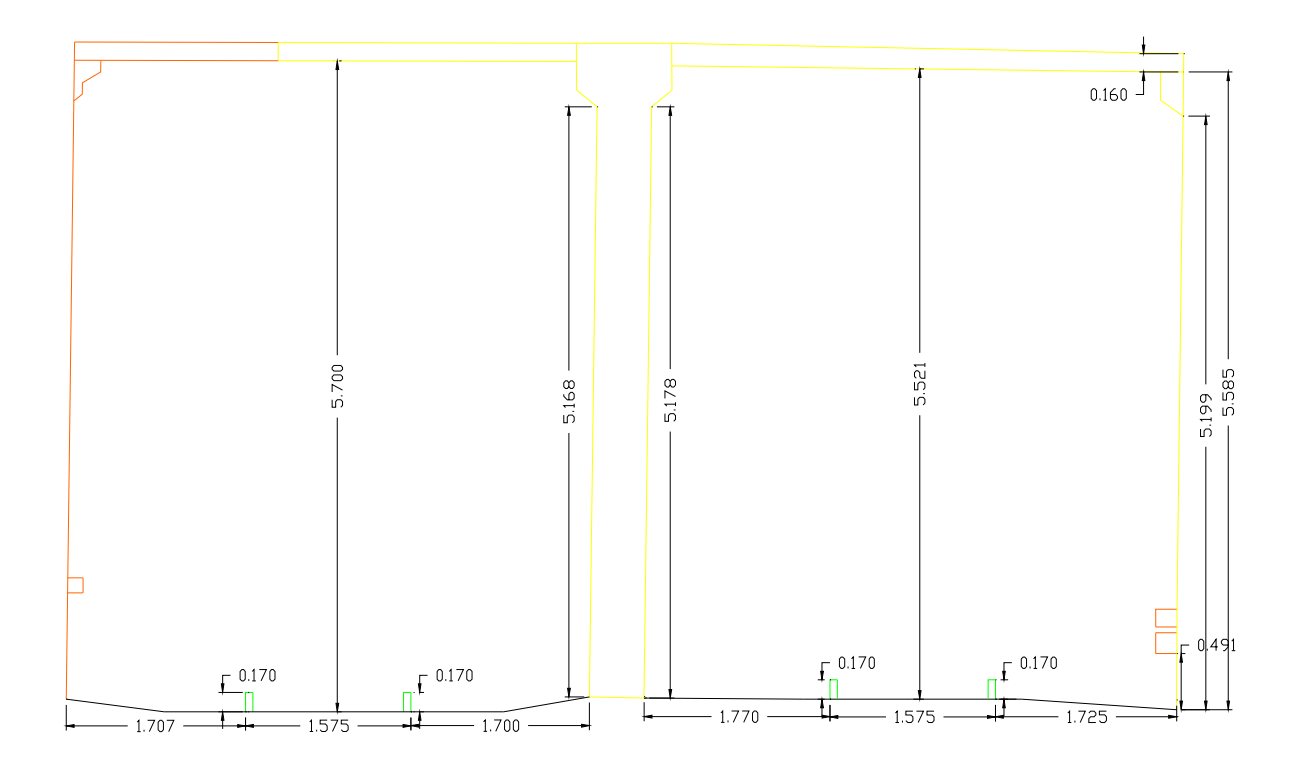

**Σχήμα 4.10: Η κατακόρυφη τομή ΒΒ' της διάβασης της Δεκέλειας**

#### *Δεύτερη κατακόρυφή τομή*

Αρχικά δημιουργείται ένα κατακόρυφο επίπεδο αναφοράς το οποίο είναι κάθετο στο επίπεδο του εδάφους σε απόσταση **4.80m** από την αρχή του αριστερού βάθρου στήριξης (Σχ. 4.9). Ακολουθώντας τα βήματα που έγιναν κατά την δημιουργία της πρώτης κατακόρυφης τομής προκύπτει η δεύτερη κατακόρυφη τομή (Σχ. 4.11).

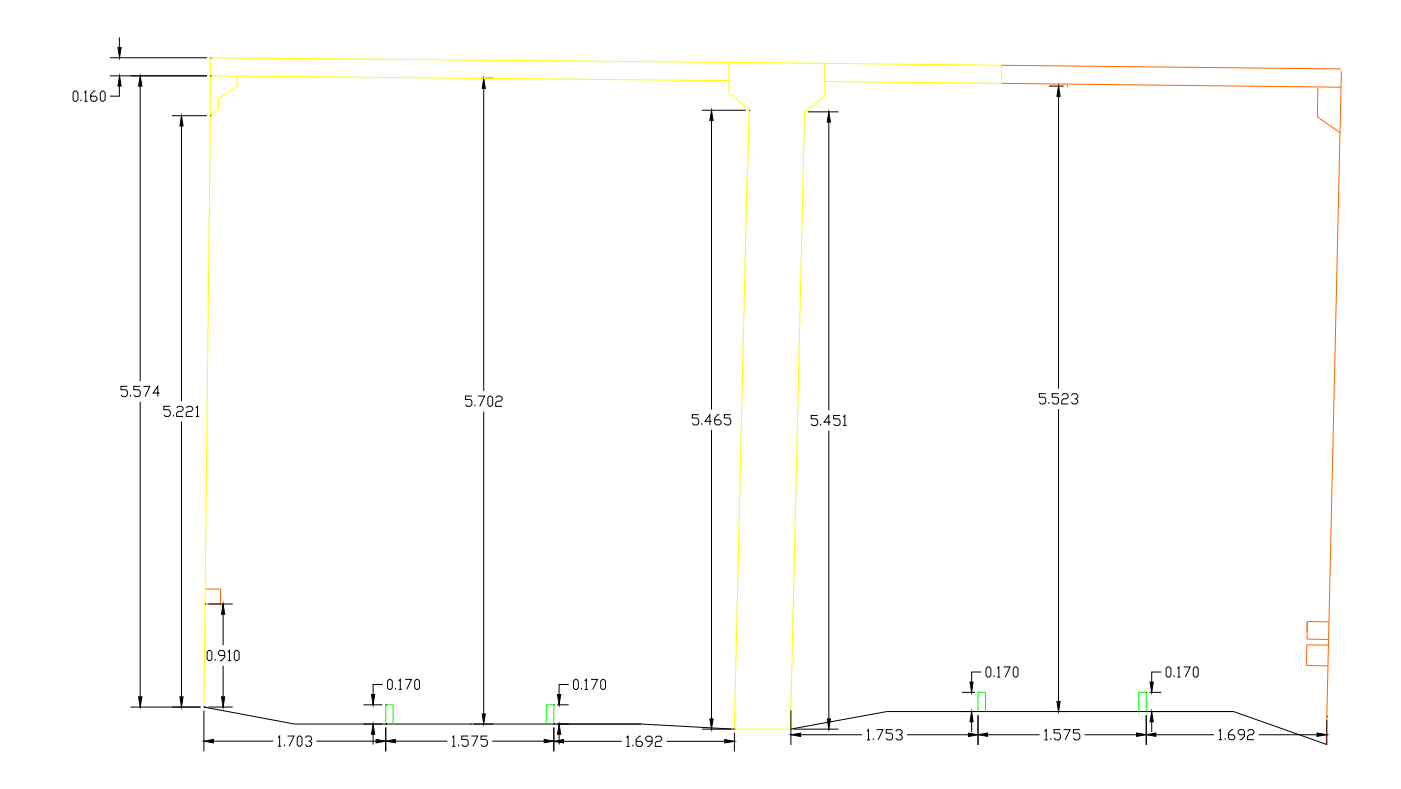

**Σχήμα 4.11: Η κατακόρυφη τομή ΓΓ' της διάβασης της Δεκέλειας**

## **4.3.2 Επεξεργασία των δεδομένων σάρωσης στην κάτω διάβαση της Βαρυμπόμπης**

#### *Η διαδικασία της συνένωσης των σαρώσεων (registration)*

Προκειμένου να αποδοθεί πλήρως η κάτω διάβαση της Βαρυμπόμπης, τα τρισδιάστατα νέφη σημείων που έχουν προκύψει από τις μετρήσεις πρέπει να συνενωθούν σε ένα νέφος πού έχει ενιαίο σύστημα αναφοράς, όπως αναφέρθηκε στην ενότητα 4.2.1.

Συγκεκριμένα για την διάβαση της Βαρυμπόμπης τα scanworld 1 & 2 όπως και τα scanworlds 4 & 5 έχουν ληφθεί από την ίδια θέση. Το scanworld 6 έχει ληφθεί από τρίτη διαφορετική θέση για έλεγχο και πλεονασμό δεδομένων. Συνεπώς οι δυνατοί συνδυασμοί νεφών σημείων που μπορούν να συνενωθούν και να αποδώσουν πλήρως την γεωμετρία της κάτω διάβασης είναι οι εξής : 1-4, 1-5, 1-6, 2-4, 2-5, 2-6. Τελικά έγινε συνένωση των **scanworlds 1 & 4** τα οποία έχουν και την ίδια πυκνότητα σάρωσης (σάρωση σημείου ανά 1.5cm). Στο σχήμα 4.12 παρουσιάζονται τα scanworlds που συνενώθηκαν.

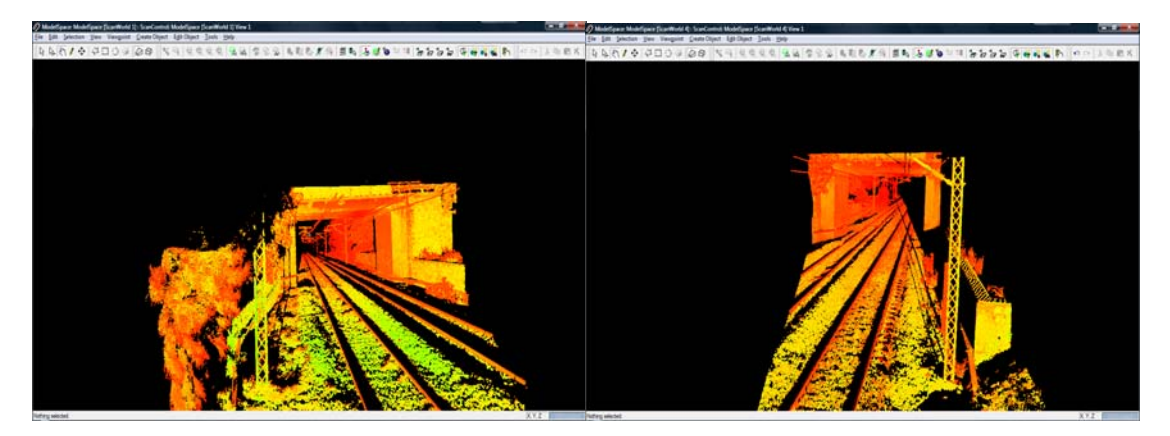

**Σχήμα 4.12: Τα νέφη σημείων που συνενώθηκαν προκειμένου να προκύψει το τελικό νέφος σημείων που θα απεικονίζει συνολικά την κάτω διάβαση της Βαρυμπόμπης**

Βλέποντας τα δύο παραπάνω scanworlds παρατηρείται ότι στο scanworld 1 δεν φαίνεται το εσωτερικό του αριστερού βάθρου της γέφυρας και λόγω της θέσης του σαρωτή και της γωνίας σάρωσης . Όσον αφορά το scanworld 4 παρατηρείται ότι δεν διακρίνεται το εσωτερικό του δεξιού βάθρου της γέφυρας. Για να αποδοθεί πλήρως η κάτω διάβαση έγινε συνένωση των παραπάνω scanworlds επιλέγοντας τρία ομόλογα σημεία και στα δύο scanworlds. Τα σημεία αυτά επιλέχθηκαν πάνω σε γωνίες στα βάθρα στήριξης. Στην συνέχεια, δημιουργήθηκε ο δεσμός (cloud constraint) μεταξύ των δύο σαρώσεων με την εντολή Cloud Constraint/Add Cloud Constraint και έγινε βελτιστοποίηση της ευθυγράμμισης μεταξύ των νεφών χρησιμοποιώντας την εντολή Cloud Constraint/Optimize Cloud Alignment. Το σφάλμα σύνδεσης των δύο σαρώσεων στα ομόλογα σημεία είναι μηδενικό ενώ το γραμμικό σφάλμα (**RMS**) είναι **0.006m** και είναι αποδεκτό (γενικά ισχύει **RMS<1cm** ) (Σχ. 4.13).

| $\chi$<br>o O<br>Registration: Registration 1                            |             |             |                          |               |        |         |                     |  |
|--------------------------------------------------------------------------|-------------|-------------|--------------------------|---------------|--------|---------|---------------------|--|
| Registration Edit ScanWorld Constraint Cloud Constraint Viewers Help     |             |             |                          |               |        |         |                     |  |
| ∽∼  к #★ #₩ ≍≍₩  0,#₩₩  0,0,0,0  ■  ७¶ +   ९७  •  •  ९%  €९%   ?         |             |             |                          |               |        |         |                     |  |
| ModelSpaces<br><b>S&amp;C</b> Constraint List<br>ScanWorlds' Constraints |             |             |                          |               |        |         |                     |  |
| Constraint ID                                                            | ScanWorld   | ScanWorld   | Type                     | <b>Status</b> | Weight | Error   | <b>Error Vector</b> |  |
| <b>Bog</b> Cloud/Mes                                                     | ScanWorld 1 | ScanWorld 4 | Cloud: Cloud/Mesh-Cloud/ | On            | 1.0000 | 0.000 m | aligned [0.006 m]   |  |
|                                                                          |             |             |                          |               |        |         |                     |  |
|                                                                          |             |             |                          |               |        |         |                     |  |
|                                                                          |             |             |                          |               |        |         |                     |  |
|                                                                          |             |             |                          |               |        |         |                     |  |
| ScanWorlds are registered and frozen                                     |             |             |                          |               |        |         |                     |  |

**Σχήμα 4.13: Σφάλμα σύνδεσης των δύο σαρώσεων στα ομόλογα σημεία και γραμμικό σφάλμα**

Επομένως, η συνένωση των σαρώσεων θεωρείται επιτυχής και με την εντολή Constraint List/Registration/View Interim Results δημιουργείται το τελικό συνενωμένο νέφος σημείων (Σχ. 4.14).

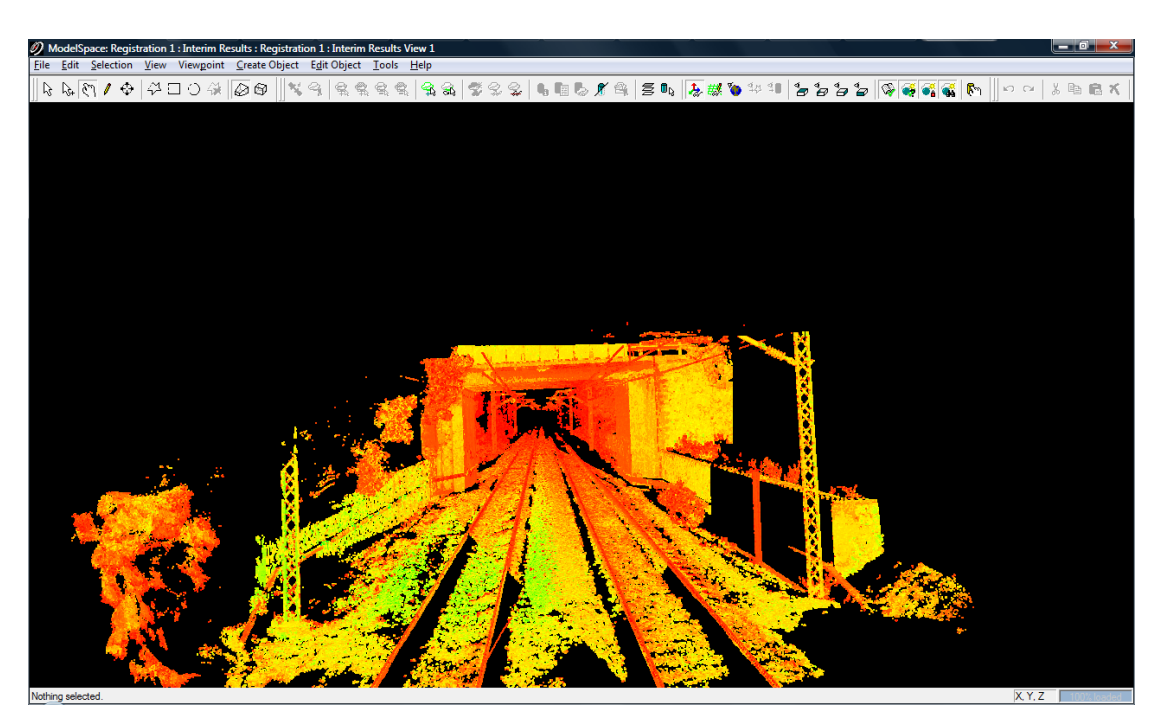

**Σχήμα 4.14: Το Scanworld που δημιουργήθηκε από τη συνένωση των Scanworld 1 & 4** 

Στο συνενωμένο νέφος σημείων απεικονίζεται πλήρως η κάτω διάβαση της Βαρυμπόμπης Σε αυτό το στάδιο, με τη βοήθεια του λογισμικού επεξεργασίας των σαρώσεων είναι δυνατόν να μετρηθούν διαστάσεις, αποστάσεις μεταξύ σημείων η μεταξύ σημείου και σαρωτή καθώς και υψομετρικές διαφορές.

#### *Απομάκρυνση του θορύβου*

Αφού έγινε η συνένωση των νεφών σημείων σε ενιαίο νέφος ακολούθησε η αφαίρεση της περιττής πληροφορίας. Με την βοήθεια της εντολής Fence επιλέγονται και διαγράφονται όλα τα σημεία που δεν αποτελούν μέρος της κάτω διάβασης (σιδηρογραμμές, καλώδια, δέντρα, χαλίκι κ.λ.π). Στο σχήμα 4.15 παρουσιάζεται το συνενωμένο νέφος σημείων μετά την απομάκρυνση της περιττής πληροφορίας.

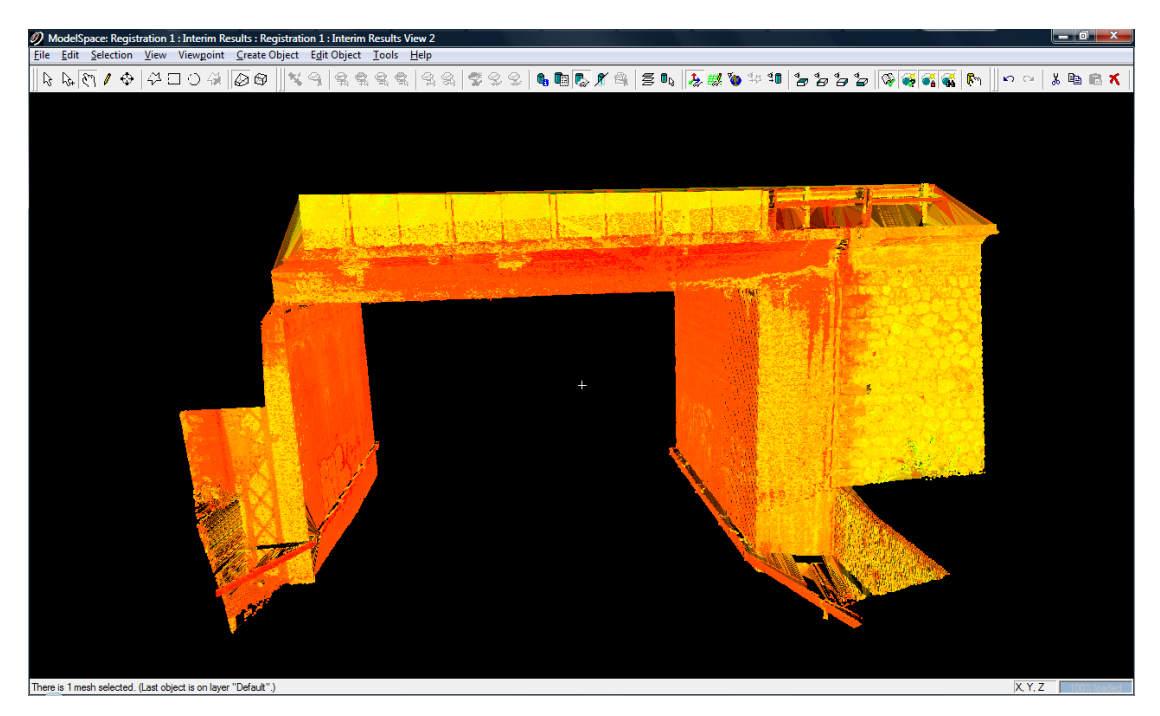

**Σχήμα 4.15: Το συνενωμένο νέφος σημείων της διάβασης της Δεκέλειας μετά την απομάκρυνση του θορύβου**

Παρατηρώντας το παραπάνω νέφος σημείων διακρίνεται ότι στο αριστερό μέρος του scanworld δεν απεικονίζεται ολόκληρο το εξωτερικό τμήμα του αριστερού βάθρου της γέφυρας. Αυτό συμβαίνει διότι στην πραγματικότητα εκείνο το τμήμα καλύπτεται από ένα δέντρο, που εμπόδισε την πλήρη σάρωση του συγκεκριμένου τμήματος. Έτσι, χρησιμοποιώντας το εργαλείο Fence για την απομάκρυνση του θορύβου (και συγκεκριμένα για την απομάκρυνση του δέντρου αυτού) το αριστερό βάθρο της διάβασης αποκτά την παραπάνω μορφή.

#### *Μοντελοποίηση της κάτω διάβασης*

Το επόμενο στάδιο της επεξεργασίας είναι μοντελοποίηση της επιφάνειας της γέφυρας σε στερεό με τη χρήση του δικτύου ακανόνιστων τριγώνων (TIN) (βλέπε παράγραφο 4.2.2). Με την εντολή Tools/Mesh/Create Mesh δημιουργείται το πλέγμα των ακανόνιστων τριγώνων με αποτέλεσμα να δημιουργηθεί το ψηφιακό μοντέλο επιφανείας της γέφυρας. Στην συγκεκριμένη περίπτωση όταν δημιουργήθηκαν τα TINS το αποτέλεσμα που παρουσιάστηκε εμπεριείχε αρκετό θόρυβο. Προκειμένου να απομακρυνθεί αυτός ο θόρυβος διαγράφηκαν τα προβληματικά τρίγωνα τα οποία βρισκόταν στο κενό κομμάτι μεταξύ των βάθρων της γέφυρας. Το αποτέλεσμα μετά από αυτήν την διαδικασία παρουσιάζεται στο σχήμα 4.16.

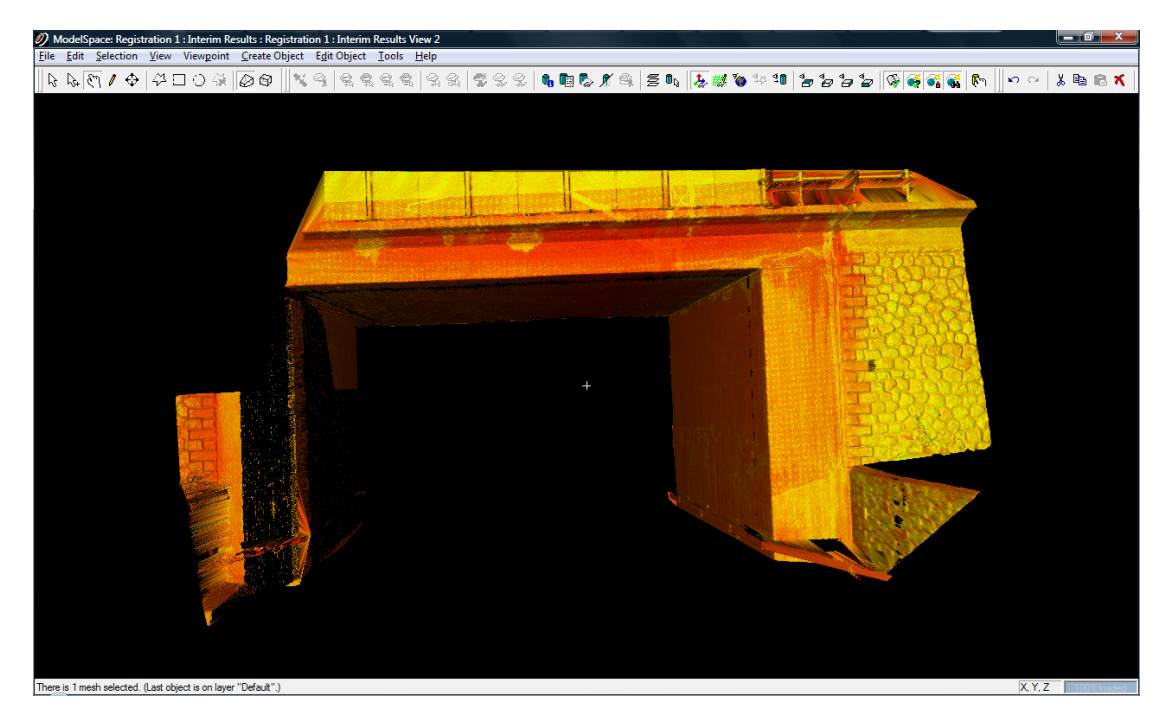

**Σχήμα 4.16: Το ψηφιακό μοντέλο επιφάνειας της κάτω διάβασης της Δεκέλειας** 

Μπορεί κάποιος να διακρίνει ότι στο αριστερό βάθρο της γέφυρας λείπουν κάποια σημεία με αποτέλεσμα να παρουσιάζει την παραπάνω μορφή. Αυτό συνέβη λόγω του ότι τα σημεία αυτά εμπεριέχονταν στα προβληματικά τρίγωνα που δημιουργούσαν θόρυβο και έπρεπε να αφαιρεθούν. Παρόλα αυτά στην παραπάνω μοντελοποιημένη επιφάνεια είναι δυνατόν να δημιουργηθούν οι ζητούμενες και επιθυμητές γεωμετρικές τομές.

#### **Δημιουργία γεωμετρικών τομών**

Για την κάτω διάβαση της Βαρυμπόμπης δημιουργήθηκαν μια οριζόντια και μια κατακόρυφη τομή. Οι τομές αυτές δημιουργήθηκαν στο περιβάλλον του Cyclone (ενδεικτικά παρουσιάζεται η κατακόρυφη τομή που δημιουργήθηκε στο Cyclone στο σχ. 4.17), εξήχθησαν οι γραμμές που δημιουργήθηκαν από τις τομές σε αρχείο dxf και εν συνεχεία, το αρχείο αυτό εισήχθη στο AutoCAD όπου τελειοποιήθηκαν οι γραμμές που είχαν δημιουργηθεί και επιπρόσθετα σχεδιάστηκαν και οι σιδηροδρομικές γραμμές με βάση που μετρήθηκαν στο Cyclone.

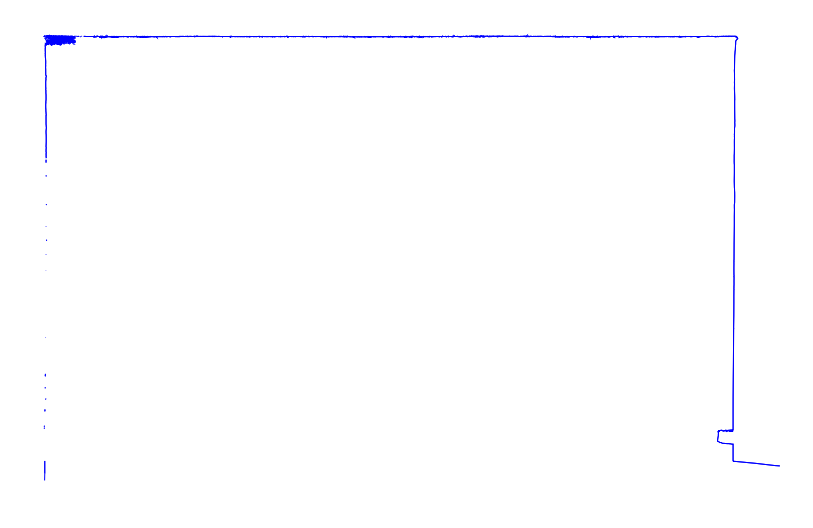

**Σχήμα 4.17: Η κατακόρυφη τομή της διάβασης της Βαρυμπόμπης όπως δημιουργείται στο περιβάλλον του Cyclone** 

#### **Οριζόντια τομή**

Προκειμένου να χαραχθούν οι προαναφερόμενες τομές ορίζονται τα βασικά επίπεδα αναφοράς όπου θα δημιουργηθούν οι τομές. Συγκεκριμένα για την οριζόντια τομή αρχικά δημιουργείται ένα βασικό οριζόντιο επίπεδο αναφοράς το οποίο είναι παράλληλο προς το έδαφος και σε απόσταση **2.94m** από αυτό (στο μισό του ύψους της γέφυρας περίπου) (Σχ. 4.18). Στη συνέχεια με την χρήση της εντολής Tools/Cutplanes/Add/Edit Cutplanes δημιουργείται η επιθυμητή τομή αφού ορίστηκε το πάχος (0.100m) με το οποίο η τομή θα δημιουργηθεί μέσω της επιλογής Set Slice Thickness. Στην τομή αυτή προβάλλεται και ότι βρίσκεται ανάμεσα στο επίπεδο του εδάφους και στο επίπεδο της τομής. Αφού δημιουργήθηκε η τομή, σχεδιάστηκαν οι γραμμές της με την εντολή Tools/Cutplanes/Create Lines From Cuts και εισήχθησαν στο περιβάλλον του AutoCAD προκειμένου να σχεδιασθούν οι τελικές γραμμές της τομής καθώς και τα αντικείμενα που προβάλλονται στο βασικό επίπεδο αναφοράς. Το τελικό σχέδιο με την οριζόντια τομή της κάτω διάβασης της Βαρυμπόμπης παρουσιάζεται στο σχήμα 4.19.

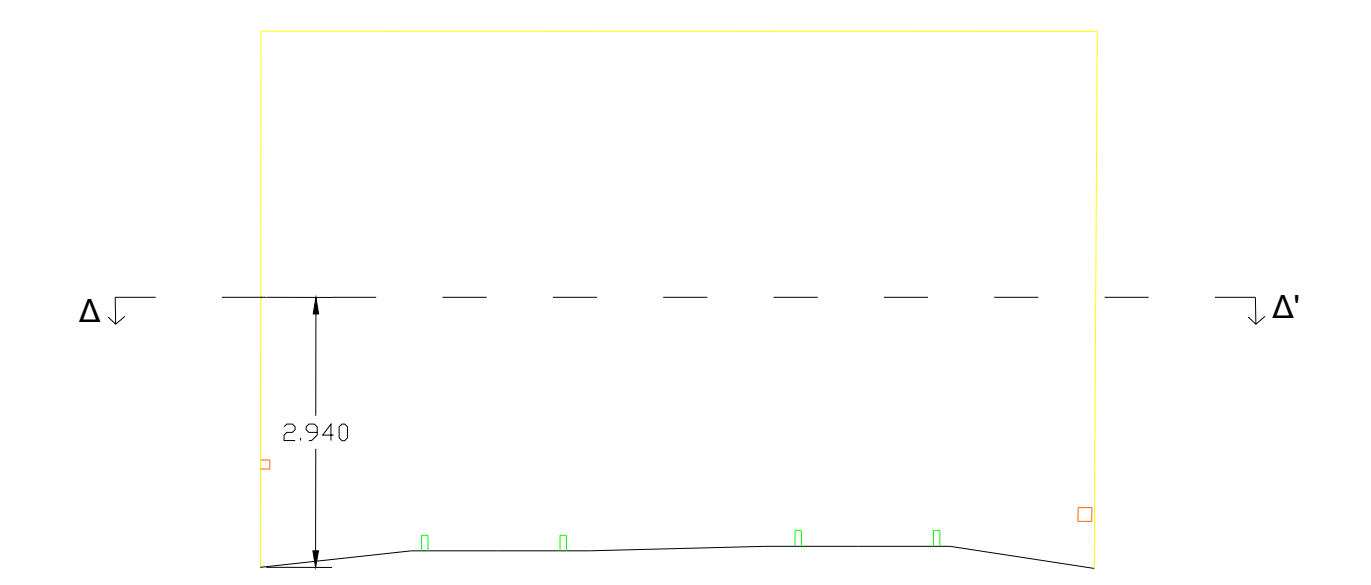

**Σχήμα 4.18: Η θέση στην οποία έγινε η οριζόντια τομή ΔΔ'**

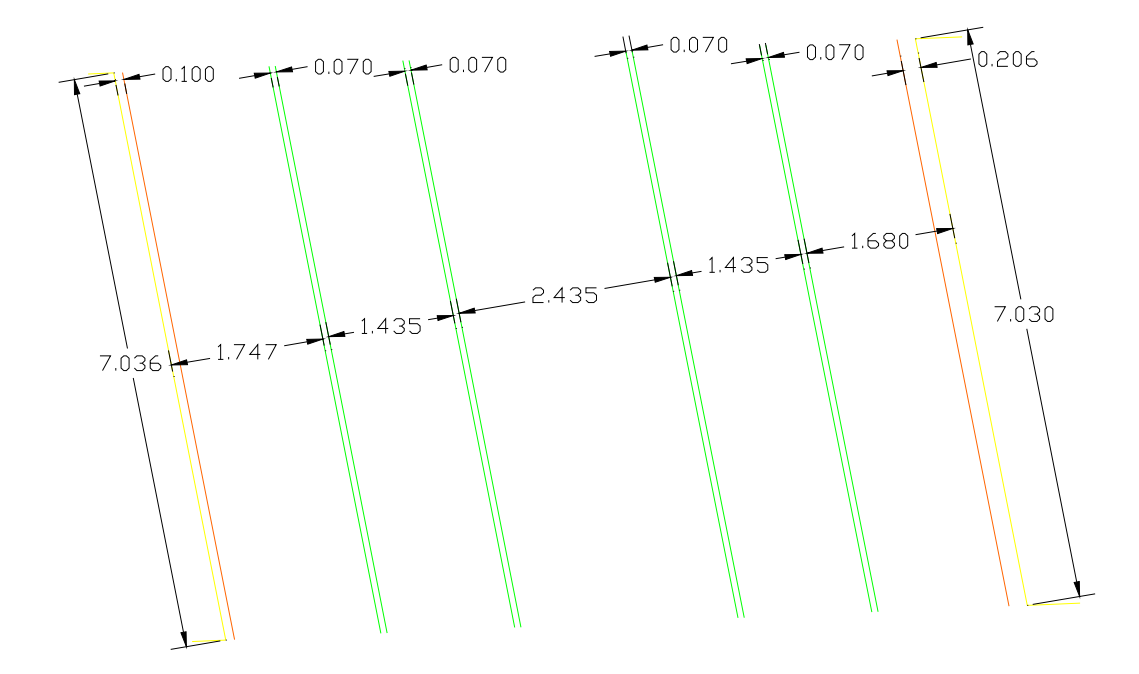

**Σχήμα 4.19: Η οριζόντια τομή ΔΔ' της διάβασης της Βαρυμπόμπης**

#### **Κατακόρυφη τομή**

Αρχικά δημιουργείται ένα κατακόρυφο επίπεδο αναφοράς το οποίο είναι κάθετο στο επίπεδο του εδάφους σε απόσταση **3.50m** από την αρχή του αριστερού βάθρου στήριξης (Σχ. 4.20). Σε αυτό το επίπεδο θα δημιουργηθεί η κατακόρυφη τομή και θα γίνει προβολή των σιδηροδρομικών γραμμών λόγω του ότι οι σιδηροδρομικές γραμμές δεν ήταν δυνατόν να μοντελοποιηθούν (Βλέπε παρ. 4.3.1, Πρώτη κατακόρυφη τομή). Στη συνέχεια με τις κατάλληλες εντολές που περιγράφτηκαν παραπάνω δημιουργήθηκε η κατακόρυφη τομή στην κάτω διάβαση της Βαρυμπόμπης και η οποία ολοκληρώθηκε στο περιβάλλον του AutoCAD (Σχ. 4.21).

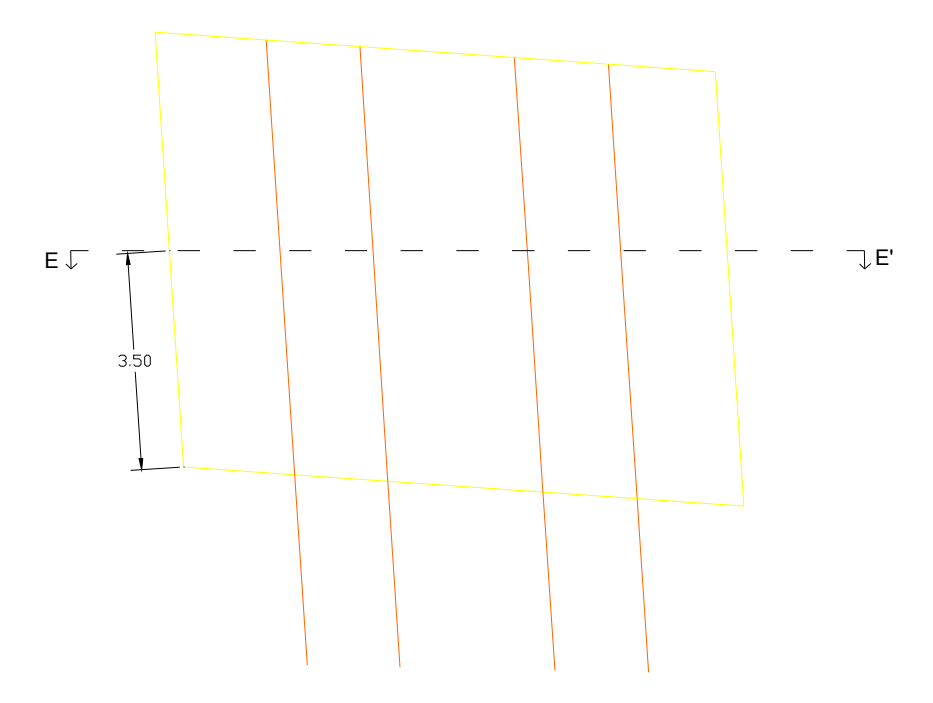

**Σχήμα 4.20: Η θέση στην οποία έγινε η κατακόρυφη τομή ΕΕ'** 

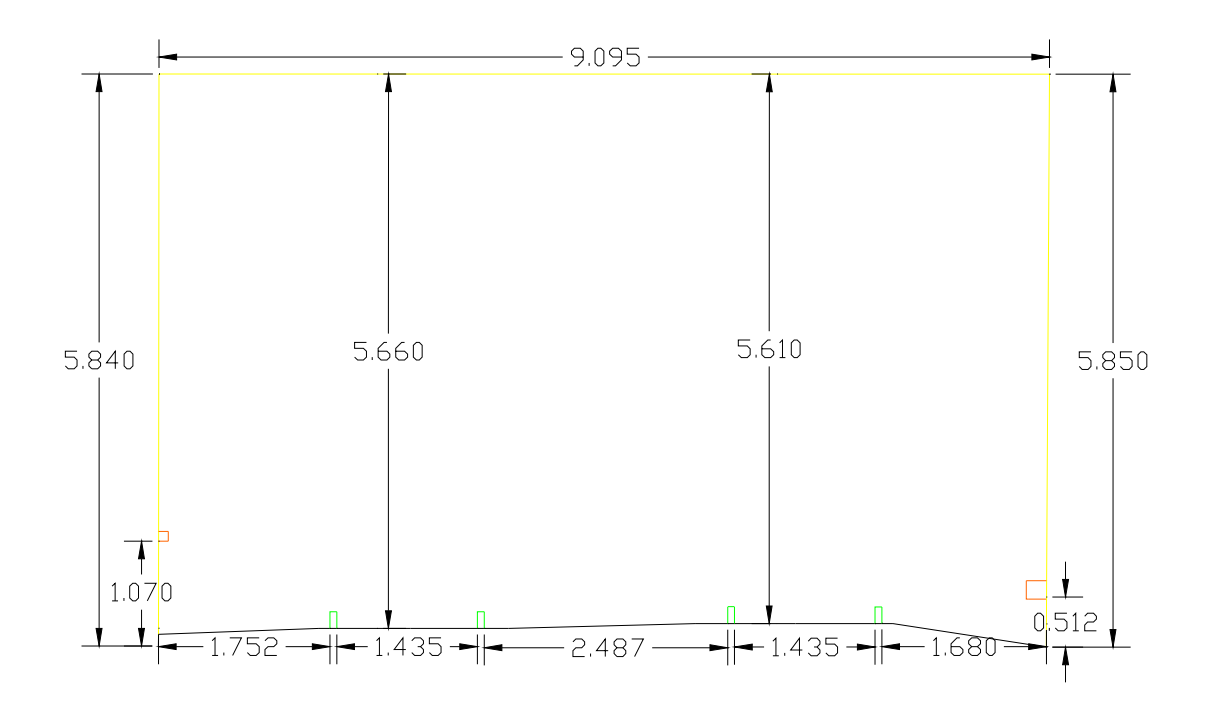

**Σχήμα 4.21: Η κατακόρυφη τομή ΕΕ' της διάβασης της Βαρυμπόμπης**

# **ΚΕΦΑΛΑΙΟ 5: ΔΗΜΙΟΥΡΓΙΑ ΛΟΓΙΣΜΙΚΟΥ ΔΙΑΧΕΙΡΙΣΗΣ ΠΕΡΙΤΥΠΩΜΑΤΩΝ ΣΕ ΣΙΔΗΡΟΔΡΟΜΙΚΕΣ ΔΙΑΒΑΣΕΙΣ**

### **5.1 Εισαγωγή**

Στο συγκεκριμένο κεφάλαιο αναλύεται και περιγράφεται το λογισμικό το οποίο αναπτύχθηκε και το οποίο διαχειρίζεται τα περιτυπώματα διάφορων τύπων τρένων (των διατομών τους), τα περιτυπώματα των δύο κάτω διαβάσεων που αποτυπώθηκαν με επίγειο σαρωτή και των αντικειμένων που τοποθετούνται μέσα σ' αυτές. Αρχικά αναλύεται ο χαρακτήρας και η λειτουργία του λογισμικού, εν συνεχεία παρουσιάζεται το διάγραμμα ροής και ο ψευδοκώδικας του λογισμικού και τέλος γίνεται εφαρμογή του χρησιμοποιώντας συγκεκριμένες διατομές τρένων.

## **5.2 Γενική ανάλυση της λειτουργίας του Λογισμικού που αναπτύχθηκε**

Προκειμένου να δοθεί κάποια λύση στο υπό μελέτη πρόβλημα δημιουργήθηκε ένα λογισμικό με σκοπό να διαχειρίζεται τα περιτυπώματα των τρένων που είναι δυνατό να διέλθουν από μια σιδηροδρομική διάβαση και τα περιτυπώματα της διάβασης και των λοιπών εγκαταστάσεων που υπάρχουν και τοποθετούνται κατά μήκος της. Το πρόγραμμα αυτό δημιουργήθηκε στο περιβάλλον της AutoLISP. Η AutoLISP είναι η ενσωματωμένη γλώσσα προγραμματισμού του λογισμικού ηλεκτρονικής σχεδίασης AutoCAD ((9)).

#### **5.2.1 Κύρια λειτουργία του Λογισμικού – Προϋποθέσεις χρήσης του**

Κύρια λειτουργία του λογισμικού *"clearances check program''* είναι να ελέγξει αν κάποιο τρένο με συγκεκριμένη γεωμετρία μπορεί να περάσει από σιδηροδρομικές (κάτω) διαβάσεις χωρίς να προσκρούσει σε κάποιο εμπόδιο. Για γίνει χρήση του λογσιμικού θα πρέπει να ισχύουν οι εξής προϋποθέσεις:

- a) Να υπάρχουν τα σχέδια των υπό διερεύνηση διαβάσεων σε μορφή κατακόρυφων τομών.
- b) Τα σχέδια αυτά πρέπει να έχουν εισαχθεί στο σχεδιαστικό περιβάλλον του AutoCAD.
- c) Ο χρήστης ή ο μηχανικός πιο συγκεκριμένα θα πρέπει να έχει κάνει μια προ ανάλυση όσον αφορά τις διαθέσιμες διατομές τρένων. Η διατομή κάθε τρένου περιγράφεται από κάποιο ν αριθμό σημείων τα οποία ορίζουν το περιτύπωμα του τρένου (Σχ. 5.1 ). Τα σημεία αυτά έχουν κάποιες διαστάσεις x και y που αναφέρονται σε πλάτος και ύψος αντίστοιχα. Αν θεωρηθεί ένα σύστημα αναφοράς το οποίο έχει ως θεμελιώδεις άξονες την κορυφή των σιδηροτροχιών και τον κατακόρυφο άξονα ο οποίος είναι κάθετος στις σιδηροτροχιές τότε οι διαστάσεις x και y μπορούν να θεωρηθούν συντεταγμένες με σημείο αναφοράς (0,0) την τομή των δύο αξόνων τους συστήματος.

Τα *"clearances check program''* είναι δομημένο έτσι ώστε να επεξεργάζεται την διατομή ενός τρένου όχι σαν ενιαίο πολύγωνο αλλά σαν υποσύνολα τα οποία έχουν σχήμα τραπεζίου (Σχ. 5.1). Αυτό γίνεται γιατί με τη χρήση υποσυνόλων της διατομής πραγματοποιείτε (προγραμματιστικά) πολύ πιο εύκολα, από ότι αν χρησιμοποιούνταν συντεταγμένες (αποφεύγονται πάρα πολλοί γεωμετρικοί υπολογισμοί που θα καθιστούσαν την ολοκλήρωση του λογισμικού πολύ δύσκολη και χρονοβόρα), το κομμάτι του προγράμματος που δίνει τη δυνατότητα στο χρήστη να αλλάξει τις διαστάσεις του τρένου. Έτσι τα αριθμητικά δεδομένα που θα πρέπει να εισαχθούν για την σχεδίαση των τρένων δεν πρέπει να είναι λίστα συντεταγμένων x και y αλλά οι βάσεις και τα ύψη των τραπεζίων που όλα μαζί αθροιστικά αποτελούν την διατομή του τρένου. Συνεπώς τα δεδομένα εισαγωγής θα είναι μια λίστα της μορφής (Β, υ, β) για κάθε τραπέζιο (υποσύνολο) του τρένου. Για παράδειγμα για το τρένο που απεικονίζεται στην εικόνα 5.1 τα δεδομένα εισαγωγής πρέπει να είναι τα εξής: ( (2.55 0.38 3.112) (3.312 0.77 3.33) (3.33 2.44 3.51) (3.51 0.305 3.174) (3.174 0.845 1.86) ).

Η παραπάνω λίστα δεδομένων αποτελείται από επτά λίστες οι οποίες αναφέρονται στις διαστάσεις των αντίστοιχων επτά τμημάτων (τραπεζίων) του τρένου (Εικ. 5.1).

Συνεπώς ο χρήστης θα πρέπει να χωρίσει την διατομή του κάθε τρένου σε υποσύνολα (τραπέζια ) και να αποθηκεύσει τις διαστάσεις τους (κάτω βάση, ύψος τραπεζίου, πάνω βάση) σε κάποιο αρχείο μορφής \*.txt.

- d) Θα πρέπει το παραπάνω αρχείο \*.txt, όπου υπάρχουν οι λίστες με τα αριθμητικά δεδομένα για τα τμήματα του κάθε τρένου, να ενσωματωθεί στο πρόγραμμα **traindata.lsp**.
- e) Το βοηθητικό πρόγραμμα **traindata.lsp** θα πρέπει είτε να είναι στον ίδιο φάκελο που βρίσκονται τα σχέδια που πρέπει να ελεγχθούν από το πρόγραμμα είτε ο χρήστης πρέπει να ορίσει μέσω των εντολών Tools / Options / Support File Search Path / Add την τοποθεσία μέσα στην οποία θα είναι το πρόγραμμα **traindata.lsp**. Με τους παραπάνω τρόπους το κυρίως πρόγραμμα *"clearances check program''* είναι σε θέση να «φορτώσει» τις διαστάσεις των τρένων που έχουν ενσωματωθεί στο πρόγραμμα **traindata.lsp**.

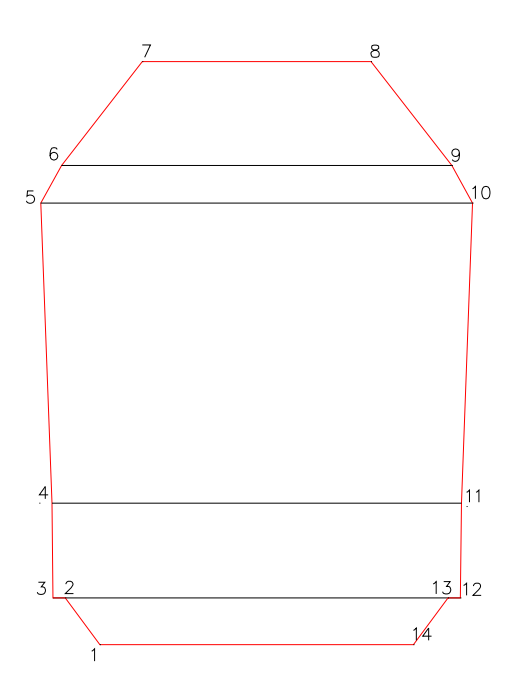

**Σχήμα 5.1: Τα σημεία που ορίζουν το περιτύπωμα ενός τρένου και τα τμήματα (τραπέζια) της διατομής του τρένου τα οποία λαμβάνει υπόψη το λογισμικό που αναπτύχθηκε προκειμένου να ελέγξει το όχημα σε σχέση με την υπάρχουσα υποδομή τις διατομές των τρένων**

#### **5.2.2 Το πρόγραμμα "***traintdata"*

Το πρόγραμμα **"***traindata"* είναι ένα μικρό βοηθητικό πρόγραμμα με το οποίο «φορτώνονται» οι διάφοροι τύποι τρένων προκειμένου αυτοί να υποστούν επεξεργασία και να ελεγχθούν μετέπειτα από το κυρίως πρόγραμμα *"clearances check program''*.

Αυτό που κάνει το συγκεκριμένο πρόγραμμα είναι ότι αντιστοιχεί για κάθε τύπο τρένου Τi μία λίστα η οποία περιέχει τόσες υπολίστες όσα είναι και τα τμήματα του κάθε τρένου. Οι υπολίστες αυτές αποτελούνται από τρεις αριθμητικές τιμές οι οποίες αντιστοιχούν κατά σειρά, όπως αναφέρθηκε και παραπάνω, στην κάτω βάση του τραπεζίου, στο ύψος του και στην πάνω βάση. Έπειτα όλοι οι τύποι τρένων αποθηκεύονται στη λίστα TRAINMAINLIST.

Όσα τρένα αποθηκευτούν στην λίστα TRAINMAINLIST τόσα θα είναι δυνατόν να υποστούν επεξεργασία από το κυρίως πρόγραμμα.

#### **5.2.3 Γενική περιγραφή της λειτουργίας του λογισμικού**

Όπως αναφέρθηκε προηγουμένως για να λειτουργήσει το λογισμικό θα πρέπει τα σχέδια να έχουν ανοιχτεί στο AutoCAD. Αρχικά «φορτώνονται» οι τύποι των τρένων με την εντολή Tools / Load Application και επιλέγοντας το αρχείο με τα αριθμητικά δεδομένα των τρένων **traindata.lsp**. Ακολούθως με χρήση της ίδιας εντολής επιλέγοντας το αρχείο **clearances check program.lsp «**φορτώνεται» το *"clearances check program''*. Στη συνέχεια για να «τρέξει» το πρόγραμμα ο χρήστης όποτε θέλει αρκεί να γράψει στην Command Prompt του AutoCAD **CCP** (συντομογραφία του ονόματος του προγράμματος : **C**learances **C**heck **P**rogram) (Σχ. 5.2).

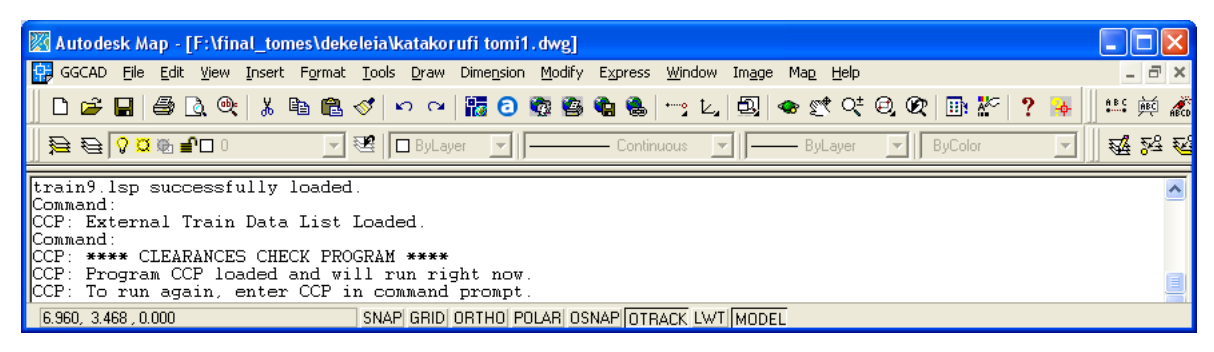

**Σχήμα 5.2: Πληκτρολογώντας την εντολή CCP το λογισμικό "clearances check program" ξεκινάει την λειτουργία του** 

Η μορφή και η λειτουργία του λογισμικού είναι τέτοια που είναι απαραίτητο ο χρήστης να επιλέξει τα δεδομένα που θα επεξεργαστεί το πρόγραμμα (πόσα τρένα θα ελεγχθούν, ποια τρένα και ποια τμήματα του τρένου επιθυμεί ο χρήστης να μεταβάλει ως προς τις διαστάσεις). Η διαδικασία αυτή πραγματοποιείτε με μορφή μηνυμάτων που απευθύνει το πρόγραμμα προς τον χρήστη και τα οποία εμφανίζονται στην Command Prompt του AutoCAD. Ουσιαστικά τα μηνύματα αυτά είναι είτε ερωτήσεις που απευθύνει το πρόγραμμα στον χρήστη και στις οποίες περιέχονται οι δυνατές επιλογές που έχει ο χρήστης είτε εντολές προς τον χρήστη να κάνει μια συγκεκριμένη ενέργεια (Σχ. 5.3).

| AutoCAD Text Window - F:\final_tomes\dekeleia\katakorufi tomi1.dwg                                                                                                    |  |  |  |  |  |  |
|----------------------------------------------------------------------------------------------------|--|--|--|--|--|--|
| Edit                                                                                                    |  |  |  |  |  |  |
| CCP: Turning off dimensions.<br>CCP: All dimensions moved to off layer.<br>CCP: Creating layers.<br>$ CCP: How many trains 1 \times 2 \times 2$                                                                                                    |  |  |  |  |  |  |
| CCP: Enter data for train A.<br>$ CCP: A: Pick the most left point of rail A : >>$<br>$ CCP: A: Pick the most left point of rail A : >>$<br>ICCP: A: Pick the most left - point of rail A :<br>CCP: A: Pick the most right point of rail A :                                                                                                    |  |  |  |  |  |  |
| LIST SELECT:<br> T1 = ((2.55 0.38 3.166) (3.366 0.77 3.422) (3.422 2.44 3.724) (3.724 0.305<br>$ 3.412)$ $(3.412 \ 0.845 \ 2.14))$<br>IT <sub>2</sub><br>$=$ ((2.55 0.38 3.112) (3.312 0.77 3.33) (3.33 2.44 3.51) (3.51 0.305 3.174)<br>$(3.174 \t0.845 \t1.86))$<br>T3<br>$= ((2 \t1 \t2 \t.5) (3 \t2 \t3)$<br>(2.5)<br>11)<br>$=$ ((2)<br>$1, 2.5)$ (3)<br>T <sub>4</sub><br>2 3)<br>(2.5)<br>11)<br>T5<br>$= (2)$<br>1, 2, 5)<br>(3)<br>2<br>-3)<br>(2.5)<br>1)<br>T <sub>6</sub><br>(3)<br>1, 2.5<br>$=$ ((2)<br>2 3)<br>(2.5<br>1 1)<br>T7<br>$=$ ((2)<br>1, 2, 5)<br>(3)<br>2<br>-3)<br>(2.5)<br>11)<br>$TS = ((2 \ 1 \ 2.5))$<br>(3)<br>2 3)<br>(2.5 1 1))<br>$TT9 = ((2 1 2.5) (3 2 3) (2.5)$<br>11) |  |  |  |  |  |  |
| $\sf{Select}$ :                                                                                                    |  |  |  |  |  |  |

**Σχήμα 5.3: Μηνύματα που απευθύνει το πρόγραμμα προς το χρήστη για να επιλέξει δεδομένα ή να πραγματοποιήσει κάποια εντολή**

Πληκτρολογώντας λοιπόν **CCP** στην Command Prompt του AutoCAD ξεκινάει αυτόματα η λειτουργία του λογισμικού. Σαν πρώτη είσοδο δεδομένων το πρόγραμμα ζητάει τον αριθμό των τρένων που θα επεξεργαστούν και θα ελεγχθούν (Σχ. 5.4 ). Αν στην διάβαση που πρέπει να γίνει ο έλεγχος υπάρχει μονή γραμμή κυκλοφορίας επιλέγεται η επιλογή 1 διαφορετικά αν υπάρχει διπλή γραμμή κυκλοφορίας τότε επιλέγεται η επιλογή 2.

| Autodesk Map - [F:\final_tomes\dekeleia\katakorufi tomi1.dwg]                                                                                                    |                  |  |  |  |  |  |  |
|----------------------------------------------------------------------------------------------------|------------------|--|--|--|--|--|--|
| GGCAD File Edit View Insert Format Tools Draw Dimension Modify Express Window Image Map Help                                                                                                    | $ \Box$ $\times$ |  |  |  |  |  |  |
| ▎▏ <b>▁<del>▗</del>▕▖░▕░▏░▕▘▒▘░▏</b> ▝▏▓▌ <sub>▒</sub> ░░░░▒░▒░▒▒▒▒▒▒▒▒▒▒▒▒▒▒▒▒▒                                                                                                    | ** 煎 ∂           |  |  |  |  |  |  |
| ▌▏ <del></del> ▆▏▓▘▜▅▏▞▆▏▅▋<br>$\blacktriangleright$ $\mathbb{E}$   $\Box$ By Layer<br>ByColor<br>ByLayer                                                                                                    | 鑽路到              |  |  |  |  |  |  |
| Command: cop<br>CCP: Starting program.<br><b>ICCP: Train Data List.</b><br><b>ICCP: External Train Data List Loaded.</b><br>$\blacksquare$ CCP: Press any key to continue<br>CCP: Turning off dimensions.<br>CCP: All dimensions moved to off layer.<br>CCP: Creating layers.<br>$\blacksquare$ CCP: How many trains $1 \times 2$ : *Cancel*<br><b>Ex</b> Cancel* |                  |  |  |  |  |  |  |
| SNAP GRID ORTHO POLAR OSNAP OTRACK LWT MODEL<br>$\vert$ 5.819, 3.378, 0.000                                                                                                    |                  |  |  |  |  |  |  |

**Σχήμα 5.4: Το λογισμικό ζητάει τον αριθμό των τρένων (1 ή 2) που θα επεξεργαστεί και θα ελέγξει**

Με την επιλογή του αριθμού των τρένων από τον χρήστη το πρόγραμμα ζητάει να οριστούν τα σημεία όπου θα πρέπει να τοποθετηθούν οι διατομές που επιλέχθηκαν. Τα σημεία αυτά θα πρέπει να είναι στα άκρα των σιδηροτροχιών και συγκεκριμένα στο πάνω μέρος (Σχ. 5.5). Αφού επιλεχθούν τα σημεία αυτά το λογισμικό ελέγχει αν υπάρχει πιθανή υπερύψωση μεταξύ των σιδηροτροχιών ώστε να προσαρμόσει τις διατομές των τρένων στις υπάρχουσες υπερυψώσεις.

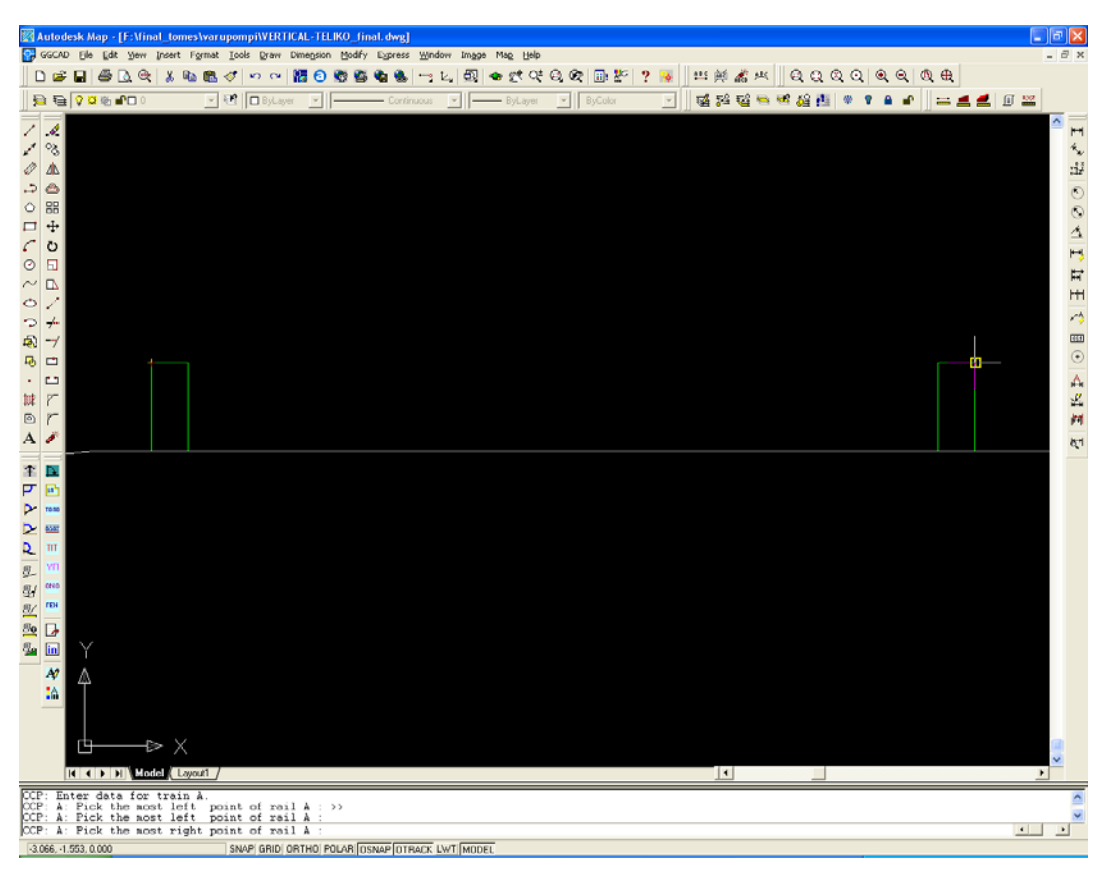

**Σχήμα 5.5: Το λογισμικό ζητάει από τον χρήστη τα σημεία όπου πρέπει να τοποθετηθεί η διατομή του τρένου. Τα σημεία αυτά πρέπει να είναι τα άκρα των σιδηροτροχιών (στην κορυφή τους)** 

Αφού γίνει η επιλογή των σημείων που πρέπει να τοποθετηθούν τα τρένα, επιλέγονται οι διατομές για την οποία θα γίνει ο έλεγχος. Το λογισμικό εμφανίζει στον χρήστη τους τύπους των τρένων με μορφή λίστας στην οποία περιέχονται οι αριθμητικές τιμές (διαστάσεις) των υποσυνόλων του τρένου (Σχ. 5.6). Ο χρήστης πρέπει να επιλέξει τον τύπο ή τους τύπους που επιθυμεί να ελέγξει γράφοντας τον κωδικό του τρένου με κεφαλαία γράμματα (για παράδειγμα αν ο χρήστης επιλέξει t1 το πρόγραμμα δεν θα προχωρήσει στη σχεδίαση του τρένου, πρέπει να εισαχθεί ο κωδικός Τ1) (Σχ. 5.6).

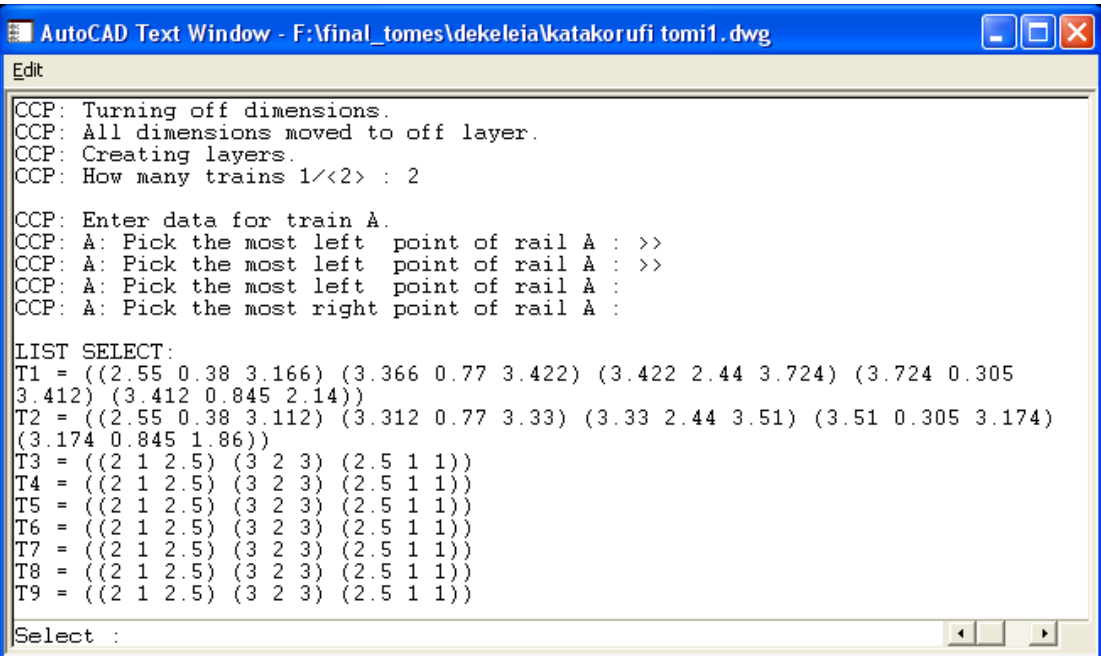

**Σχήμα 5.6: Η λίστα με τους διαθέσιμους τύπους των τρένων και τις διαστάσεις τους (των υποσυνόλων τους) και επιλογή της επιθυμητής διατομής πληκτρολογώντας τον κωδικό του τρένου**

Στη συνέχεια το λογισμικό σχεδιάζει τις διατομές των τρένων που έχουν επιλεγεί και δίνει την δυνατότητα στον χρήστη να αλλάξει τις διαστάσεις σε οποιοδήποτε τμήμα του τρένου επιθυμεί (Σχ. 5.8. Το λογισμικό παρουσιάζει κάθε λίστα με τις διαστάσεις (κάτω βάση τραπεζίου, ύψος, πάνω βάση τραπεζίου) κάθε τμήματος του τρένου και ρωτάει τον χρήστη αν θέλει να τις αλλάξει, έχοντας ως προεπιλεγμένη απάντηση «όχι» (Y/<N>). Πληκτρολογώντας Υ ο χρήστης μπορεί να αλλάξει οποιαδήποτε διάσταση επιθυμεί πληκτρολογώντας τη νέα διάσταση (Σχ. 5.7). Πληκτρολογώντας Enter το λογισμικό δεν αλλάζει τις διαστάσεις του υποσυνόλου της διατομής και

προχωράει, στις διαστάσεις του επόμενου υποσυνόλου (τραπεζίου). Ανάλογα με τις αλλαγές που θα κάνει ο χρήστης στις διατομές των τρένων, αυτά επανασχεδιάζονται.

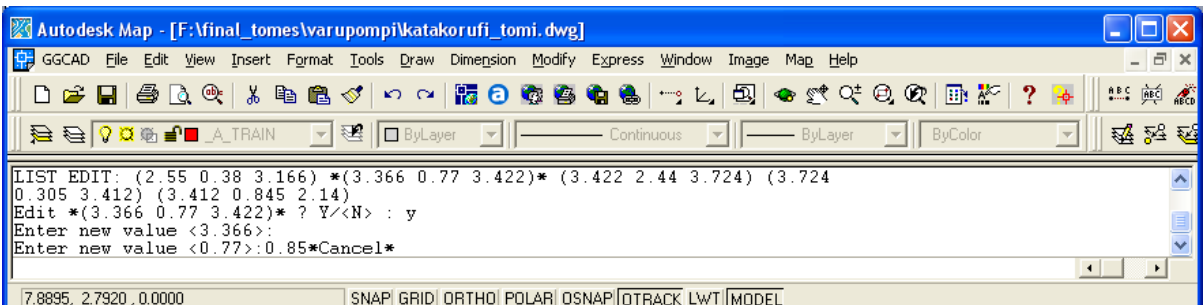

**Σχήμα 5.7: Εισαγωγή νέας διάστασης κάποιου τμήματος του τρένου μέσω του λογισμικού "clearances check program''** 

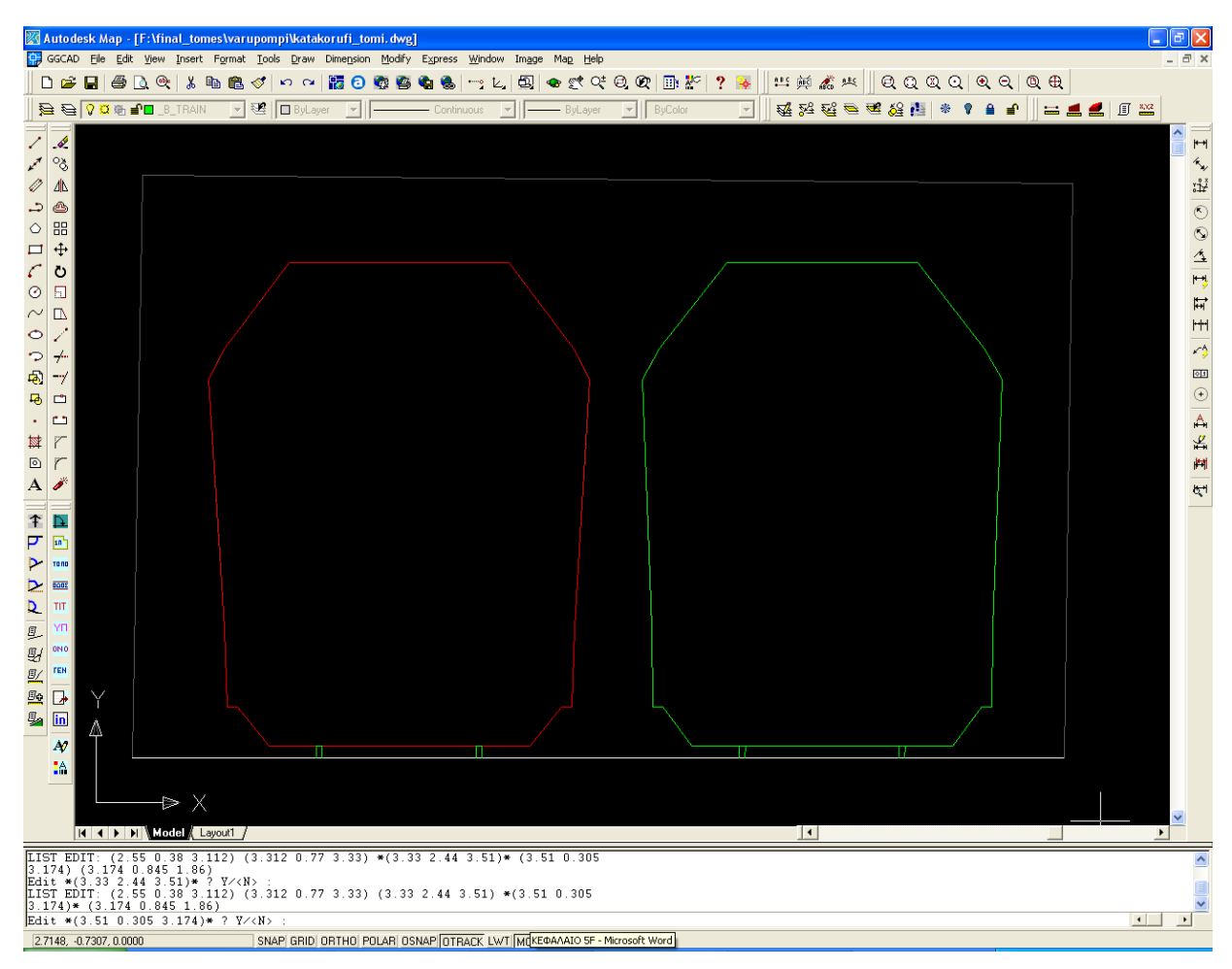

**Σχήμα 5.8: Δυνατότητα αλλαγής των διαστάσεων οποιουδήποτε τμήματος του τρένου επιθυμεί ο χρήστης**

 Τέλος το λογισμικό ελέγχει το περιτύπωμα του κάθε τρένου με το περιτύπωμα του άλλου, της κάτω διάβασης και οποιουδήποτε αντικειμένου περικλείεται μέσα σε αυτήν. Από τον παραπάνω έλεγχο το πρόγραμμα εξάγει για κάθε τρένο ένα από τα δύο εξής μηνύματα :

Μήνυμα (Α) : RESULT: OK. There is no collision between train A and other objects.

Μήνυμα (B) : RESULT: NOT OK. There is a collision between train A and n other objects.

Ενώ παρουσιάζεται και ένα τρίτο μήνυμα που αφορά και τα δύο τρένα (στην περίπτωση διπλής γραμμής κυκλοφορίας):

Μήνυμα (Γ1) : RESULT: OK. There is no collision between train A and B.

Μήνυμα (Γ2) : RESULT: NOT OK. There is a collision between train A and train B.

Τα μηνύματα (Α) και (Γ1) ενημερώνουν τον μηχανικό ότι δεν υπάρχει κάποια επικείμενη σύγκρουση του τρένου με κάποιο αντικείμενο και το τρένο μπορεί να περάσει με ασφάλεια από την κάτω διάβαση.

Τα μηνύματα (Β) και (Γ2) ενημερώνουν τον μηχανικό ότι υπάρχει επικείμενη σύγκρουση του τρένου με κάποιο αντικείμενο και το τρένο δεν μπορεί να περάσει από την κάτω διάβαση.

# **5.3 Το διάγραμμα ροής της λειτουργίας του λογισμικού "Clearances Check Program"**

Στο παρακάτω διάγραμμα ροής παρουσιάζονται συνοπτικά τα στάδια λειτουργίας του λογισμικού "Clearances Check Program".

### ΔΙΑΓΡΑΜΜΑ ΡΟΗΣ ΤΗΣ ΛΕΙΤΟΥΡΓΙΑΣ ΤΟΥ ΛΟΓΙΣΜΙΚΟΥ "CLEARANCES CHECK PROGRAM"

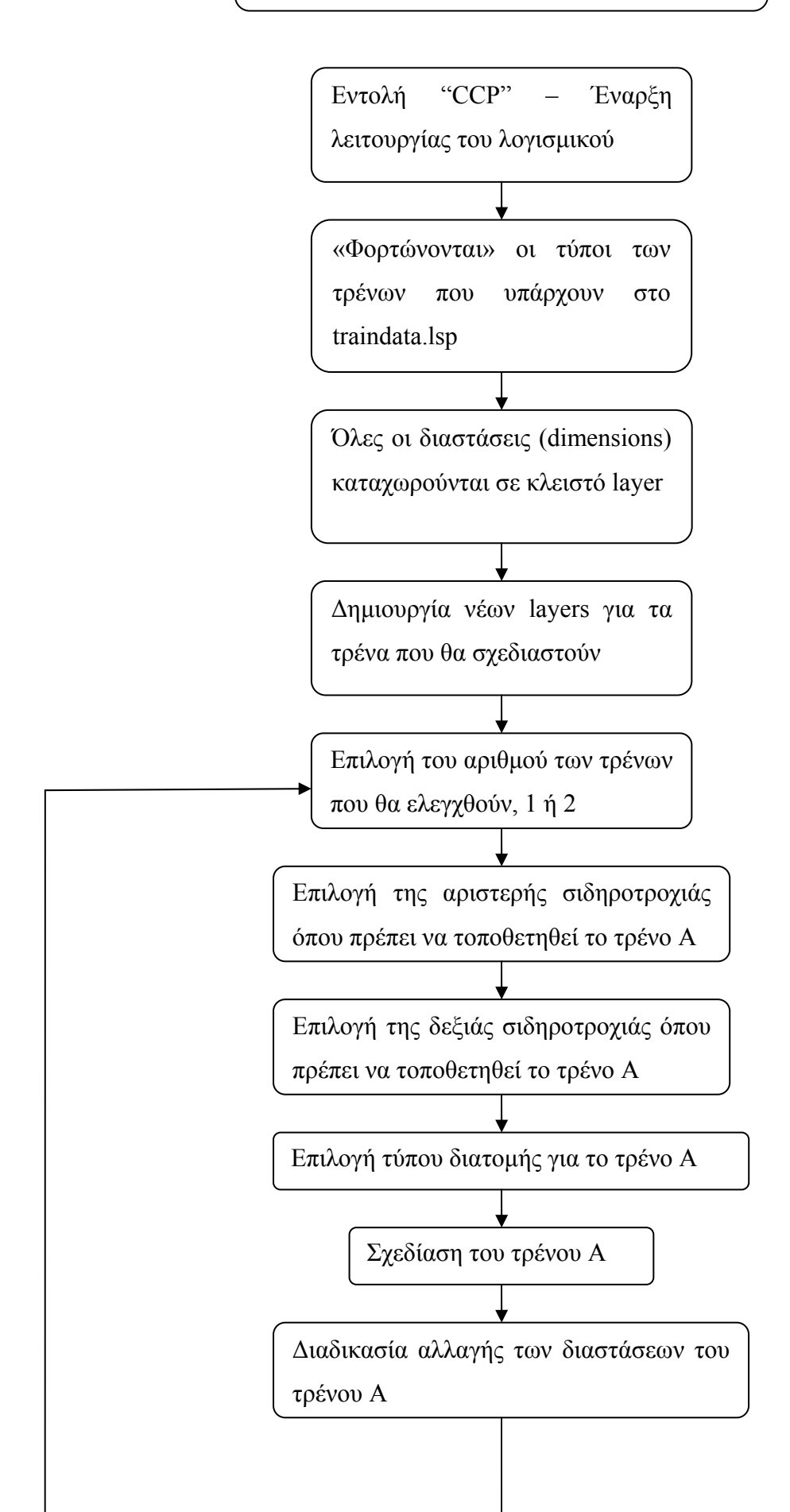

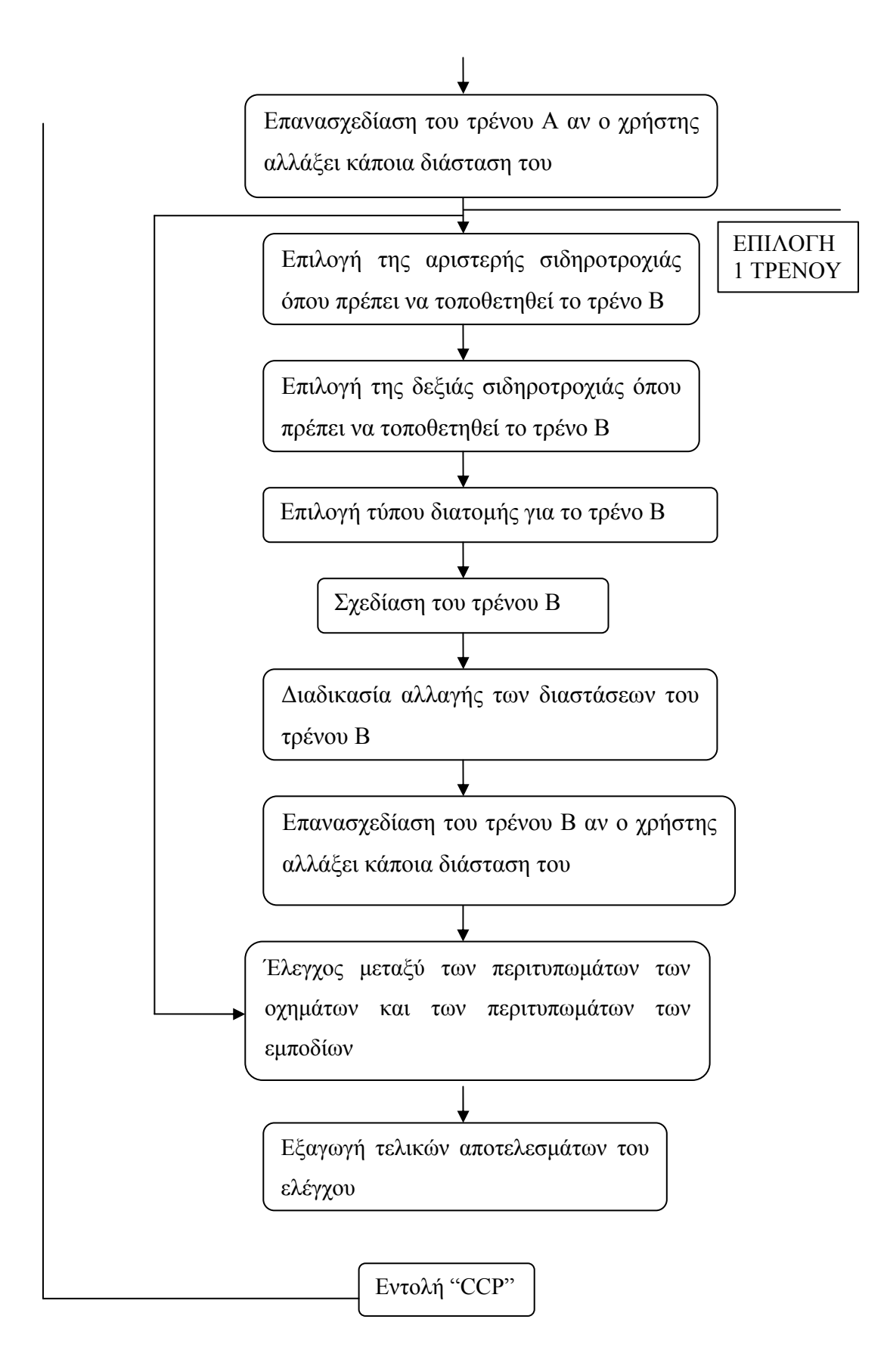
# **5.4 O Ψευδοκώδικας του Λογισμικού** *"Clearances Check Program''*

#### ; CLEARANCES CHECK PROGRAM

; \*\*\*\* MAIN PROGRAM

(function c:CCP () \$ train data loader \$ set default values for variables \$ layer names set \$ layer off dimensions \$ layer train set \$ train main function 0  $\mathcal{L}$ 

```
; **** LISP UTILITIES 
(function \oint print msg (P) ... )
(function \frac{1}{2} press any key to continue () ... )
(function \frac{1}{2} point coords transform 3d2d (p) ... )
```

```
(function \ set default values for variables () ...)
```
; \*\*\*\* LAYER UTILITIES

(function \$ layer names set () ...) ; set all layer & ucs variables & names (function  $\frac{1}{2}$  layer  $0$  () ... ) ; set default layer 0 (function  $\$$  layer off (L) ... ) ; layer turn off (function \$ layer on  $(L)$  .... ) ; layer turn on & thaw (function \$ layer new if  $(L C)$  ... ) ; create new layer if it's not existing, else turn on & thaw (function \$ layer clear  $(L)$  ... ) ; erase all objects of layer L (function \$\_layer\_off\_dimensions () ... ) ; move all dimensions to a new layer turned off (function \$ layer train set () ... ) ; create new layers for trains

## ; \*\*\*\* UCS UTILITIES

(function \$ UCS restore goto plan  $(U)$  ... ); restore UCS & goto plan (function \$ WCS restore goto plan () ... ) ; restore WCS  $&$  goto plan

## ; \*\*\*\* LIST ROUTINES

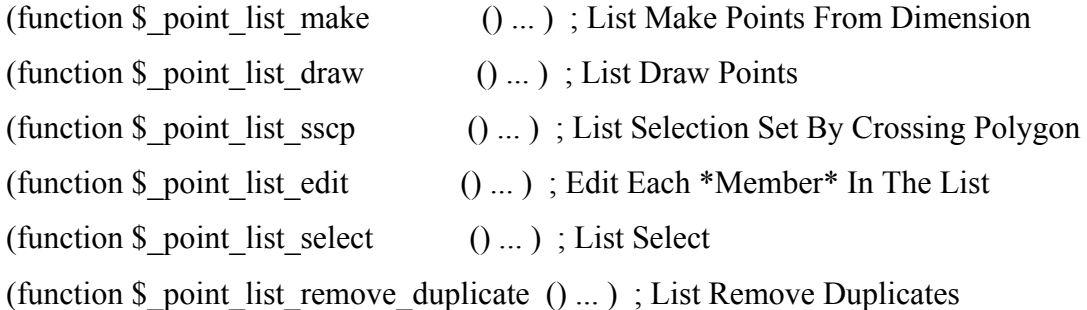

#### ; TRAIN MASTER

```
(function $ train_main_function 0 (/ Q)
 & ask "How many trains 1/\langle 2 \rangle:"
 if Q = 1 then \text{\textsterling} train X_1if Q = 2 then \frac{1}{2} train X 2
)
```

```
(function \frac{1}{2} train X_0)
 $ train X inputWCS ; input points
 $ train X pointsWCS
 $ train X pointsUCS
 $ train X select ; select & draw
 $ train X make
  $_train_X_clear 
 $ train X drawUCS
 $_train_X_edit ; edit & draw
 $ train X make
 $ train X clear
 $ train X drawUCS
 $ train X checkUCS ; check
  $_WCS_restore_goto_plan 
)
```

```
; **** TRAIN DATA LOADER 
(function $_train_data_loader () 
  if find external data list file 
  then load external data list file 
  else load default data list file 
)
```

```
; **** CLEAR TRAIN layers from previous trains 
(function $_train_clear () ... ) 
; **** INPUT TRAIN POINTS ON WCS 
(function \$ train inputWCS (); input points on WCS
  $_WCS_restore_goto_plan 
 set G1 = point 1 from user
 set G2 = point 2 from user
)
```
## ; \*\*\*\* SELECT / EDIT TRAIN TYPE

```
(function $_train_select () 
       set TLD pointlistselect TRAINMAINLIST ; set Train List Data
)
```

```
(function $_train_make () 
  $_UCS_restore_goto_plan 
 set TLP $ point list make TLD ; set Train List Points from Train List
Data 
 set TLC $_point_list_remove_duplicate TLP ; remove duplicates Train List Points
)
```

```
(function \ train edit ()
 set TLD $ point list edit TLD ; edit Train List Data
)
```
; \*\*\*\* PREPARE TRAIN POINTS ON WCS

```
(function \$ train points WCS () ; define points on WCS
```

```
 $_WCS_restore_goto_plan
```

```
set P1 = point 1 as 2D
```

```
set P2 = point 2 as 2D
```

```
set D2 = distance of P1 and P2
```

```
set D1 = half distance of D2
```

```
set X1 = P1(X)
```

```
set Y1 = P1(Y)
```

```
set X2 = P2(X)
```

```
set Y2 = P2(Y)
```

```
set X0 = (X1 + X2)/2
```

```
set Y0 = (Y1 + Y2) / 2
```

```
set P0 = (X0 \ Y0)
```

```
 set PY = point to define Y for new UCS
```

```
)
```
## ; \*\*\*\* PREPARE TRAIN POINTS ON UCS

(function  $\frac{1}{2}$  train pointsUCS () ; define new points  $\&$  new UCS \$\_WCS\_restore\_goto\_plan & ucs new 3 points ; new ucs on P0 &\_plan set  $N0 = (0 \t 0)$  ; new point origin set  $N1 = (-D1 \ 0)$  ; new point user left set  $N2 = (D1 \ 0)$ ; new point user right )

; \*\*\*\* DRAW TRAIN ON UCS (function \$\_train\_drawUCS () \$\_UCS\_restore\_goto\_plan A\_U &\_point\_list\_draw TLC

```
; **** SELECT OBJECTS & CHECK POINTS ON UCS
```

```
(function $ train checkUCS ()
```

```
 $_UCS_restore_goto_plan U 
  $_layer_off L 
  $_layer_off L 
 set SSA = s</math>sget $point list <math>\text{sscp } A1 A4</math>; <math>\text{ss } \text{add } A</math>set SSR = s</math>sget crossingwindow N1 N2 ; ss removeset SSF = SSA ; ss final add copy, to remove ssr
 set SST = SSR ; ss temp remove copy, to be empty
 (while length SST > 0 ; until sst is empty
       set S1 = ssname SST 0 ; item 1 of sst
       set SSF = ssdel S1 SSF ; remove s1 from ssf
       set SST = ssdel S1 SST ; remove s1 from sst
  ) 
  $_WCS_restore_goto_plan 
 $ layer on L
  set SSL = length SSF 
 (if length A SSF > 0then \frac{1}{2} print msg "result NOT OK"
        else $_print_msg "result OK" 
  ) 
  $_press_any_key_to_continue 
)
```

```
; **** AUTORUN ****
```

```
$ print_msg "**** CLEARANCES CHECK PROGRAM ****")
$_print_msg "Program CCP loaded and will run right now." 
$_print_msg "To run again, enter CCP in command prompt." 
$_press_any_key_to_continue
```
c:CCP

## **5.5 Εφαρμογή του Λογισμικού** *"Clearances Check Program''*

Χρησιμοποιώντας τις κατακόρυφες τομές που δημιουργήθηκαν στο κεφάλαιο 4 για τις δύο σιδηροδρομικές διαβάσεις και δύο χαρακτηριστικές διατομές τρένων ευρωπαϊκών προδιαγραφών (EBO) έγινε εφαρμογή του *"clearances check program''.* Πραγματοποιήθηκαν δύο σενάρια ελέγχου των συγκεκριμένων τρένων. Στο πρώτο χρησιμοποιούνται οι δύο διαφορετικές διατομές και στο άλλο χρησιμοποιούνται δύο τρένα του τύπου Α ο οποίος έχει μεγαλύτερες διαστάσεις και αποτελεί και την δυσμενέστερη περίπτωση (όσον αφορά τους δύο συγκεκριμένους τύπους τρένων).

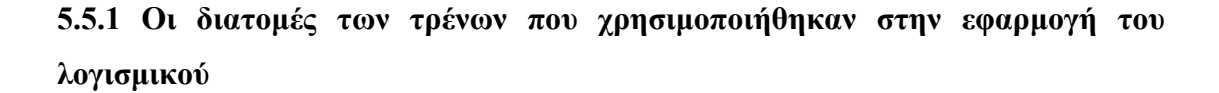

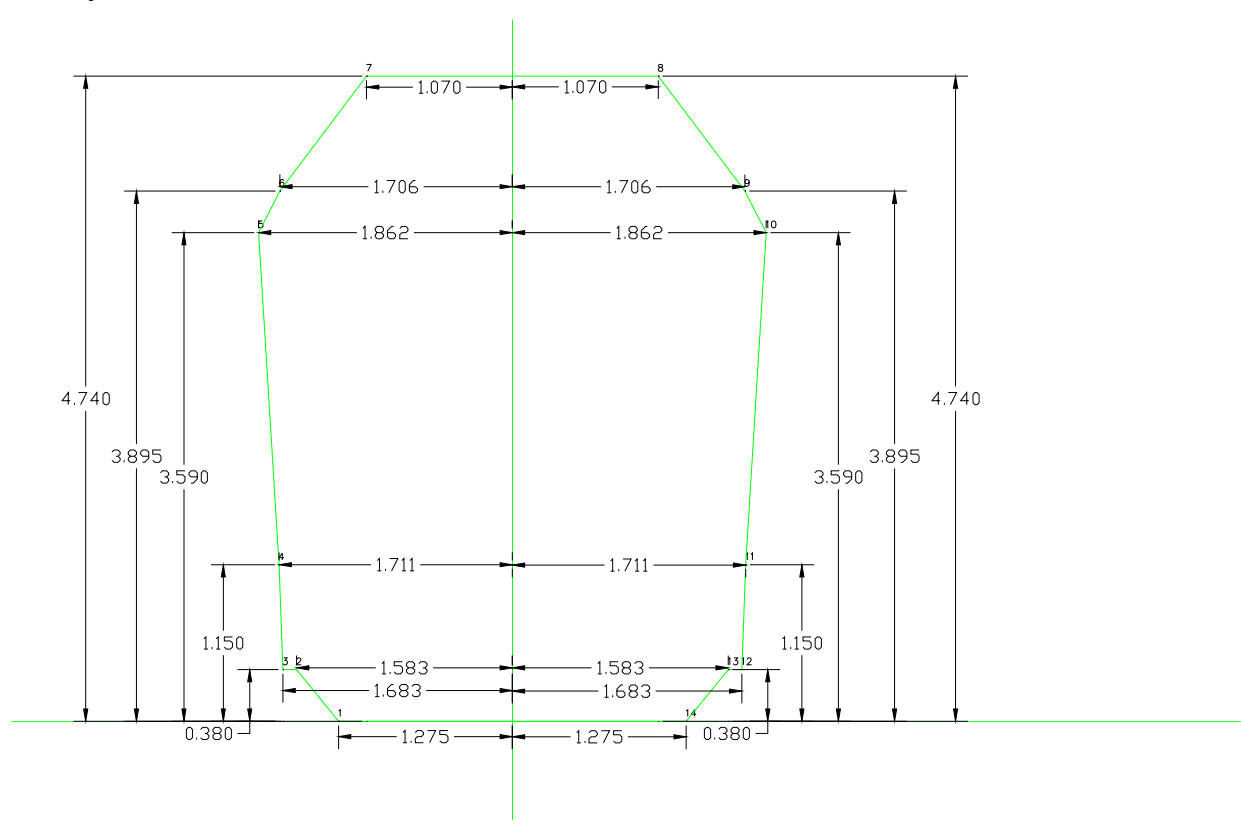

**Τύπος Α :** 

**Σχήμα 5.9: Οι διαστάσεις της διατομής του τρένου Α**

**Τύπος Β :** 

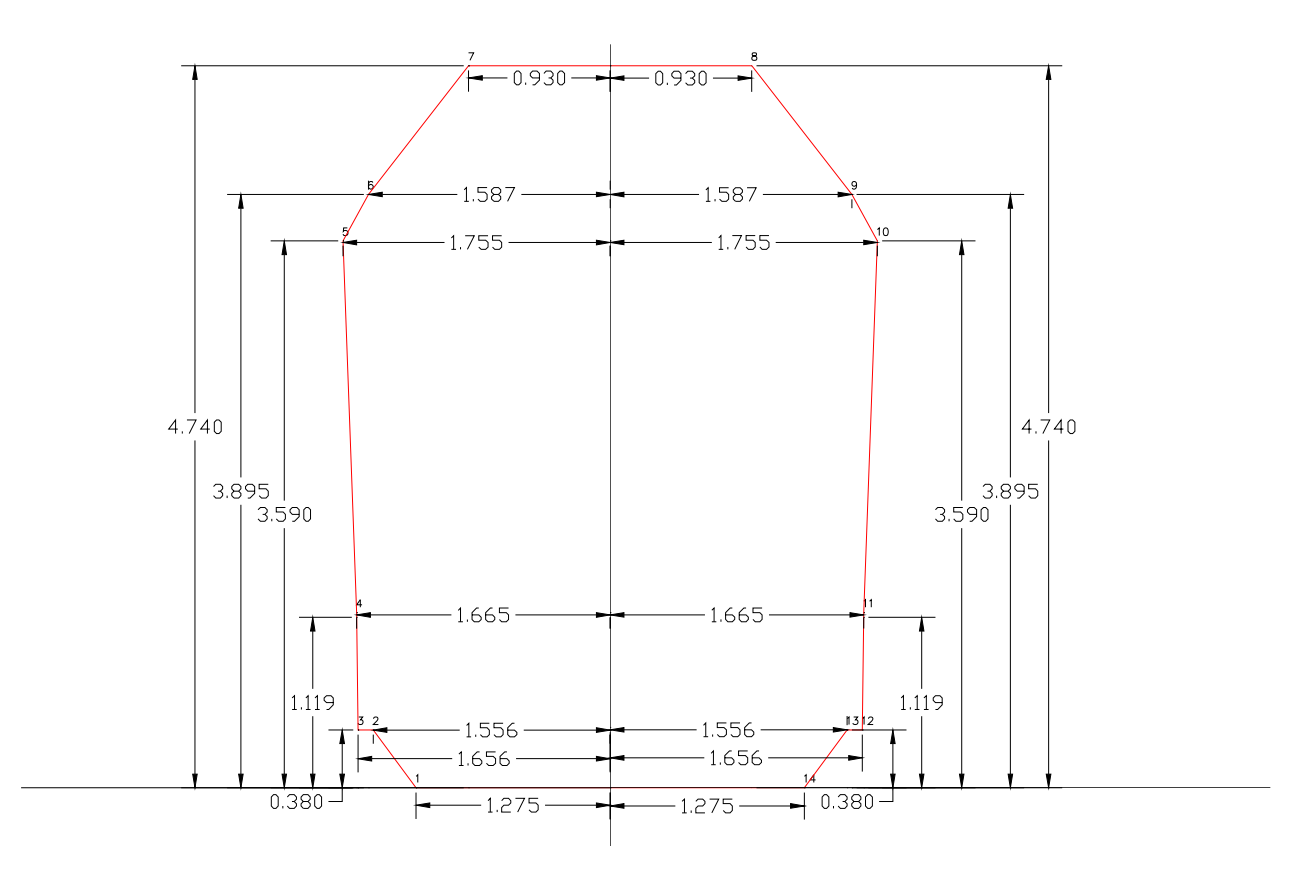

**Σχήμα 5.10: Οι διαστάσεις της διατομής του τρένου Β**

## **5.5.2 Εφαρμογή του λογισμικού με χρήση των τρένων τύπου Α και Β**

## **Διάβαση της Δεκέλειας**

## *Πρώτη κατακόρυφη τομή*

Εφαρμόζοντας το *"clearances check program''* για την πρώτη κατακόρυφη τομή της διάβασης της Δεκέλειας με χρήση των τρένων τύπου Α και Β προκύπτει ότι δεν υπάρχει κάποια σύγκρουση των τρένων με κάποιο εμπόδιο (Σχ. 5.11). Πρακτικά αυτό σημαίνει ότι δύο τρένα που έχουν τις διαστάσεις των διατομών Α και Β (Βλέπε παρ. 5.4.1) μπορούν με ασφάλεια να περάσουν από την κάτω διάβαση της Δεκέλειας.

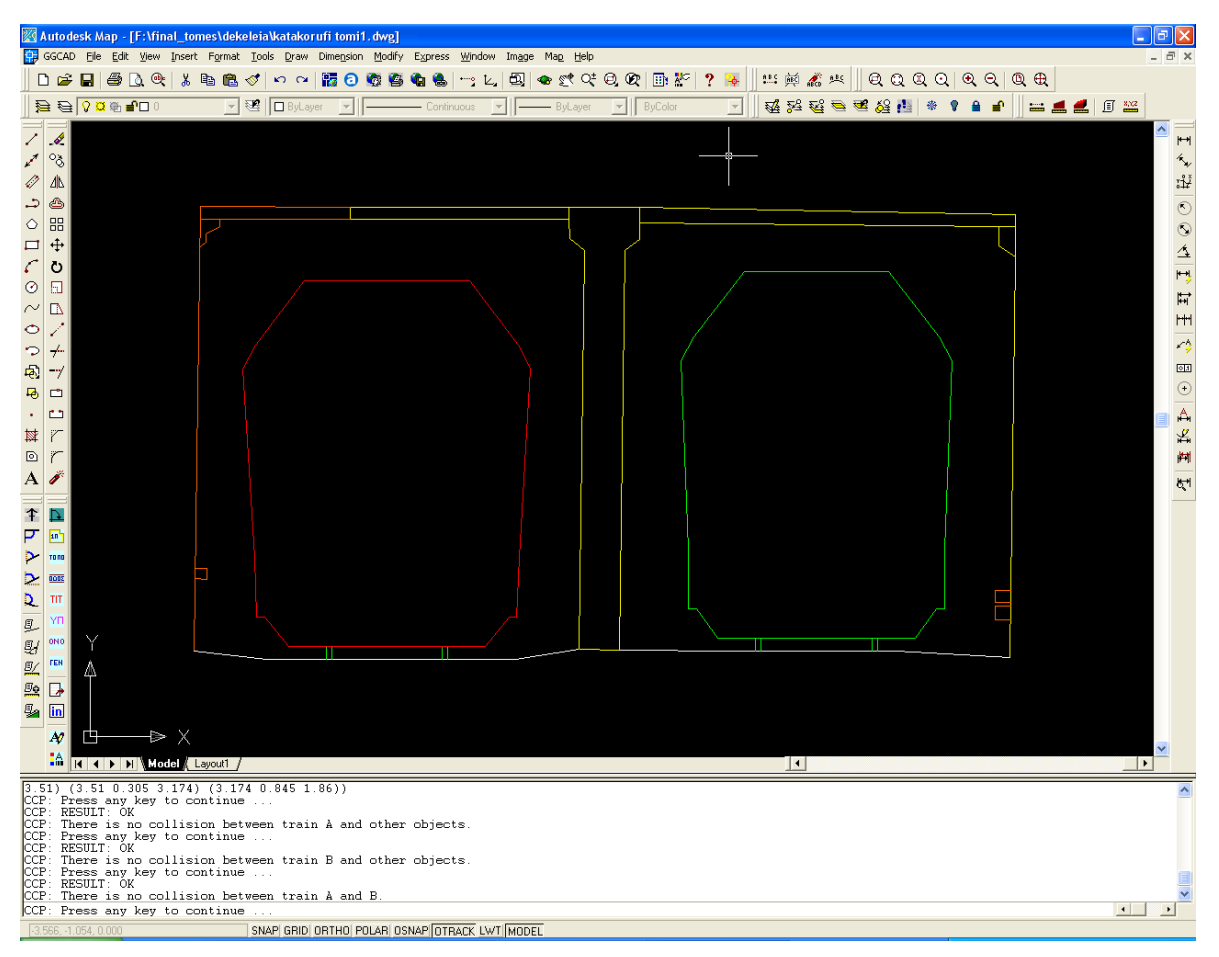

**Σχήμα 5.11: Το αποτέλεσμα της εφαρμογής του λογισμικού** *"clearances check program''* **στην πρώτη κατακόρυφη τομή της διάβασης Δεκέλειας με χρήση των τρένων Α και Β**

# *Δεύτερη κατακόρυφη τομή*

Ομοίως εφαρμόζοντας το *"clearances check program''* και στην δεύτερη κατακόρυφη τομή της διάβασης της Δεκέλειας δεν προκύπτει κάποια σύγκρουση των τρένων με κάποιο αντικείμενο (Σχ. 5.12).

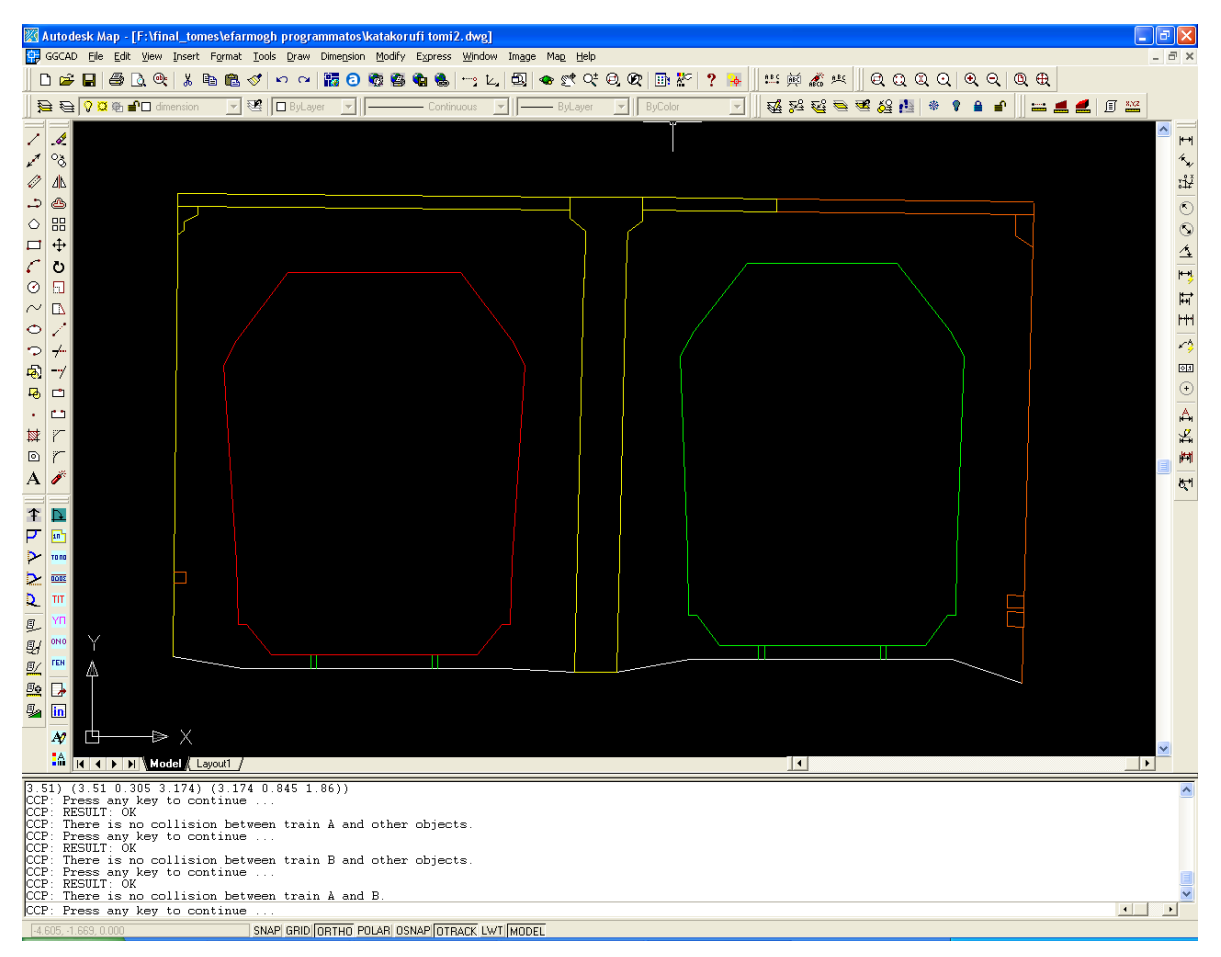

**Σχήμα 5.12: Το αποτέλεσμα της εφαρμογής του λογισμικού***"clearances check program''* **στην δεύτερη κατακόρυφη τομή της διάβασης της Δεκέλειας με χρήση των τρένων Α και Β**

# **Διάβαση της Βαρυμπόμπης**

Εφαρμόζοντας το *"clearances check program''* για την κατακόρυφη τομή της διάβασης της Βαρυμπόμπης με χρήση των τρένων τύπου Α και Β προκύπτει ότι δεν υπάρχει κάποια σύγκρουση των τρένων με κάποιο εμπόδιο (Σχ. 5.13).

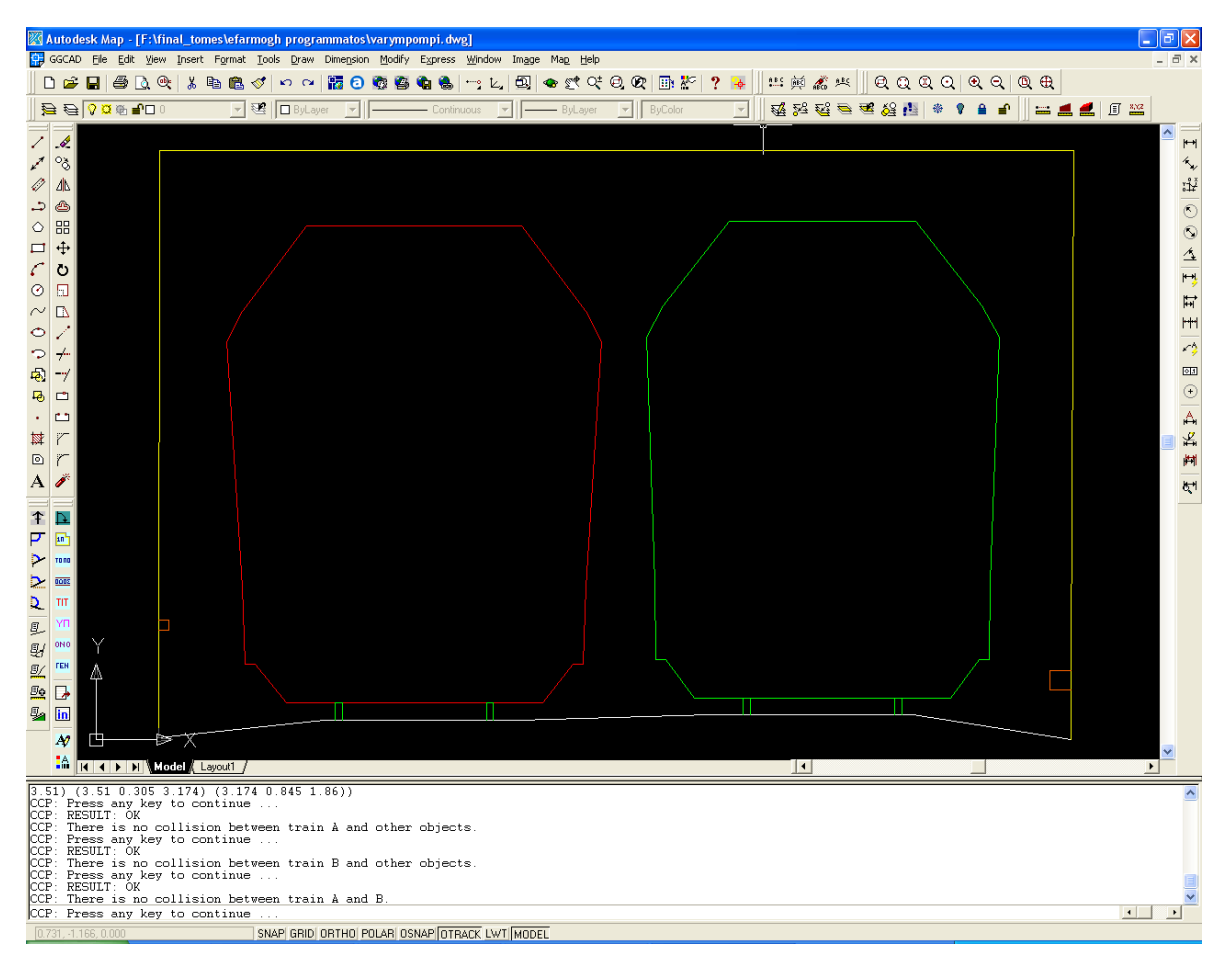

**Σχήμα 5.13: Το αποτέλεσμα της εφαρμογής του λογισμικού***"clearances check program''* **στην κατακόρυφη τομή της Βαρυμπόμπης με χρήση των τρένων τύπου Α και Β**

## **5.4.3 Εφαρμογή του λογισμικού με χρήση δύο τρένων τύπου Α**

## **Διάβαση της Δεκέλειας**

## *Πρώτη κατακόρυφη τομή*

Εφαρμόζοντας το *"clearances check program''* για την πρώτη κατακόρυφη τομή της διάβασης της Δεκέλειας με χρήση δύο τρένων τύπου Α προκύπτει ότι δεν υπάρχει κάποια σύγκρουση των τρένων με κάποιο εμπόδιο (Σχ. 5.14). Πρακτικά αυτό σημαίνει ότι δύο τρένα που έχουν τις διαστάσεις της διατομής Α (Βλέπε παρ. 5.4.1) μπορούν με ασφάλεια να περάσουν από την κάτω διάβαση της Δεκέλειας, χωρίς να προσκρούσουν σε κάποιο αντικείμενο.

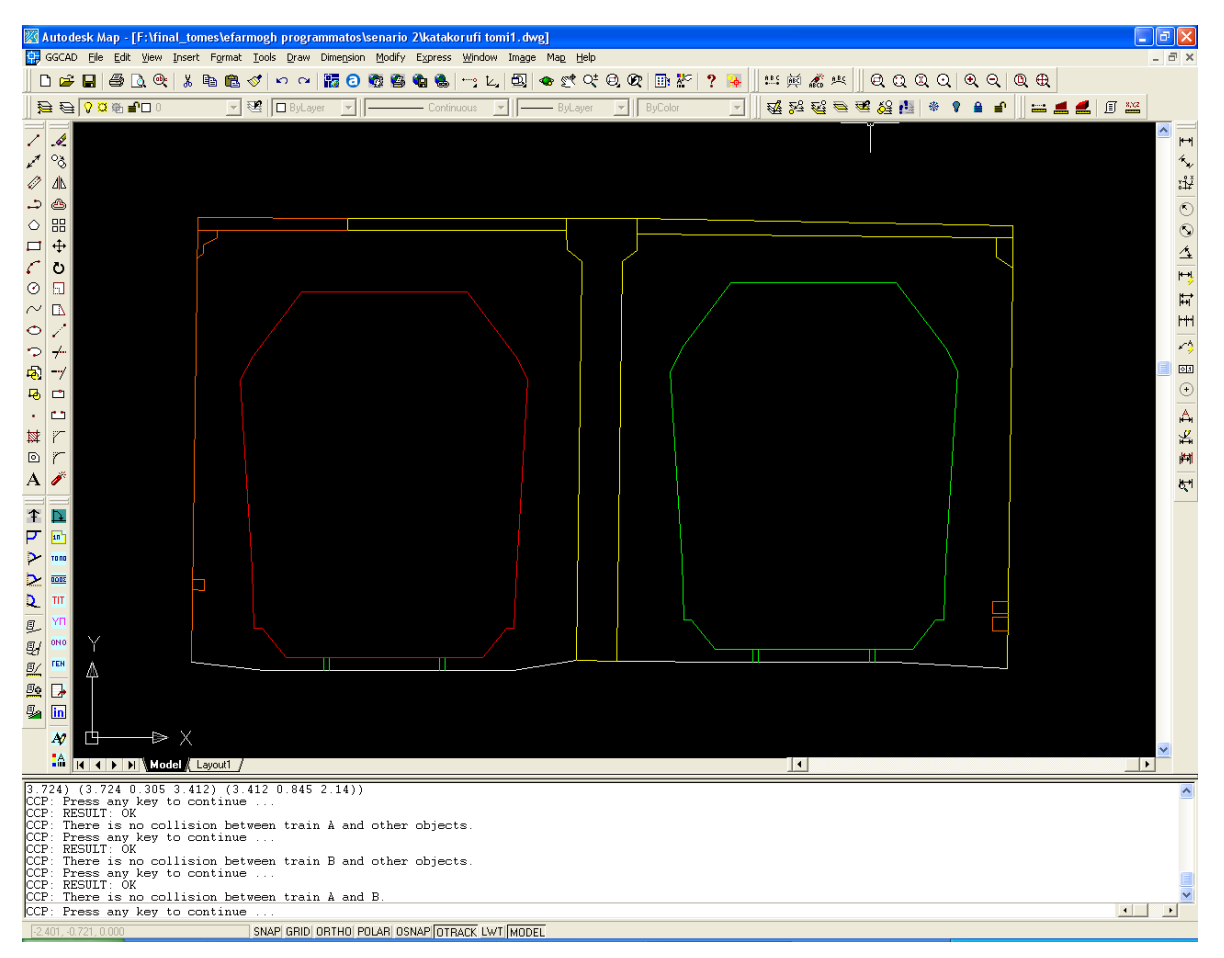

**Σχήμα 5.14: Το αποτέλεσμα της εφαρμογής του λογισμικού***"clearances check program''* **στην πρώτη κατακόρυφη τομή της διάβασης Δεκέλειας με χρήση δύο τρένων Α**

# *Δεύτερη κατακόρυφη τομή*

Ομοίως εφαρμόζοντας το *"clearances check program''* και στην δεύτερη κατακόρυφη τομή της διάβασης της Δεκέλειας δεν προκύπτει κάποια σύγκρουση των τρένων με κάποιο εμπόδιο (Σχ. 5.15).

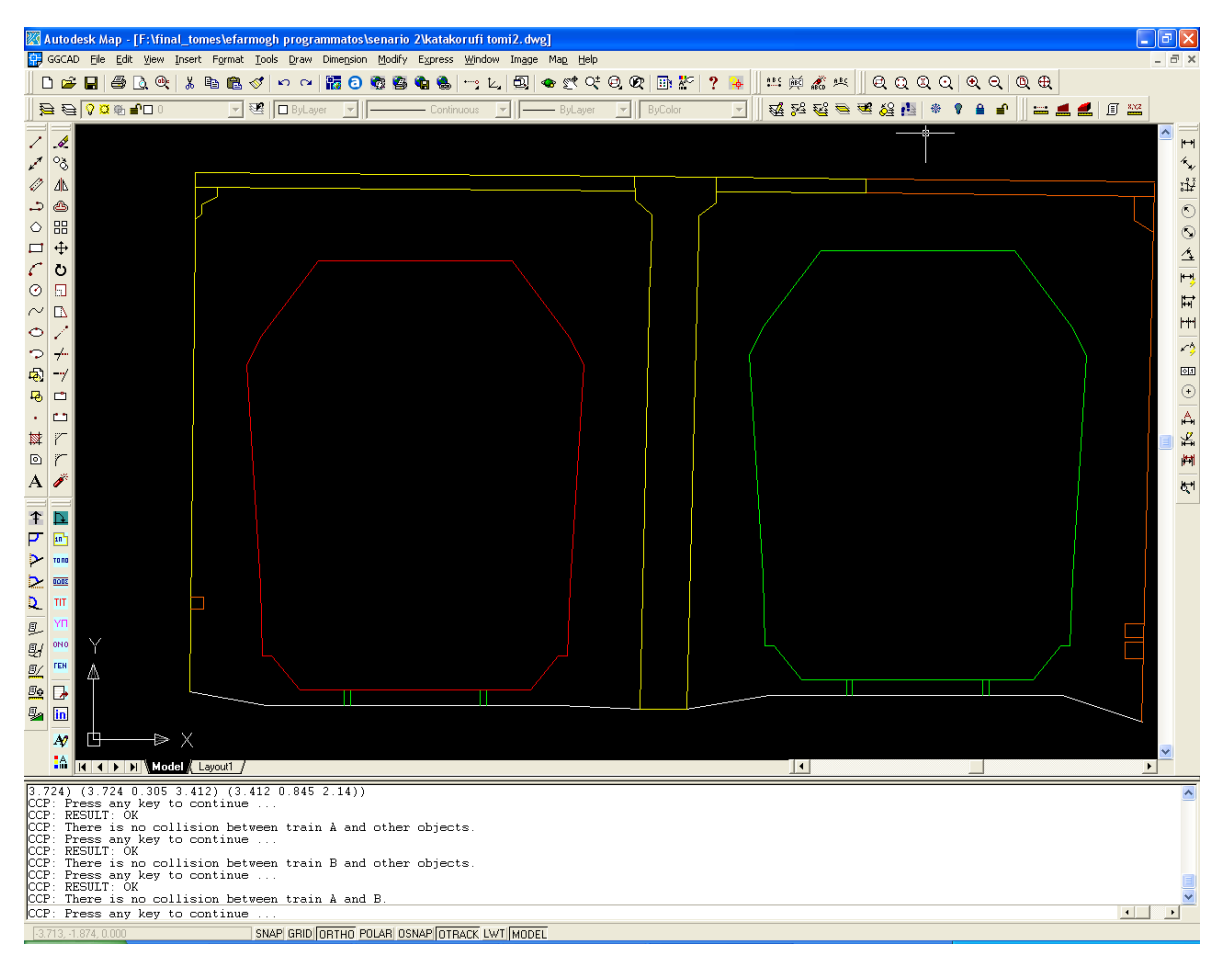

**Σχήμα 5.15: Το αποτέλεσμα της εφαρμογής του λογισμικού***"clearances check program''* **στην δεύτερη κατακόρυφη τομή της διάβασης της Δεκέλειας με χρήση δύο τρένων Α**

# **Διάβαση της Βαρυμπόμπης**

Εφαρμόζοντας το *"clearances check program''* για την κατακόρυφη τομή της διάβασης της Βαρυμπόμπης με χρήση δύο τρένων τύπου Α προκύπτει ότι δεν υπάρχει κάποια σύγκρουση των τρένων με κάποιο εμπόδιο (Σχ. 5.16).

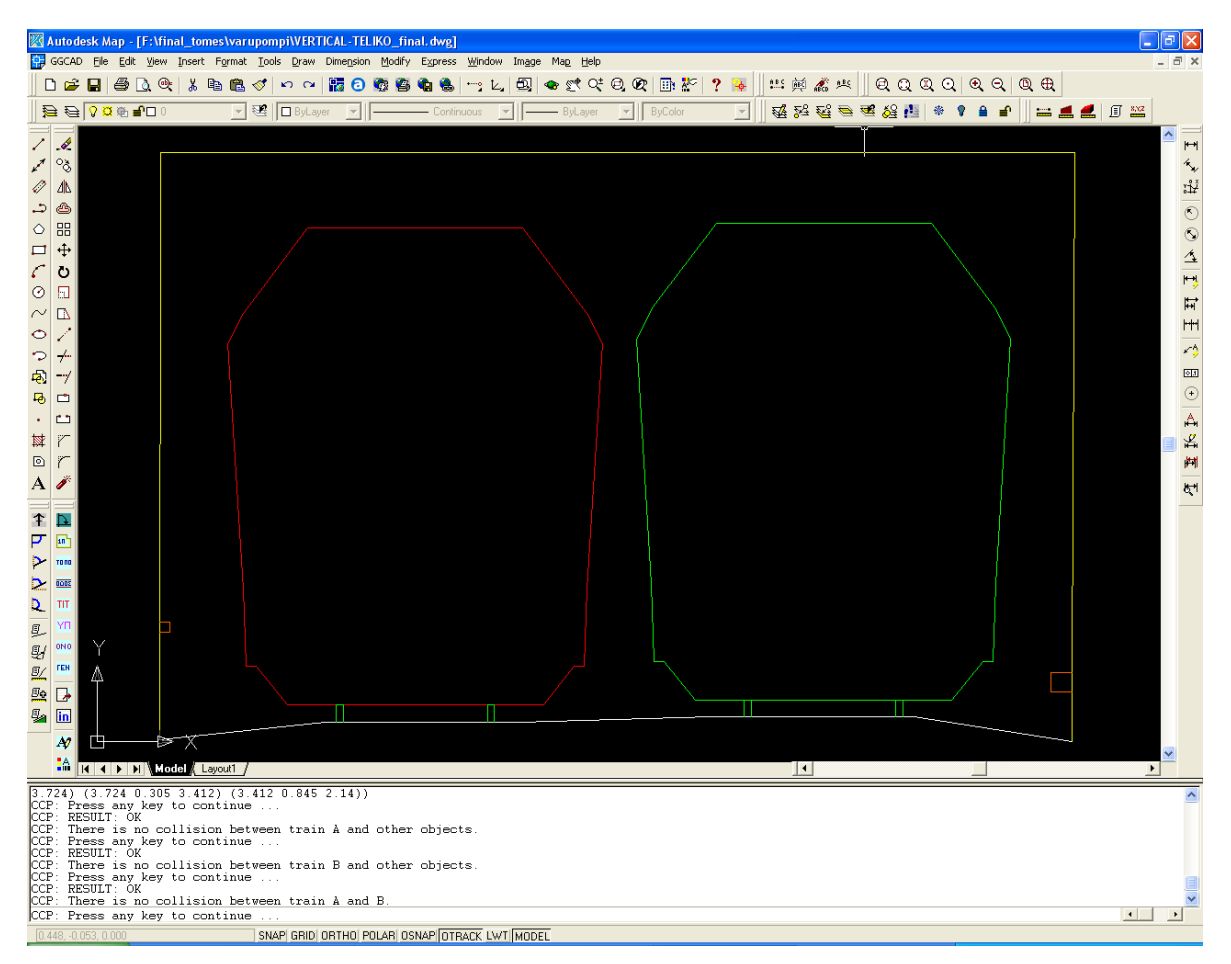

**Σχήμα 5.16: Το αποτέλεσμα της εφαρμογής του λογισμικού***"clearances check program''* **στην κατακόρυφη τομή της Βαρυμπόμπης με χρήση δύο τρένων τύπου Α**

Από τα παραπάνω σενάρια εφαρμογής του λογισμικού που αναπτύχθηκε δεν προκύπτει κάποια παραβίαση (πρόσκρουση του οχήματος σε κάποιο αντικείμενο) στις δύο κάτω διαβάσεις

Όμως σε περίπτωση πιθανής χρήσης του λογισμικού *"clearances check program''*  κρίνεται απαραίτητο να οριστεί μια ελάχιστη απόσταση ασφαλείας (π.χ. 0.10m) από οποιοδήποτε αντικείμενο, την οποία δεν θα πρέπει να παραβιάζουν τα δρομολογούμενα οχήματα. Η ελάχιστη αυτή απόσταση ασφαλείας πρέπει να περικλείει και το σφάλμα της αποτύπωσης των αντικειμένων.

# **ΚΕΦΑΛΑΙΟ 6 : ΣΥΜΠΕΡΑΣΜΑΤΑ-ΠΡΟΤΑΣΕΙΣ**

# **6.1 Γενικά**

Στο συγκεκριμένο κεφάλαιο παρουσιάζονται τα συμπεράσματα που προέκυψαν από την εκπόνηση της παρούσας διπλωματικής εργασίας καθώς και προτάσεις για το προς μελέτη πρόβλημα.

# **6.2 Συμπεράσματα**

Με την εφαρμογή της επίγειας τρισδιάστατης σάρωσης (Terrestrial 3D Laser Scanning) στην αποτύπωση των δύο κάτω διαβάσεων του ΟΣΕ και με το λογισμικό διαχείρισης περιτυπωμάτων που δημιουργήθηκε προκύπτουν διάφορα συμπεράσματα που πρέπει να επισημανθούν.

# **6.2.1 Συμπεράσματα που προκύπτουν από την Διαδικασία των Μετρήσεων και την Επεξεργασία των Δεδομένων Σάρωσης**

- ¾ Η αποτύπωση των κάτω διαβάσεων με χρήση επίγειου σαρωτή (3D Laser Scanner) κρίνεται ικανοποιητική. Για την αποτύπωση των σιδηροδρομικών γραμμών και των καλωδίων θα πρέπει ή να γίνουν περισσότερες σαρώσεις οι οποίες θα έχουν μεγάλη οριζόντια και κατακόρυφη ανάλυση (<0.015m) ή να γίνει συνδυασμός επίγειας σάρωσης και γεωδαιτικών μετρήσεων με χρήση γεωδαιτικού σταθμού (Total Station).
- ¾ Η χρήση επίγειου σαρωτή (3D Laser Scanner) και συγκεκριμένα σαρωτή βεληνεκούς (Βλέπε παρ. 2.5.5) για αποτύπωση σιδηροδρομικών διαβάσεων προσφέρει μεγάλη ασφάλεια στον χρήστη καθώς το όργανο δεν χρειάζεται να είναι κοντά στις σιδηροτροχιές.
- ¾ Η επεξεργασία των δεδομένων σάρωσης (νέφη σημείων) από το ειδικό λογισμικό (Cyclone) απαιτεί πολύ λίγο χρόνο. Επίσης μέσω του λογισμικού

επεξεργασίας των σαρώσεων δημιουργούνται αυτόματα και γρήγορα οριζόντιες και κατακόρυφες τομές για την επιφάνεια που έχει σαρωθεί.

- ¾ Παρατηρώντας τα σχέδια που προέκυψαν για τις δύο γέφυρες που αποτυπώθηκαν και εστιάζοντας στις κατακόρυφες (από την κορυφή των σιδηρογραμμών) και οριζόντιες αποστάσεις (από το μέσο της κεντρικής γραμμής μιας διαδρομής σιδηροδρόμου) μεταξύ της κάθε γραμμής κυκλοφορίας και των τμημάτων της κάθε γέφυρας εξάγεται το συμπέρασμα ότι οι αποστάσεις αυτές είναι μικρότερες σε σχέση με αυτές των προδιαγραφών των ΗΠΑ και του Καναδά που περιγράφονται στις παραγράφους 2.3.1 και 2.3.2.
- ¾ Για την ολοκληρωμένη και πιο ακριβή καταγραφή των εμποδίων απαιτείται συνδυασμός επίγειου σαρωτή και ολοκληρωμένου γεωδαιτικού σταθμού (Μέθοδος της γεωαναφοράς, βλέπε παρ.4.2.1). Η λύση αυτή επιβάλλεται κυρίως για αντικείμενα που είναι δύσκολο να γίνουν μοντελοποιημένες επιφάνειες όπως τα υπερυψωμένα καλώδια και οι σιδηρογραμμές. Επίσης σε περιπτώσεις όπου υπάρχει κάποιο εμπόδιο μεταξύ του σαρωτή και του προς αποτύπωση αντικείμενου, το οποίο αποτρέπει την πλήρη σάρωση του αντικειμένου είναι απαραίτητη η χρήση γεωδαιτικού σταθμού.
- ¾ Για την αποτύπωση μίας κάτω διάβασης απαιτούνται μόνο δύο λήψεις σαρώσεων (οι οποίες θα έχουν ελάχιστο ποσοστό επικάλυψης 30%) από διαφορετικές θέσεις . Με μία μόνο σάρωση από διαφορετική θέση ο χρόνος αποτύπωσης κάθε διάβασης θα περιορίζεται σε λιγότερο από μία ώρα.

# **6.2.2 Συμπεράσματα που αφορούν το Λογισμικό Διαχείρισης Περιτυπωμάτων σε Σιδηροδρομικές Διαβάσεις**

¾ Το *"clearances check program*" μπορεί να χρησιμοποιηθεί όχι μόνο για έλεγχο κάτω διαβάσεων αλλά για οποιαδήποτε κατασκευή και αντικείμενο που τοποθετείτε πλησίον της σιδηροδρομικής διαδρομής και απεικονίζεται σε κατακόρυφη τομή.

- ¾ Το πρόγραμμα υπολογίζει με ακρίβεια πότε ένα τρένο με προκαθορισμένες διαστάσεις ή με τις διαστάσεις που επιθυμεί ο αρμόδιος μηχανικός έρχεται σε επαφή με κάποιο αντικείμενο οπότε πρέπει να γίνει αναπροσαρμογή των διαστάσεων του οχήματος, με βάση τα υπάρχοντα σχέδια. Απαραίτητη προϋπόθεση ώστε να μην προκύψει λανθασμένη εκτίμηση είναι έχει γίνει αποτύπωση αντικειμένων με πολύ καλή ακρίβεια. και προσεκτική επεξεργασία, ανάλυση και απόδοση των δεδομένων που συλλέχθηκαν.
- ¾ Από την εφαρμογή του προγράμματος με χρήση δύο διαφορετικών τύπων τρένων (Ευρωπαϊκών προδιαγραφών, Βλέπε παρ. 5.5) προκύπτει ότι η ελάχιστη απόσταση μεταξύ του περιτυπώματος του οχήματος και του περιτυπώματος οποιουδήποτε αντικειμένου είναι αυτή μεταξύ των περιτυπωμάτων των δύο τρένων που σημειώνεται στην κάτω διάβαση της Δεκέλειας και είναι 0.45m και είναι εντός του διαστήματος 0.2m-4.5m όπου πρέπει να κυμαίνονται τα απαραίτητα διάκενα, που υπάρχουν ανάμεσα στις διάφορες κατασκευές και στα τρένα καθώς και μεταξύ των τρένων που κινούνται προς αντίθετη κατεύθυνση (Βλέπε παρ. 2.3.3).

## **6.3 Προτάσεις**

Με την ολοκλήρωση της παρούσας εργασίας αξίζει να σημειωθούν κάποιες προτάσεις για μελλοντική διερεύνηση του προβλήματος που μελετήθηκε (Βλέπε Παρ. 1.1) αλλά και κάποιες γενικότερες σκέψεις. Οι προτάσεις αυτές μπορούν να διαχωριστούν σε αυτές που αφορούν την χρήση της επίγειας τρισδιάστατης σάρωσης (Τerrestrial 3D Laser Scanning) και σε αυτές που αφορούν το λογισμικό διαχείρισης περιτυπωμάτων που αναπτύχθηκε.

# **6.2.1 Προτάσεις που αφορούν την Εφαρμογή της Επίγειας Τρισδιάστατης Σάρωσης**

Όσον αφορά την χρήση επίγειου σαρωτή (3D Laser Scanner) στην αποτύπωση σιδηροδρομικών διαβάσεων μπορούν να διερευνηθούν τα εξής :

- ¾ Αποτύπωση των κάτω διαβάσεων όχι μόνο στο μπροστινό κομμάτι αλλά και στο πίσω - Δημιουργία Στερεομοντέλου της γέφυρας
- ¾ Αποτύπωση των κάτω διαβάσεων με γεωδαιτικό σταθμό και σύγκριση των αποτελεσμάτων των δύο μεθόδων
- ¾ Συνδυασμός χρήσης επίγειου σαρωτή και γεωδαιτικού σταθμού (Μέθοδος της γεωαναφοράς, βλέπε παρ.4.2.1) για την αποτύπωση των κάτω διαβάσεων

# **6.3.2 Προτάσεις που αφορούν το Λογισμικό Διαχείρισης Περιτυπωμάτων σε Σιδηροδρομικές Διαβάσεις**

- ¾ Δημιουργία μιας βιβλιοθήκης σιδηροδρομικών οχημάτων που θα είναι δυνατόν να ελεγχθούν από το *"clearances check program''*.
- ¾ Δυνατότητα βελτίωσης του λογισμικού *"clearances check program''*.

Χαρακτηριστικά αναφέρονται κάποιες βελτιώσεις που μπορούν να γίνουν :

- I. Δημιουργία λογισμικού που θα λαμβάνει τις διατομές των οχημάτων, οι οποίες θα είναι σχεδιασμένες με βάσει τις συντεταγμένες των σημείων που ορίζουν το περιτύπωμα, και θα υπολογίζει τις διαστάσεις των υποσύνολων της διατομής του τρένου. Με αυτόν τον τρόπο θα αποφεύγεται η προεπεξεργασία που απαιτείται από την χρήστη με την υπάρχουσα μορφή του λογισμικού (Βλέπε παρ. 5.2.1).
- II. Να ενσωματωθεί στο λογισμικό διεργασία η οποία θα αποθηκεύει τις διατομές που τροποποιούνται από τον χρήστη στο βοηθητικό λογισμικό *"traindata"* ώστε να υπάρχει η δυνατότητα χρησιμοποίησης τους εκ νέου.
- ¾ Δυνατότητα καταγραφής της γεωμετρίας όλων των κάτω διαβάσεων του σιδηροδρομικού δικτύου του ΟΣΕ στην Ελλάδα με χρήση επίγειου σαρωτή (3D Laser Scanner) και καταγραφή όλων των χρήσιμων στοιχείων (όπως διαστάσεις των διαβάσεων και των εμποδίων που τοποθετούνται εντός των διαβάσεων, κατακόρυφες και οριζόντιες αποστάσεις των σιδηροδροτροχιών από τα πλησιέστερα εμπόδια κ.λ.π.) σε μια ενιαία βάση δεδομένων.
- ¾ Δυνατότητα επεξεργασίας και ελέγχου από τους μηχανικούς του ΟΣΕ, μέσω του λογισμικού που δημιουργήθηκε, των μελλοντικών δρομολογημένων αποστολών σε σχέση με την υπάρχουσα υποδομή και τα εμπόδια που βρίσκονται κατά μήκος μιας σιδηροδρομικής διαδρομής εφόσον αυτά έχουν αποτυπωθεί και απεικονίζονται σε κατακόρυφες τομές.

#### **ΒΙΒΛΙΟΓΡΑΦΙΑ**

#### **Ξενόγλωσση**

- **(1)** Blondeau J., Steinfort, F., "Limez II der Lichtraummeßzug der Deutschen Bahn" , Der Eisenbahningenieur, 50 (1999) 2, S 58-64, 1999.
- **(2)** Boehler W., Marbs A., **"**3D Scanning Instruments**",** Proc. of the CIPA International Workshop on Scanning for Cultural Heritage Recording, September 1-2, Corfu, Greece, 2002.
- **(3)** Boehle, Joseph B. (Jacksonville, FL), "Clearance measurement system, video clearance measurement vehicle and improved method of performing clearance measurements", United States Patent 5212655, May, 1993.
- **(4)** Cyra Technologies, "Cyra Basic Training Manual Cyclone 5.8", User Manual, April, 2007.
- **(5)** Fowler S., "Design and Preanalysis of Underground Control Networks for Tunnel Construction" A dissertation submitted for the degree of Bachelor of Surveying with Honours at the University of Otago, Dunedin, New Zealand, October, 2006.
- **(6)** Heystek A, "Method and apparatus for surveying clearances on railway tracks", United States Patent 4124299, July, 1978.
- **(7)** Michigan Department of Transportation, "Required clearances near railroad tracks", USA, 1993.
- **(8)** Monti C. "Laser Scanner Application on Complex Shapes of Architecture Profiles Extraction Processing and 3D Modelling", International Archives of the Photogrammetry, Remote Sensing and Spatial Information Sciences, Vol. XXXIV-5/W10.
- **(9)** Omura G, "The ABC's of Auto LISP'', SYBEX Inc., 1990.
- **(10)**Rail Safety (Transport Canada) ASR, "Standards Respecting Railway Clearances", May 14, 1992.
- **(11)** Schewe H., Holl J., Gründig L., "LIMEZ Photogrammetric Measurement of Railroad Clearance Obstacles", Institute for Geodesy and Photogrammetry, Technical University, Berlin, Germany, 2003.
- **(12)** Stasek G., **"**Laser-based profile clearance scanner developed", International Railway Journal, November, 2004.

**(13)**TPWS National Project Team, "Railtrack request for exemption from the Railway Safety Regulations: 1999 of those PSRs protecting trains from Railtrack's infrastructure or other passing trains", February, 2002.

## **Ελληνική** .

- **(1)** Κατσιούλη Π., "Δημιουργία Γεωμετρικών Τομών από Δεδομένα Επίγειας Σάρωσης Laser", Διπλωματική εργασία , ΣΑΤΜ , ΕΜΠ, 2005.
- **(2)** Παπαγεωργίου Ε, "Συμβολή των Επιγείων Σαρωτών Laser στην Γεωμετρική Τεκμηρίωση Σωστικών Ανασκαφών'', Διπλωματική εργασία , ΣΑΤΜ , ΕΜΠ, 2004.

# **ΔΙΚΤΥΑΚΟΙ ΤΟΠΟΙ**

http://www.astrolabe.gr (11/09/2007).

http://en.wikipedia.org/wiki/3D\_scanner (20/12/2008)

http://www.leica-geosystems.com (30/11/2007).

http://www.railwaygazzete.com (12/01/2009).

http://www.rica.org/displaycommon.cfm?an=1&subarticlenbr=8#C (18/04/2008).

http://www.afralisp.net/ (09/02/2009).

http://www.naftemporiki.gr) (02/06/09.

# **ΠΑΡΑΡΤΗΜΑ**

## **Ο κώδικας του προγράμματος "***trainslistdata"*

; \*\*\*\* main list TRAINMAINLIST \*\*\*\* must contain all list names with "quotes \*\*\*\*

```
(setq TRAINMAINLIST '( "T1" "T2" "Τ3" "Τ4" "Τ5" "Τ6" "Τ7" "Τ8" "Τ9" ) )
```
; \*\*\*\* various lists definition \*\*\*\*

(setq ; \*\*\*\* start of setq \*\*\*\* dont change this line \*\*\*\*

; \*\*\*\* various lists follow \*\*\*\* edit with care \*\*\*\* respect parentheses \*\*\*\*

T1 '( (2.55 0.38 3.166) (3.366 0.77 3.422) (3.422 2.44 3.724) (3.724 0.305 3.412)  $(3.412\,0.845\,2.14)$  )

T2 '( (2.55 0.38 3.112) (3.312 0.77 3.33) (3.33 2.44 3.51) (3.51 0.305 3.174) (3.174 0.845 1.86) )

```
T3 '( (2 1 2.5) (3 2 3) (2.5 1 1))
```

```
T4' ( (2 1 2.5) (3 2 3) (2.5 1 1) )
```
T5 '( (2 1 2.5) (3 2 3) (2.5 1 1) )

```
Τ6 '( (2 1 2.5) (3 2 3) (2.5 1 1) )
```

```
T7' ( (2\ 1\ 2.5) (3\ 2\ 3) (2.5\ 1\ 1) )
```

```
T8 '( (2 1 2.5) (3 2 3) (2.5 1 1) )
```

```
T9 '( (2 1 2.5) (3 2 3) (2.5 1 1))
```
) ; \*\*\*\* end of setq \*\*\*\* dont change this line \*\*\*\* ; \*\*\*\* message \*\*\*\* dont change next lines \*\*\*\* (princ "\nCCP: External Train Data List Loaded.")

(prin1)

#### **Ευρωπαϊκές προδιαγραφές τρένων σύμφωνα με την ΕΒΟ**

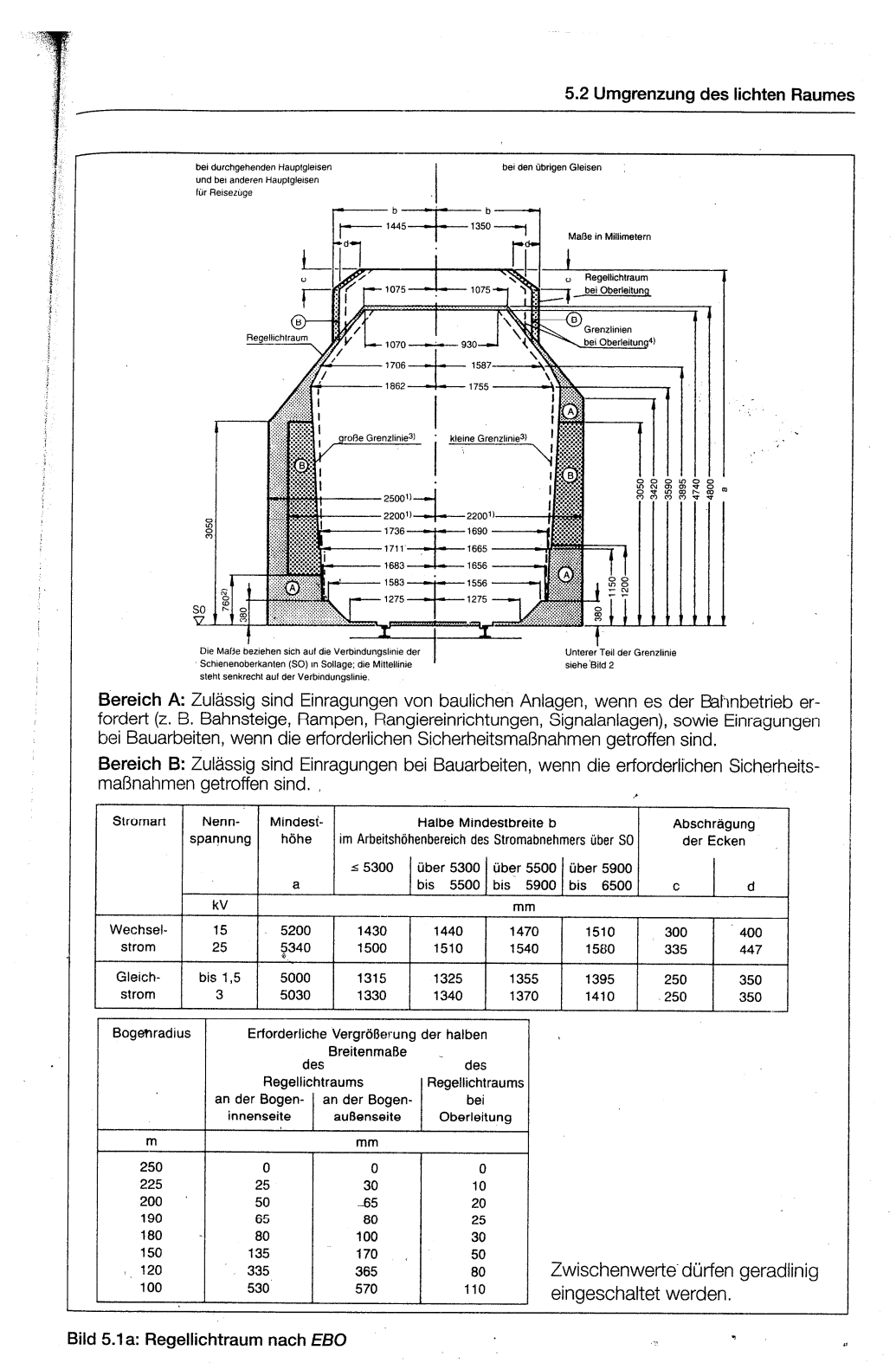

167